### NWOO н.  $\begin{array}{c} \hline \end{array}$

### MONITOR Z DVD SPREJEMNIKOM **KVT-729DVD NAVODILA ZA UPORABO**

Kenwood Corporation

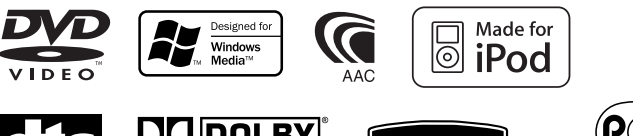

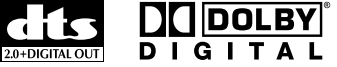

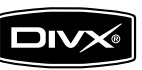

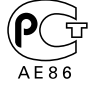

Slovenia/00 (KEE)

# **Pregled vsebine**

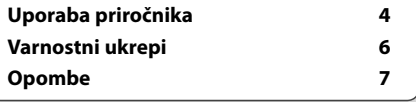

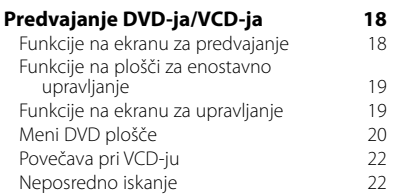

### **Poslušanje glasbenih plošč in zvokovnih datotek 23** Funkcije na plošči za enostavno upravljanje 23

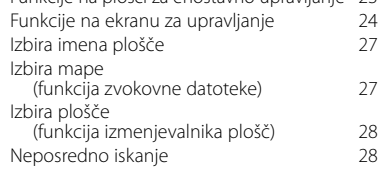

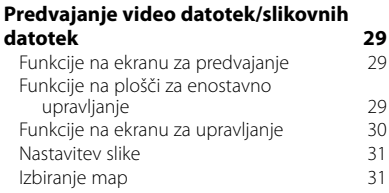

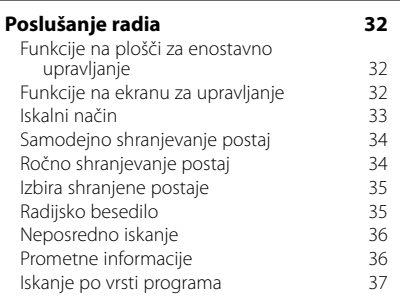

### **Osnovno upravljanje 12**

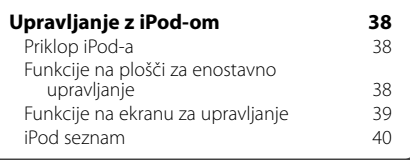

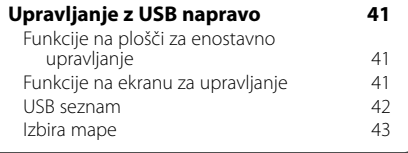

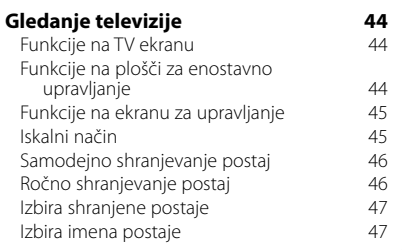

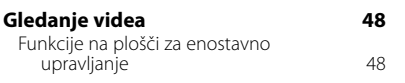

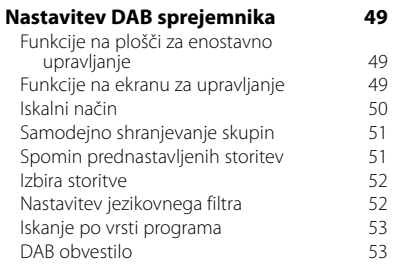

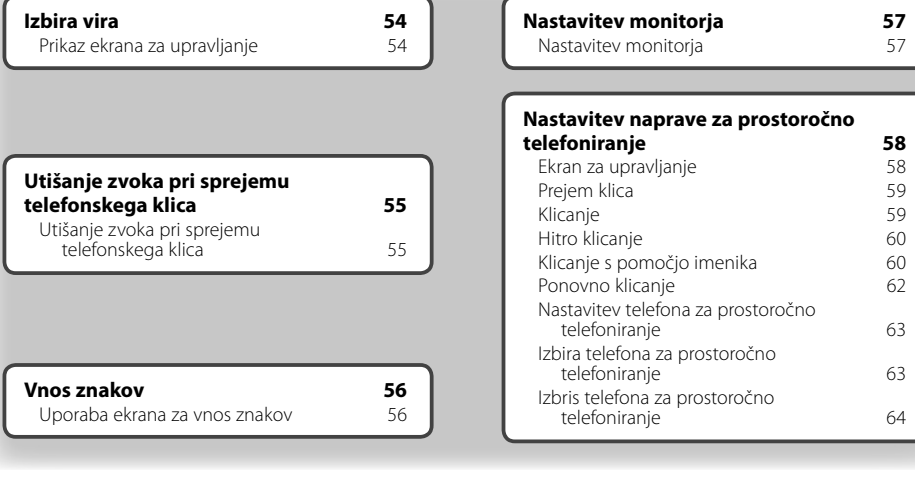

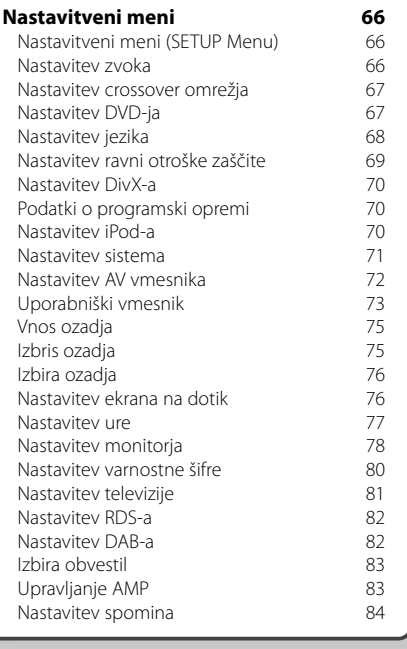

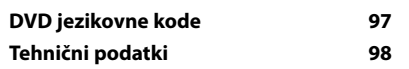

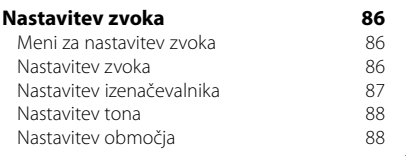

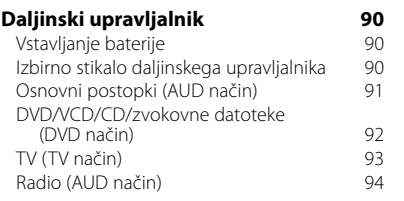

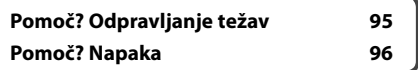

### **Uporaba priročnika**

V tem priročniku so funkcije pojasnjene s pomočjo slik. **Iskalni način** Določitev načina iskanja postaj. Prikazi služijo čimjasnejši razlagi funkcij. Iz tega razloga se lahko razlikujejo od dejanskih FM<sub>1</sub> 98.1 MH<sub>2</sub> prikazov ali pa so prikazana majhna odstopanja.  $\overline{\phantom{a}}$  $\overline{11}$ **FM KK** ≖ AM MONO AME ڻ آڻ  $4L$  $\overline{\phantom{a}}$  [ LO.S. ⊽∩ Ob vsakem pritisku na gumb vam je na voljo ena od naslednjih možnosti. **Prikaz Nastavitev** "AUTO1" Samodejna uglasitev na postajo z dobrim sprejemom. "AUTO2" Uglasitev na shranjene postaje po vrstnem redu. "MANU" Ročni preklop na naslednjo frekvenc ▼ : Se nadaljuje v naslednjo vrstico. · : Se tukaj konča. **Ročno shranjevanje postaj** Shrani postajo, ki jo trenutno poslušate, v spomin. **Pritisk**  $\overline{\left( \cdot \right)}$ Pritisnite na gumb, ki je označen z  $\frac{m}{m}$ .  **1 Izberite postajo, ki jo želite shraniti TUNER** FM<sub>1</sub>  $98.1$ **MHz**  $\overline{p}$  $\overline{1}$ m  $\overline{\mathbf{u}}$ **EO 2 Vnesite jo v spomin TUNER** FM1 98.1 **MHz**  $\overline{ps}$  $\Box$ FM |  $H =$ AM P3 Se nadaljuje na naslednij strani Navodila se nadaljujejo na naslednji strani. **Naslednja stran**<sup>3</sup> Obrnite stran, da boste lahko prebrali še preostala navodila.

Zgornji primer upravljanja z oznako se razlikuje od dejanskega.

### Upravljanje z daljinskim

### upravljalnikom

Nekatere funkcije so na voljo le na daljinskem upravljalniku. V tem primeru je funkcija razložena in prikazana z znakom .

Spodnje oznake prikazujejo nastavitev stikala daljinskega upravljalnika.

#### Sprememba prikaza

Z vsakim dejanjem se prikaz spremeni, kot je prikazano tukaj.

### Izbira elementa na ekranu

Izberite element na ekranu. Element izberete tako, da pritisnete na gumb na ekranu.

### Pritisnite in držite 1 sekundo ali dlje

Pritisnite na gumb, označen z môj, in ga držite 1 sekundo ali dlje (2-3 sekunde). Naznanja, da morate pritisniti in držati gumb, dokler se funkcija ne sproži ali prikaz spremeni.

Primer na sliki prikazuje, da morate gumb pritisniti in držati 1 sekundo. Gumb držite približno toliko sekund, kolikor je

prikazano na uri.

### Ostale oznake

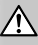

Opisani so pomembni varnostni ukrepi v izogib poškodbam itd.

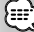

Opisana so posebna navodila, dodatne razlage, omejitve in sklicevanja na ostale strani.

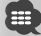

Prikazani so osnovni varnostni ukrepi in sklicevanja na ostale strani glede elementa.

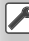

Prikazana je začetna vrednost vsake nastavitve.

### **Varnostni ukrepi**

### 2**PREVIDNOST PRI RAVNANJU**

### **V izogib poškodbam ali požaru upoštevajte naslednje varnostne ukrepe:**

- Da preprečite kratek stik, nikoli ne vstavljajte ali puščajte kovinskih predmetov (kovancev ali kovinskega orodja) v napravi.
- Ne glejte na ekran naprave med vožnjo.
- Vgradnja in ožičenje naprave zahtevata znanje in izkušnje. Iz varnostnih razlogov prepustite to delo strokovnjakom.

### 2**OPOZORILO**

### **V izogib poškodbam naprave upoštevajte naslednje varnostne ukrepe:**

- Ozemljite napravo na negativno 12-voltno enosmerno napajanje.
- Ne postavite naprave tja, ker bo izpostavljena neposredni sončni svetlobi ali prekomerni toploti ali vlagi. Izogibajte se tudi krajem s preveč prahu in z možnostjo razlitja vode.
- Prednje plošče (in njene škatlice) ne postavljajte tako, da je neposredno na sončni svetlobi, izpostavljena pretirani vročini ali vlagi. Izogibajte se tudi krajem s preveč prahu in z možnostjo razlitja vode.
- Kvarjenje vhodnih priključnih točk preprečite tako, da se jih ne dotikate s prsti.
- Prednje plošče ne izpostavljajte hudim pretresom, saj je sestavni del precizne opreme.
- Pregorelo varovalko vedno zamenjajte le z novo ustrezne jakosti. Uporaba neprimerne varovalke lahko povzroči okvaro.
- Ne pritiskajte premočno na premikajočo se prednjo ploščo in nanjo ne odlagajte ničesar. S tem jo lahko okvarite ali poškodujete.
- Uporabite samo vijake, ki so priloženi oz. namenjeni montaži. Če uporabite napačne vijake, lahko poškodujete enoto.

### **Ne vstavljajte 3-colskih CD-jev v režo za CD-je**

Če poskusite vstaviti 3-colski CD z adapterjem v napravo, se adapter lahko loči od CD-ja in poškoduje napravo.

### **CD predvajalniki/izmenjevalniki, ki jih lahko priključite na to napravo**

Na to napravo lahko priključite Kenwoodove izmenjevalnike/CD predvajalnike, ki so bili izdelani leta 1998 ali kasneje.

Za ustrezne izmenjevalnike/CD predvajalnike poglejte v katalog ali se posvetujte z vašim zastopnikom za izdelke Kenwood.

Upoštevajte, da Kenwoodovih izmenjevalnikov/CD predvajalnikov, izdelanih leta 1997 ali prej in CD izmenjevalnikov ostalih proizvajalcev na to napravo ni možno priklopiti.

S priklopom izmenjevalnikov/CD predvajalnikov, ki jih naprava na podpira, lahko le-to poškodujete. Za uporabo primernih Kenwoodovih

izmenjevalnikov/CD predvajalnikov nastavite stikalo "O-N" v položaj "N".

Funkcije, ki jih lahko uporabljate, in prikazane informacije se lahko razlikujejo v odvisnosti od priključenega modela.

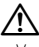

• V primeru nepravilne povezave lahko poškodujete tako napravo kot tudi CD izmenjevalnik.

### **Zameglitev leč**

Ko v mrzlem vremenu v avtu vključite gretje, lahko pride do orositve oz. kondenzacije vlage na lečah CD predvajalnika naprave. Ta t.i. zameglitev leč oz. kondenzacija na lečah lahko onemogoči predvajanje CD-jev. V tem primeru odstranite ploščo in počakajte, da kondenzirana vlaga izpari. Če po določenem času naprava še vedno ne deluje pravilno, se obrnite na zastopnika podjetja Kenwood.

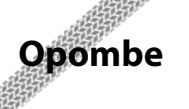

- Če med montažo naletite na težave, se obrnite na zastopnika podjetja Kenwood.
- Ob nakupu dodatne opreme se posvetujte z vašim zastopnikom podjetja Kenwood in se prepričajte, da bo delovala na vašem modelu in na vašem področju.
- Prikazani so lahko znaki, ki so v skladu z naborom znakov ISO 8859-1.
- Funkciji RDS ali RBDS ne delujeta tam, kjer te storitve ne podpira nobena radijska postaja.
- V tem priročniku prikazane slike ekrana in plošče služijo bolj nazorni predstavitvi uporabe posameznih elementov za upravljanje. Iz tega razloga se prikazane slike ekrana lahko razlikujejo od prikazanega na ekranu na dejanski napravi, nekatere slike ekrana pa lahko prikazujejo funkcije, ki niso na voljo.

### **Ponastavitev naprave**

- Če naprava ne deluje pravilno, pritisnite na gumb za ponastavitev. Ob pritisku na gumb za ponastavitev prikličete tovarniške nastavitve naprave.
- Pred pritiskom na gumb za ponastavitev odstranite USB napravo. Če pritisnete na gumb za ponastavitev, ko je USB naprava še priklopljena, lahko poškodujete podatke na USB napravi. Za odstranitev USB naprave glej <Predvajanje z USB naprave> (stran 15).
- Če CD izmenjevalnik ne deluje pravilno, pritisnite na gumb za ponastavitev. Normalno delovanje bi se moralo vzpostaviti.

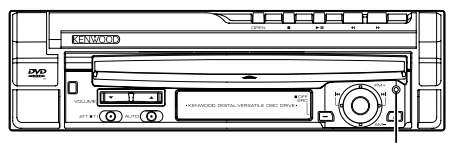

Gumb za ponastavitev

### **Čiščenje enote**

Če je prednja plošča naprave umazana, jo obrišite s suho in mehko krpo, kot je npr. silikonska krpa. Če je prednja plošča zelo umazana, jo najprej obrišite s krpo, pomočeno v nevtralno čistilno sredstvo in nato s čisto, suho in mehko krpo.

∕≬∖

• Neposredno nanašanje čistila v razpršilu na napravo lahko poškoduje njene mehanske dele. S čiščenjem prednje plošče s trdo krpo ali z uporabo hlapljive tekočine, kot je razredčilo ali alkohol, lahko odrgnete površino ali izbrišete oznake.

### **TV sprejemniki, ki jih lahko priključite na to napravo**

- KTC-V500E
- KTC-V300E
- KTC-D500E

### **Navigacijski sistemi, ki jih lahko priključite na to napravo**

- KNA-G520/G420
- KNA-DV3200
- KNA-DV2200

### **iPod, ki ga lahko priključite na to napravo**

S to napravo lahko krmilite iPod (komercialno dostopni izdelek) s priključitvijo le-tega z Dock konektorjem z uporabo povezovalnega kabla za iPod (KCA-iP300V), ki je na voljo kot dodatna oprema S to napravo lahko krmilite naslednje iPod-e.

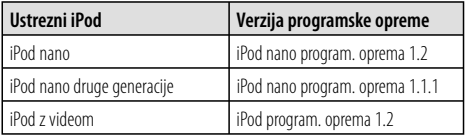

Programsko opremo iPod-a morate posodobiti, če je njena verzija neustreza zgoraj navedeni.

Verzija programske opreme iPod-a je prikazana v polju "Version" (verzija) in jo prikažete tako, da pritisnete iPod-ov gumb MENU in nato izberete "Set" (nastavi), "Information" (informacija). Zadnji program za posodobitev programske opreme iPod-a lahko prenesete s spletne strani Apple Computer.

Nabor znakov, ki ga podpira ta naprava je ISO 8859-1. Znaki, ki ne morejo biti prikazani pravilno, se pojavijo kot "\*".

S povezavo iPod-a na to napravo s pomočjo dodatnega povezovalnega kabla za iPod (KCA-iP300V) lahko napajate iPod in ga polnete med predvajanjem glasbe. Seveda mora biti ta naprava vklopljena.

### **Kako ravnati s CD ploščami**

- Ne dotikajte se površine plošče, na kateri je zapis.
- Na CD plošče ne lepite traku in podobnega. Prav tako ne uporabljajte CD plošč, na katerih je lepilni trak.
- Ne uporabljajte dodatne opreme v obliki plošč.
- Čistite od središča plošče proti robu.
- Če želite iz te enote odstraniti CD, ga potegnite v vodoravnem položaju.
- Če ima luknja CD-ja ali zunanji rob brado, jo morate s pomočjo kemičnega svinčnika pred uporabo CDja odstraniti.

### **CD plošče, ki jih ne smete uporabljati**

• Neokroglih CD-jev ne smete uporabljati.

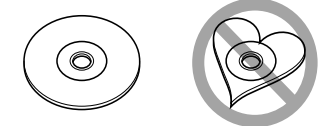

- CD plošč, ki bi imele na površini z zapisom barvo oziroma umazanijo, ne smete uporabljati.
- Ta naprava lahko predvaja le CD plošče z <u>onsa ulao ulao</u> .

 Plošče brez te oznake morda ne bodo pravilno predvajane.

• Plošče CD-R ali CD-RW, ki ni dokončno pripravljena, ni mogoče predvajati. (Navodila za zaključevanje snemanja plošč CD-R/CD-RW so priložena programski opremi in navodilom za uporabo vašega zapisovalnika CD-R/CD-RW.)

### **Seznam podprtih medijev**

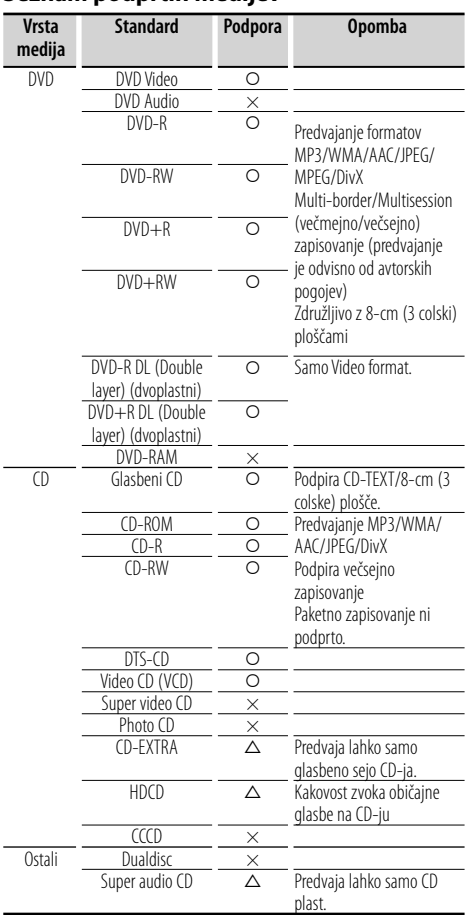

O : Predvajanje je možno.

 $\Delta$  : Predvajanje je omejeno.

× : Predvajanje ni možno.

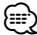

- DivX daoteka mora imeti končnico ".divx", ".div", or ".avi".
- Ko kupujete vsebine, ki omogočajo DRM (upravljanje pravic digitalnih vsebin), preverite registracijsko kodo v poglavju <Nastavitev DivX-a> (stran 70). Registracijska koda se zaradi zaščite proti presnemavanju spremeni vsakokrat, ko predvajate datoteko s prikazano registracijsko kodo.

### **Regijske kode sveta**

DVD predvajalniki so opremljeni z regijsko kodo, ki ustreza državi ali trgu, na katerem se prodajajo, kot je prikazano na naslednjem zemljevidu.

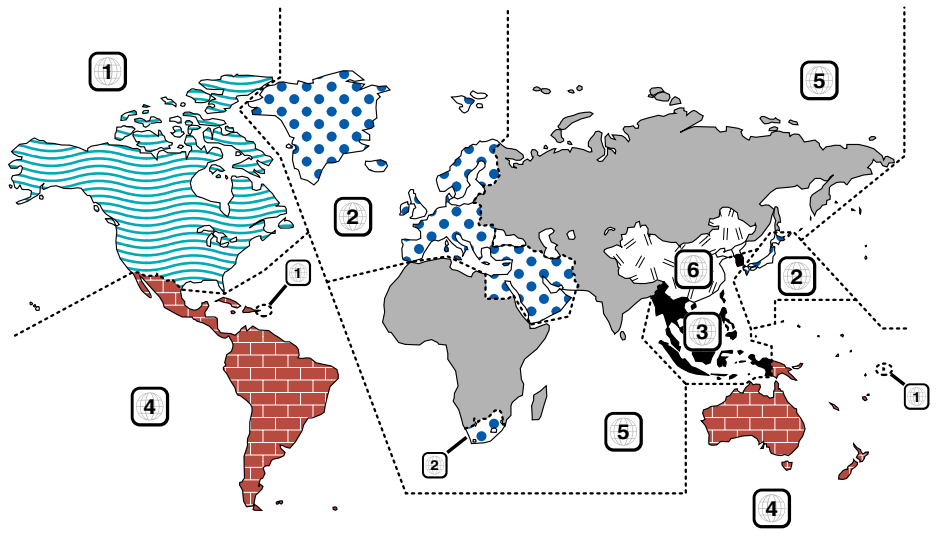

### **Oznake na DVD ploščah**

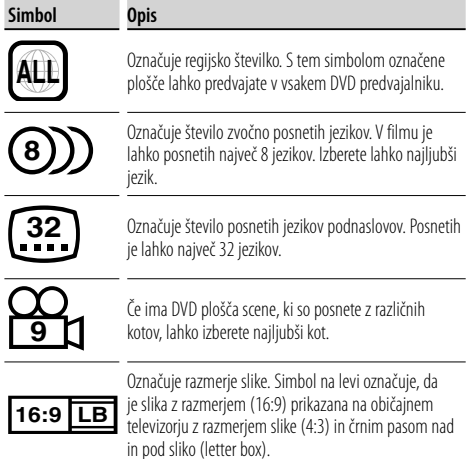

### **Oznake omejitve predvajanja**

Če vstavite ta DVD, so lahko nekatere funkcije te naprave, kot je predvajanje, omejene, kar je odvisno kraja predvajanja DVD-ja. V tem primeru se na ekranu pojavijo naslednje oznake. Za več informacij poglejte v navodila za uporabo plošče.

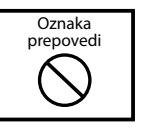

### **Plošče s časovno omejitvijo uporabe**

Plošč s časovno omejitvijo uporabe ne puščajte v tej napravi. Če vstavite ploščo, katere omejitev uporabe je že potekla, je verjetno ne boste več mogli odstraniti iz naprave.

### **Zvokovne datoteke**

**• Podprte zvokovne datoteke**

AAC-LC (.m4a), MP3 (.mp3), WMA (.wma)

### (⊞}

- Če je glasba običajnega CD-ja in ostalih sistemov predvajanja posneta na isto ploščo, se predvaja samo sistem predvajanja, ki je bil posnet pri zadnjem aranžmaju.
- **Podprta AAC datoteka** Datoteka ".m4a", zapisana v obliki AAC-LC. Bitna hitrost: 16 – 320 kbps Frekvenca vzorčenja: 16 – 48 kHz
- **Podprta MP3 datoteka** Datoteka MPEG 1/2 Audio Layer 3 Bitna hitrost: 8 – 320 kbps Frekvenca vzorčenja: 8 – 48 kHz
- **Podprta WMA datoteka**

 Datoteka, ki je v skladu z Windows Media Audio (razen datoteke za Windows Media Player 9 ali kasnejši, ki ima novejše funkcije) Bitna hitrost: 48 – 192 kbps Frekvenca vzorčenja: 32, 44.1, 48 kHz

- **Podprti mediji** CD-R/RW/ROM, DVD±R/RW
- **Podprt diskovni datotečni format** ISO 9660 Level 1/2, Joliet, Romeo, Dolgo datotečno ime.
- **Največje število znakov za prikaz (CD-R/RW/DVD±R/RW)**

 Ime datoteke/mape: 128 znakov MP3 ID3 oznaka verzija 1.x: 30 znakov

**• Omejitev strukture za datoteke in mape (CD-R/RW/DVD±R/RW/USB naprava)**

 Največje število ravni direktorijev: 8 Največje število map: 254 Največje število datotek v mapi: 255 Največje število datotek v seznamu predvajanja: 7000 (USB naprava)

- **Podprte USB naprave** USB razred za množično shranjevanje, iPod z KCAiP300V
- **Podprt datotečni sistem USB naprave** FAT16, FAT32
- **Priklop USB naprave**

 Če za povezavo USB naprave potrebujete podaljšek, je priporočljiva uporaba CA-U1EX (dodatek). Če uporabite kak drug kabel, ki ni združljiv z USB, ne jamčimo normalnega predvajanja. Povezava s kablom, daljšim od 5 metrov, lahko povzroči nenormalno predvajanje.

Čeprav so zvokovne datoteke narejene v skladu z zgoraj omenjenimi standardi, predvajanje včasih ni možno, odvisno od vrste in stanja medija ali naprave.

### **• Vrstni red predvajanja zvokovnih datotek**

 Spodaj je prikazan primer drevesne strukture map/ datotek, kier je vrstni red predvajanja  $\overline{1}$  do  $\overline{1}0$ .

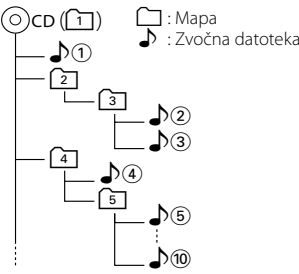

 Zvočne datoteke se predvajajo v vrstnem redu, v katerem so zapisane v programu za zapisovanje plošč CD. Vrstni red predvajanja lahko nastavite tako, da kot začetek imena datoteke vpišete zaporedne številke predvajanja, npr. od "01" to "99". Zvočne datoteke se predvajajo v vrstnem redu, kot so zapisane. Vrstni red lahko določite tako, da datoke v mapah oštevilčite in jih zapišete po posameznih mapah. (USB naprava)

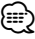

- V tem priročniku se beseda "USB naprava" nanaša na flash pomnilnike in digitalne predvajalnike zvoka, ki delujejo kot naprave za množično shranjevanje.
- Beseda "iPod", ki se pojavlja v tem priročniku, označuje, da je iPod povezan z KCA-iP300V (dodatna oprema). S to napravo lahko upravljate iPod, ki je priključen z KCA-iP300V. Naprave iPod, ki jih lahko priključite na KCA-iP300V, so iPod nano in iPod z videom. Ko je iPod priključen z navadnim USB kablom, je prepoznan kot naprava za množično shranjevanje.
- Za podprte formate in vrste USB naprav poglejte na spletno stran **www.kenwood.com/usb/**.
- Zvokovni datoteki dodajte pravilno pripono (AAC: ".M4A", MP3: ".MP3", WMA: ".WMA")
- Pripone ne dodajajte nobenim drugim datotekam, temveč samo zvočnim. Če datoteki, ki ni zvočna, dodate pripono, se bo datoteka predvajala in slišati bo glasen hrušč, ki bo okvaril zvočnik.
- Datotek, ki so zaščitene pred kopiranjem, ni mogoče predvajati.
- Naprava ni nujno združljiva z nadgradnjami standarda zapisa za stiskanje datotek in drugimi tehničnimi zahtevami.
- CD-RW-jev s hitrim zapisovanjem ni mogoče uporabiti.
- Pri snemanju na največjo zmogljivost nosilcev CD-R/RW nastavite v programu možnost zapisovanja diska naenkrat "Disc at once".
- Ime datoteke/mape je število znakov skupaj s pripono.
- Ta naprava zna prikazati naslednje različice oznake MP3 ID3: različica 1.0/ 1.1/ 2.2 (USB naprava)/ 2.3 (USB naprava)
- Oznake za AAC ID3 ni mogoče prikazati na zaslonu.
- Kontaktirajte prodajalca, da izveste, ali vaša naprava USB ustreza specifikaciji za masovni pomnilnik USB.
- Z uporabo nepodprte naprave USB lahko pride do nenormalnega predvajanja ali prikaza zvočne datoteke. Tudi če uporabite napravo USB, skladno z zgornjo specifikacijo, je možno, da zvočnih datotek ne bo možno normalno predvajati zaradi vrste ali stanja naprave USB.
- Ne puščajte naprave USB v vozilu dlje časa. Lahko se deformira ali poškoduje zaradi neposredne sočne svetlobe, visoke temperature itd.

### **Video datoteke**

### **Podprte video datoteke**

- Format: MPEG1, MPEG2, DivX
- Velikost slike: MPEG1: 320 × 240, 352 × 240 MPEG2: 640 × 480, 704 × 480 DivX: 352 x 240, 352 x 288, 720 x 450, 720 x 576
- Zvokovni format: MPEG1/2: MPEG Audio Layer 2 DivX: MP3, Dolby Digital
- Frekvenca vzorčenja zvoka: 32/ 44.1/ 48 kHz
- Zvokovna bitna hitrost: 32–384 kbps (samo konstantne bitne hitrosti)

### **Pripone**

Video datoteke morajo imeti naslednje pripone: mpg, mpeg, mpe, m1v, m2v

Formati medijev, imen datotek in map ter vrstni red predvajanja so enaki kot pri zvokovnih datotekah. Glej <Zvokovne datoteke> (stran 10).

### **Slikovne datoteke**

### **Podprte slikovne datoteke**

- Format: JPEG
- Osnovni format: Največ 8192(Š) × 7680(V) pikslov
- Napredni format: Največ 1600(Š) × 1200(V) pikslov

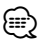

- Poveča ali zmanjša slike na zgoraj omenjeno velikost, ki ustreza velikosti ekrana.
- Slikovne datoteke s pripeto informacijo (kot npr. Exif) se lahko ne prikažejo pravilno ali jih ni možno spreminjati (e.g.: obrnjeni prikaz).

### **Pripone**

Slikovne datoteke morajo imeto eno od naslednjih pripon:

jpg, jpeg, jpe

Podprti mediji, formati medijev, imen datotek in map ter vrstni red predvajanja so enaki kot pri zvokovnih datotekah. Glej <Zvokovne datoteke> (stran 10).

### **O napravi USB**

- Namestite napravo USB na mesto, kjer vas ne bo ovirala med vožnjo.
- Naprave USB ne morete priključiti preko razdelilnika USB.
- Izdelujte varnostne kopije glasbenih datotek, ki jih uporabljate z napravo. Datoteke se lahko izbrišejo glede na pogoje delovanja naprave USB. Za škodo, ki nastane z izbrisom shranjenih podatkov, ne prevzemamo odgovornosti.
- Napravi ni priložena naprava USB. Naprave USB morate dokupiti.

### **Uporaba "DualDisc"**

Če v tej najpravi predvajate "DualDisc", se lahko površina plošče, s katere se ne predvaja, pri vstavljanju ali odstranjevanju opraska. Ker površina glasbenega CD-ja ni v skladu s CD standardom, je lahko predvajanje onemogočeno.

("DualDisc" je plošča, ki na eni površini vsebuje signale DVD standarda, na drugi pa signale glasbenega CD-ja.)

### **Osnovno upravljanje**

**Ko je monitor odpiranje**

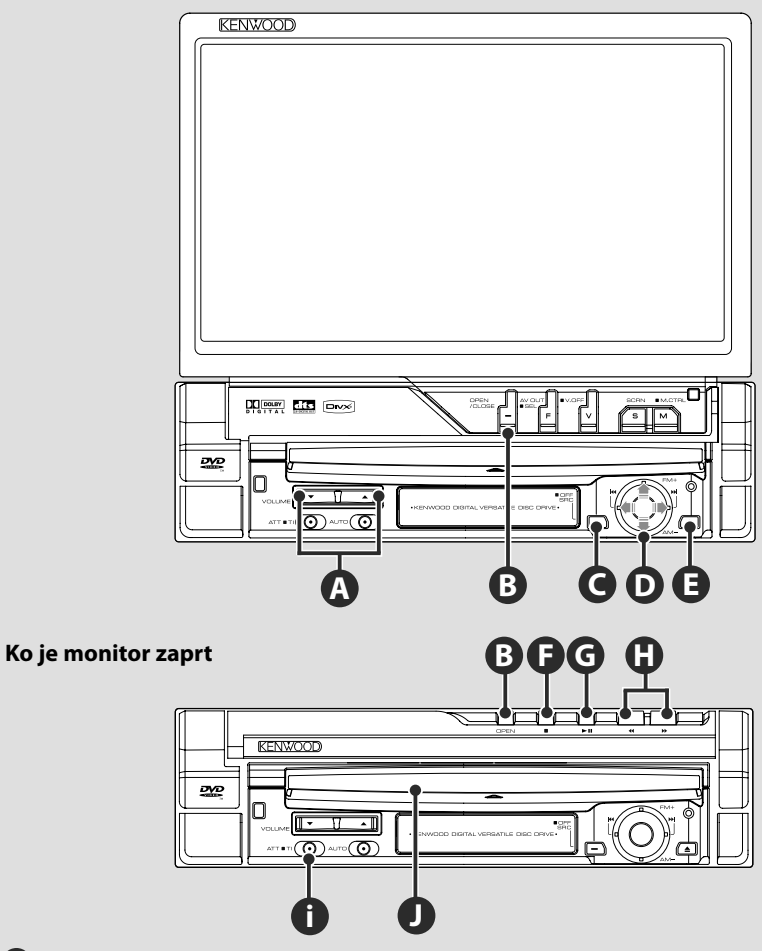

### **Odpiranje/zapiranje monitorja**

Pritisnite, da odprete ali zaprete ploščo z monitorjem.

### /!

**B**

- Pri odpiranju ali zapiranju monitorja se ne dotikajte gibajočih delov. V nasprotnem primeru lahko poškodujete sebe ali napravo.
- Ne poskušajte odpreti ali zapreti monitorja z roko.

⁄

- Monitor se samodejno odpre oz. zapre, ko obrnete ključ za vžig (stran 78).
- Če pri odpiranju monitor naleti na prestavno ročico ali kakršno koli drugo oviro, ga varnostna funkcija zaustavi. Če pri zapiranju monitor naleti na oviro, ga tudi ustavi varnostna funkcija. V primeru, da se to zgodi, odstranite oviro in ponovno pritisnite na gumb [OPEN/CLOSE].

### **Vklop in izklop naprave (ON/OFF)**

Pritisnite na gumb, da vklopite napravo. Če gumb pritisnete in držite 1 sekundo ali dlje, se naprava izklopi.

**Nastavitev glasnosti**

**Utišanje zvoka**

Pritisnite ponovno, če želite izklopiti utišanje zvoka.

### **Predvajanje plošče E J**

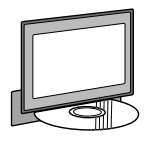

**C**

Ko ploščo potisnete v režo**☉**, se ta začne predvajati. Če se med predvajanjem video plošče pojavi meni, izberite želeno možnost.

**A**

**i**

### • Glej <Seznam podprtih medijev> (stran 8) za seznam podprtih plošč in formatov.

### **Odstranitev plošče**

Pritisnite na gumb  $[$ **A** $]$  (izvrzi)  $\bigoplus$ .

### **G**

∤⊞՝

### **Predvajanje/premor**

Pritisnite na gumb **[**38**]** , če želite premor. S ponovnim pritiskom na gumb nadaljevanje predvajanja.

### **F G**

### **Prekinitev predvajanja**

Za prekinitev predvajanja pritisnite na gumb**[**■]**<sup>①</sup>.** 

Za nadaljevanje predvajanja pritisnite na gumb[ $>$ **II**]  $\Theta$ .

### **H**

### **Hitro predvajanje naprej ali nazaj**

Pritisnite in držite gumb **[**¡**]** za hitro predvajanje skladb naprej. Pritisnite in držite gumb **[**1**]** za hitro predvajanje skladb nazaj.

### **D**

### **Izbira poglavja/scene/posnetek/ frekvence**

Obrnite gumb za upravljanje  $\bullet$  v desno ali levo.

Izberite skladbo, poglavje, posnetek ali frekvenco.

### **D**

### **Izbira pasu/mape**

Potisnite gumb za upravljanje  $\bullet$  navzgor, če želite izbrati radijski pas FM1/2/3 ali naslednjo mapo/ploščo.

Potisnite gumb za upravljanje **O** navzdol, če želite izbrati radijski pas AM ali prejšnjo mapo/ ploščo.

**Naslednja stran**<sup>3</sup>

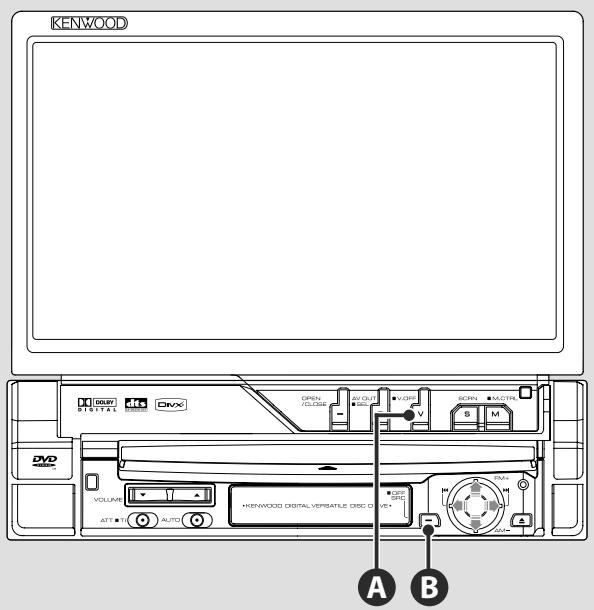

### **Preklapljanje med video viri**

Ob vsakem pritisku na gumb se video viri spreminjajo v naslednjem vrstnem redu.

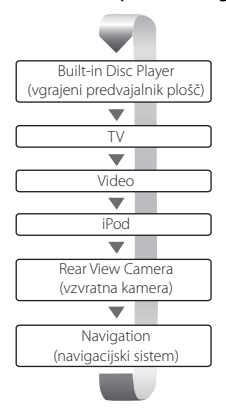

### Video prikaz lahko izklopite tudi, če pritisnete in držite gumb več kot 1 sekundo. Ko ponovno pritisnete na gumb, se pojavi prejšnji video prikaz.

(⊞)

**A**

- Pogled vzvratne kamere se prikaže, ko je menjalnik vozila v vzvratni prestavi.
- Nastavite "NAVIGATION" na ekranu <Nastavitev vmesnika za AV (avdio video)> (stran 72) v "RGB"/"AV-IN" za prikaz navigacije.

### **Predvajanje z USB naprave**

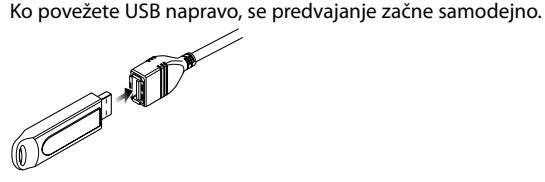

### **Odstranitev naprave USB.**

Pritisnite na **na se** na ekranu za upravljanje USB, da vstopite v način za izklop USB naprave, in nato odstranite USB napravo. Glej <Upravljanje USB naprave> (stran 41).

<u>∧</u> • Če odstranite USB napravo, preden vstopite v način za izklop te naprave, lahko poškodujete podatke v napravi USB. ∤⊞՝

- Če izberete USB vir in USB naprava ni priklopljena, se prikaže napis "No Device" (ni naprave).
- Če se predvajanje prekine in nato ponovno zažene, se le-to začne tam, kjer je bilo nazadnje prekinjeno. Četudi USB napravo izključite in ponovno priključite, se predvajanje začne tam, kjer je bilo nazadnje prekinjeno, razen če je bila vsebina USB naprave spremenjena.
- Prepričajte se, da je USB naprava dobro priključena.

### **Preklapljanje med zvočnimi viri**

**B**

Ob vsakem pritisku na gumb se zvočni viri spreminjajo v naslednjem vrstnem redu.

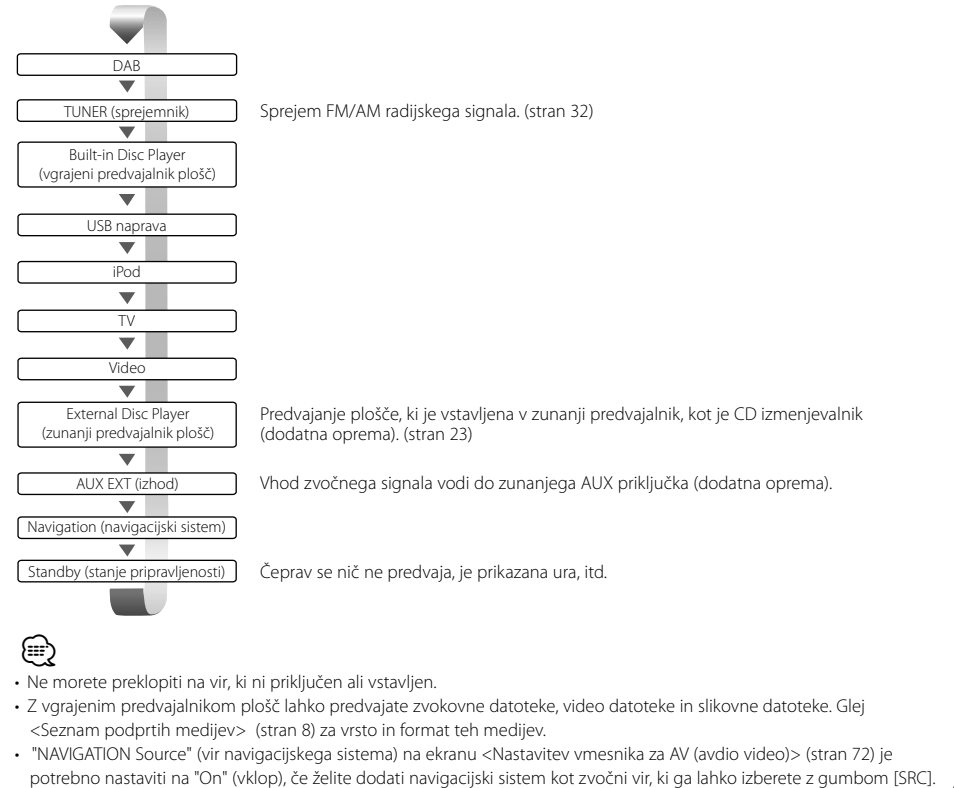

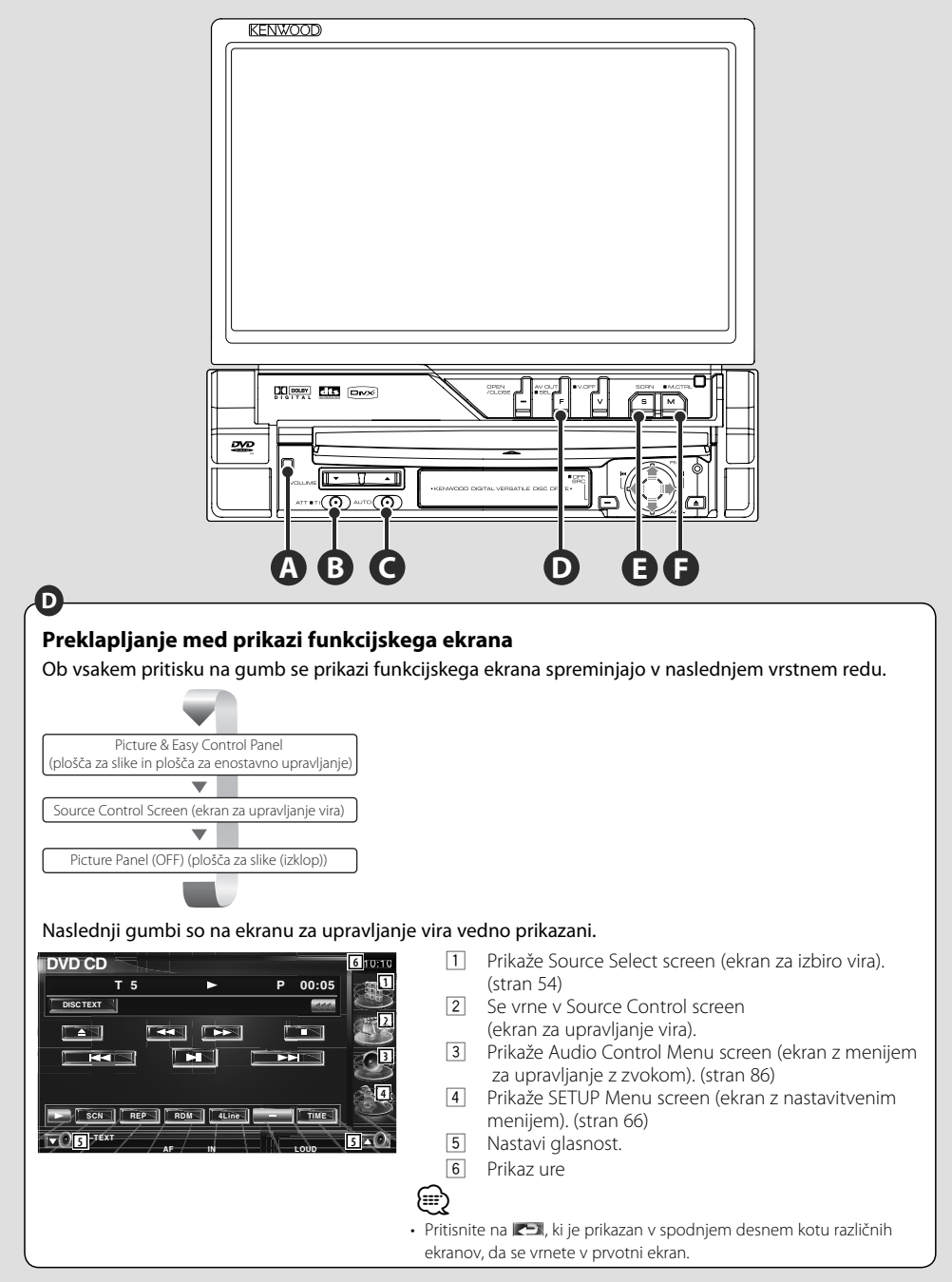

### **Prometne informacije**

Držite gumb dlje kot 1 sekundo, da vklopite (On) ali izklopite (Off) prometne informacije. (stran 36)

### **Vklop iskalnega načina**

Za izbiro iskalnega načina pritisnite na gumb . (za <Iskalni način> glej stran 33, 45, 50)

### **Vklop vira AV OUT**

Če držite gumb dlje kot 1 sekundo, vklopite vir, ki je na izhodu AV OUTPUT priključka.

### **E**

**D**

**F**

**C**

**B**

### **Nastavitev ekrana**

Pritisnite na gumb.

Prikaz ekrana za nastavitev monitorja (stran 57).

### **Vklop načina ekrana**

Za vklop načina ekrana pritisnite na gumb. (stran 78)

Če držite gumb več kot 1 sekundo, se prikaže ekran z menijem za DVD plošče. (stran 20)

⁄ • Ko je prikazan zgornji meni DVD-ja, meni za DVD plošče ni na voljo.

### **A**

### **Snemljiva prednja plošča (zaščita pred krajo)**

Prednjo ploščo lahko odstranite in odnesete s seboj in s tem preprečite krajo.

### **Odstranjevanje prednje plošče**

Pritisnite na gumb za sprostitev (Release)  $\bullet$ . Vlecite ploščo v levo, jo potisnite naprej ter odstranite.

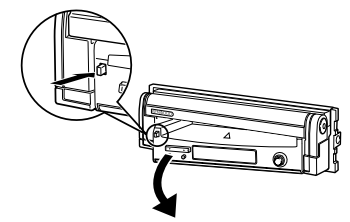

### $\mathbb A$

- Najprej zaprite monitor, nato odstranite ali namestite ploščo.
- Po odstranitvi plošče ne morete upravljati s sprejemnikom.
- Po odstranitvi plošče lahko vklopite lučko za alarm (stran  $80$

### **Namestitev prednje plošče**

Postavite desno stran plošče na kaveljčka in jo porinite, da se zaskoči in zapahne. Potiskajte ploščo, dokler se ne zaskoči. Plošča je pritrjena, zato lahko začnete uporabljati napravo.

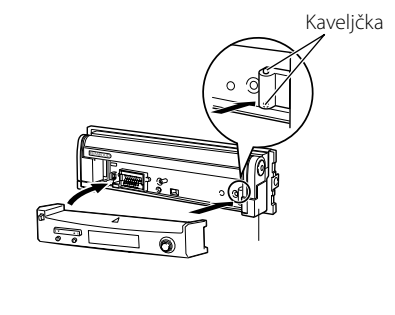

### **Predvajanje DVD-ja/VCD-ja**

DVD/VCD lahko predvajate s pomočjo različnih funkcij.

- 震
- Za osnovni način predvajanja DVD-ja/VCD-ja, glej poglavje <Osnovno upravljanje> (stran 12).
- Na izbirnem stikalu daljinskega upravljalnika izberite način "DVD", glej <Izbirno stikalo daljinskega upravljalnika> (stran 90).

### **Funkcije na ekranu za predvajanje**

Osnovne funkcije so na voljo tudi, ko je prikazan ekran za predvajanje.

### **Prikaz ekrana za predvajanje**

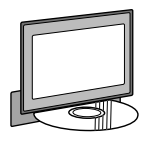

ali

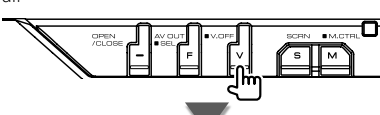

### **Ekran za predvajanje DVD-ja**

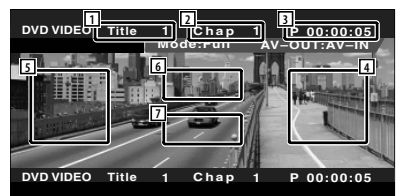

- 1 Prikaz številke naslova (title)
- 2 Prikaz številke poglavja (chapter)
- 3 Prikaz časa predvajanja
- 4 Področje iskanja naslednjega poglavja Izberite naslednje poglavje.
- 5 Področje iskanja prejšnjega poglavja Izberite prejšnje poglavje.
- 6 Področje gumbov menija za upravljanje z DVD-jem Prikaz gumbov menija za upravljanja s ploščo (stran 20).
- 7 Področje gumbov prikaza informacij

### **Ekran za predvajanje VCD-ja**

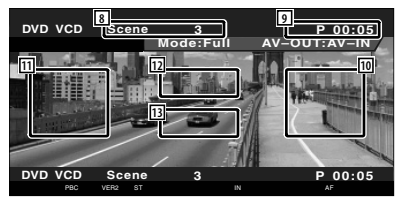

- 8 Prikaz številke scene/posnetka (scene/track)
- 9 Prikaz časa predvajanja
- 10 Področje iskanja naslednje scene/posnetka Izberite naslednjo sceno (scene) (ko je PBC funkcija vklopljena) ali posnetek (track) (ko je PBC funkcija izklopljena).
- 11 Področje iskanja prejšnje scene/posnetka Izberite prejšnjo sceno (scene) (ko je PBC funkcija vklopljena) ali posnetek (track) (ko je PBC funkcija izklopljena).
- 12 Področje gumbov za povečavo Prikaz gumbov za povečavo (stran 22).
- [13] Področje gumbov prikaza informacij

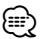

• Prikaz informacij se po približno 5 sekundah samodejno izbriše. Posodobljene informacije se lahko prikažejo samodejno.

### **Funkcije na plošči za enostavno upravljanje**

Na ekranu se prikaže lebdeča plošča za upravljanje.

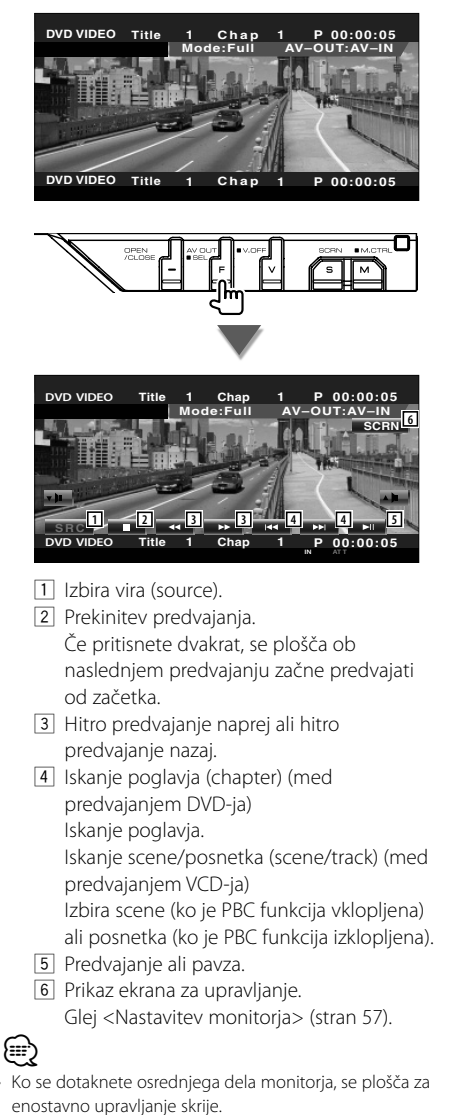

### **Funkcije na ekranu za upravljanje**

Prikaz ekrana za upravljanje, če želite uporabiti različne funkcije predvajanja.

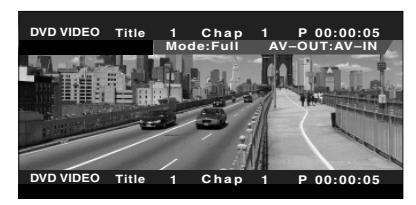

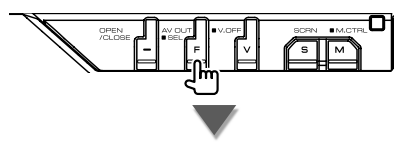

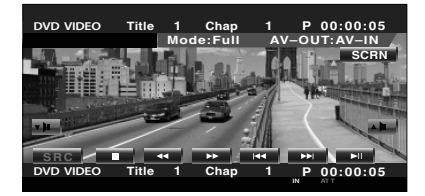

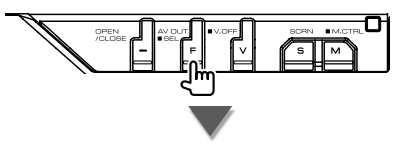

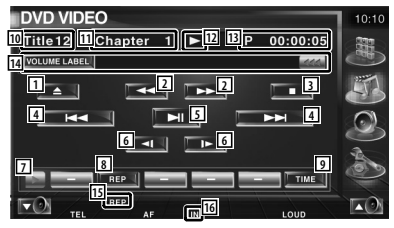

**Naslednja stran** <sup>3</sup>

### **Predvajanje VCD-ja**

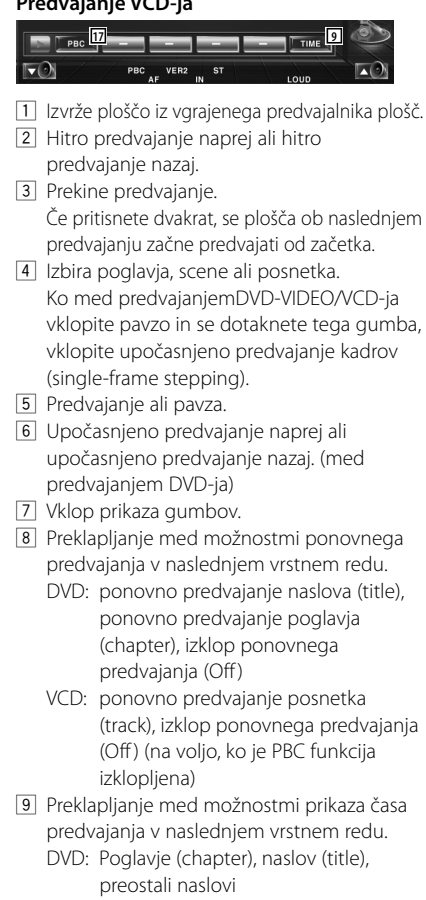

- VCD: Posnetek (track), plošča (disc), preostale plošče (na voljo samo, ko je PBC funkcija izklopljena)
- 10 Prikaz številke naslova (title) (med predvajanjem DVD-ja)
- [11] Prikaz številke poglavja/scene/posnetka (chapter/scene/track)
- 12 Prikaz načina predvajanja
- 13 Prikaz časa predvajanja
- [14] Prikaz oznake nosilca Ko se prikaže **(200)**, se lahko pomikate po besedilu tako, da nanj pritisnete.
- 15 Indikator funkcij
- 16 Se prikaže, ko vstavite ploščo.
- [17] Vklop (On) in izklop (Off) PBC funkcije VCD-ja. (samo v primeru uporabe VCD-ja verzije 2.0)

### **Meni DVD plošče**

Izberite možnost v meniju DVD plošče.

### **1 Prikaz menija za upravljanje s ploščo**

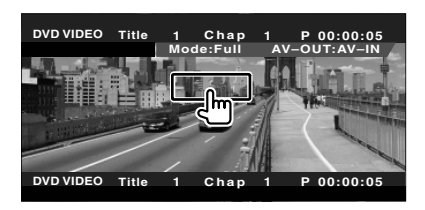

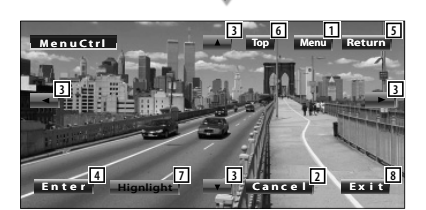

- 1 Priklic menija.
- 2 Povratek na meni plošče.
- 3 Izbira možnosti menija.
- 4 Vnos izbire menija.
- 5 Povratek na prejšnji prikaz menija.
- 6 Prikaz zgornjega menija (Top).
- 7 Osvetlitev.
- 8 Izbris menija za upravljanje s ploščo.

### **Osvetlitev**

Izberete lahko poglavje in naslov za DVD meni. Ko se dotaknete ekrana, lahko izberete DVD meni.

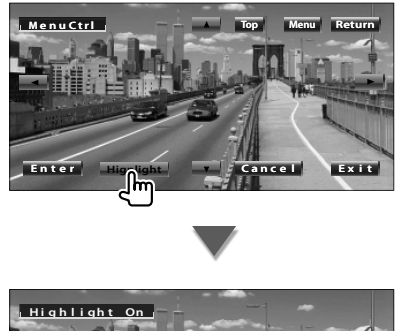

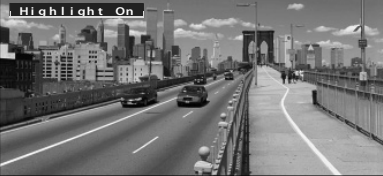

### **⊕**

• Za prekinitev osvetlitve, pritisnite na gumb [V.SEL].

 **2 Izberite možnost menija plošče**

**Meni plošče**

### **Enter Top Hignlight M enuCtrl Menu Ex i t Return Zo om 1/1 SUB 3 / 3 Audio M enuCtrl 1/2 3/ Angle Ex i t 9 13 10 10 11 11 11 11 12**

- 9 Priklic upravljanja menija.
- 10 Spreminjanje kota slike. (samo med predvajanjem programa)
- 11 Spreminjanje jezika podnapisov. (samo med predvajanjem programa)
- 12 Spreminjanje jezika govora. (samo med predvajanjem programa)
- [13] Prikaz ekrana za povečavo.
- 14 Izbris menija za upravljanje s ploščo.

### **Povečava**

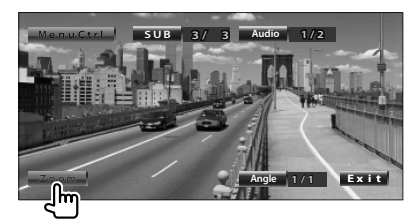

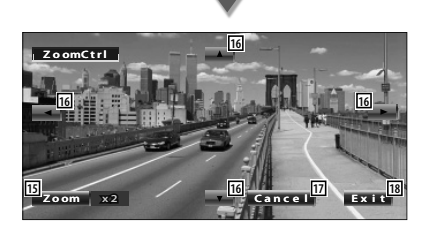

- 15 Ob vsakem dotiku vam je na voljo ena od 4 možnosti povečave (2-kratna, 3-kratna, 4 kratna, ali izklop (off)).
- 16 Pomikanje ekrana v želeno smer.
- [17] Povratek v meni za upravljanje s ploščo.
- 18 Izbris menija za upravljanje s ploščo.

### **Povečava pri VCD-ju**

Prikaz povečanega VCD zaslona.

### **1 Prikaz ekrana za povečavo**

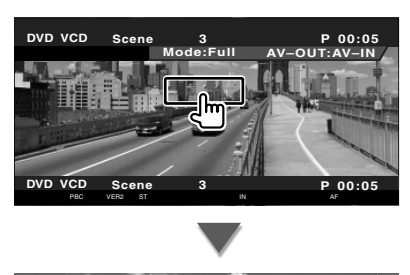

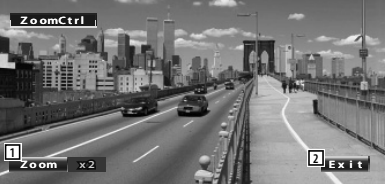

1 Ob vsakem dotiku vam je na voljo ena od 2 možnosti (2-kratna povečava ali izklop (off )).

2 Izbris gumba za nastavitev povečave.

### **Neposredno iskanje**

Poglavje, sceno ali posnetek na DVD-ju/VCD-ju lahko poiščete tako, da vnesete ustrezno številko.

### **1 Izberite način za neposredno iskanje**

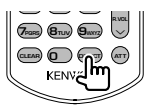

Ob vsakem pritisku lahko neposredno iščete naslednje elemente.

DVD: Naslov, Poglavje, Čas, Neposredna številka VCD (ko je PBC vklopljen): Scena, Neposredna številka

VCD (ko je PBC izklopljen): Posnetek Za nekatere plošče neposredno iskanje ni podprto.

### **2 Vnesite številko ali čas**

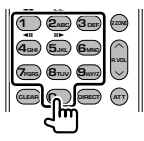

Če predvajate VCD, vnesite PBC številko scene (če je PBC vklopljen) ali številko posnetka (če je PBC izklopljen).

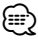

• Za izbris nepravilnega vnosa pritisnite **CLEAR** (Izbriši).

### **3 Iskanje**

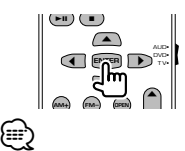

- Če v 10 sekundah ne pritisnete na gumb, se iskanje samodejno prekine.
- Funkcija časovnega iskanja ne deluje pravilno pri časovni nastavitvi, ki je odvisna od posamezne plošče.

### **Poslušanje glasbenih plošč in zvokovnih datotek**

### Med predvajanjem CD-ja/zvokovne datoteke/izmenjevalnika plošč lahko prikličete različne ekrane z nastavitvami.

- Za osnovni način predvajanja glasbene plošče/zvokovne datoteke glej <Osnovno upravljanje> (stran 12).
- Glej <Seznam podprtih medijev> (stran 8) za seznam podprtih plošč.
- Glej <Zvokovne datoteke> (stran 10) za podprte datoteke.

### **Funkcije na plošči za enostavno upravljanje**

展

Na ekranu se prikaže lebdeča plošča za upravljanje.

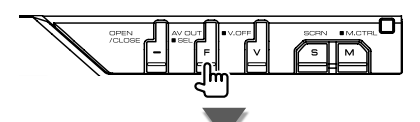

### **Med predvajanjem CD-ja**

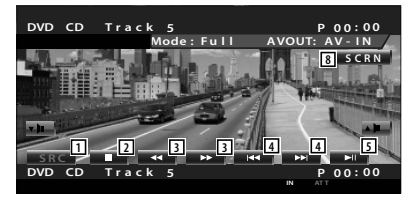

### **Med predvajanjem zvokovne datoteke**

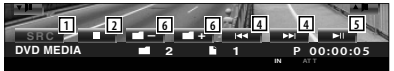

### **Med predvajanjem z izmenjevalnika plošč**

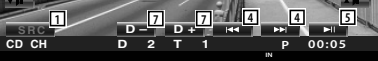

- 1 Izbira vira (source).
- 2 Prekine predvajanje.
- 3 Hitro predvajanje naprej ali hitro predvajanje nazaj. (samo med predvajanjem CD-ja v vgrajenem predvajalniku plošč)
- [4] Izbira skladbe. Če nadaljujete s pritiskanjem na gumb: Hitro predvajanje naprej ali hitro predvajanje nazaj. Med predvajanjem CD-ja (vgrajen predvajalnik plošč) ni na voljo.
- 5 Predvajanje ali pavza.
- 6 Izbira mape. (samo med predvajanjem zvokovne datoteke v vgrajenem predvajalniku plošč)
- 7 Izbira plošče. (na voljo samo pri predvajanju plošče v izmenjevalniku plošč)
- 8 Prikaz ekrana za upravljanje. (stran 57 <Nastavitev monitorja>)

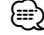

• Ko se dotaknete osrednjega dela monitorja, se plošča za enostavno upravljanje skrije.

### **Funkcije na ekranu za upravljanje**

Prikaz ekrana za upravljanje, če želite uporabiti različne funkcije predvajanja.

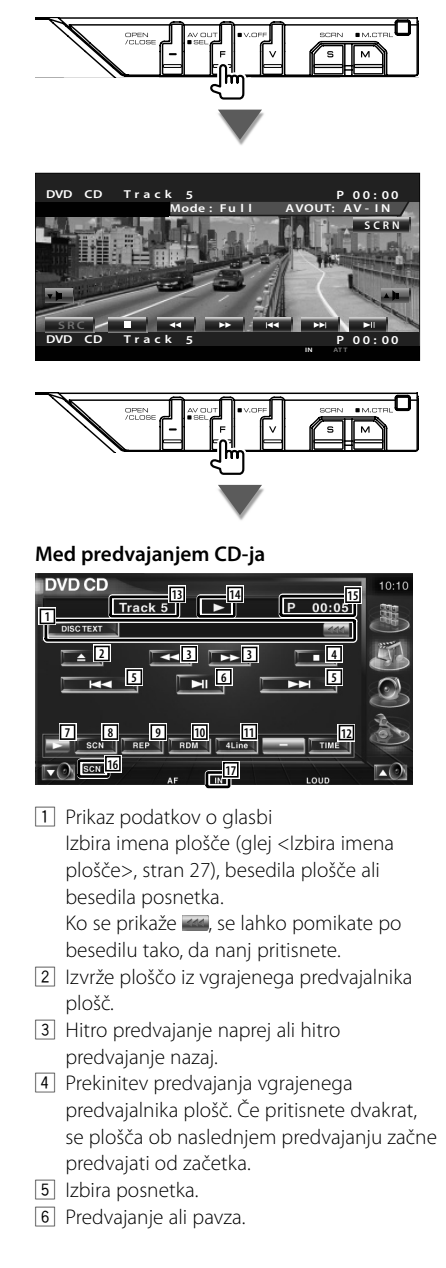

- 7 Vklop prikaza gumbov.
- 8 Začetek ali prekinitev Scan Play-a (predvajanje začetkov skladb po vrstnem redu).
- 9 Ponovno predvajanje (posnetka, ki se predvaja).
- 10 Začetek ali prekinitev Random Play-a (predvajanje skladb po naključnem vrstnem redu).
- 11 Izbira števila vrstic, prikazanih na informacijskem zaslonu.
- 12 Izbira prikaza časa predvajanja med posnetki, ploščami in preostalim časom predvajanja plošče.
- 13 Prikaz številke posnetka (skladbe)
- **14** Prikaz načina predvajanja
- 15 Prikaz časa predvajanja
- 16 Indikator funkcij
- 17 Se prikaže, ko vstavite ploščo.

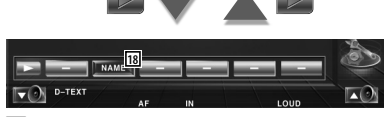

18 Dodelitev imena predvajani plošči. Glej <Izbira imena plošče> (stran 27).

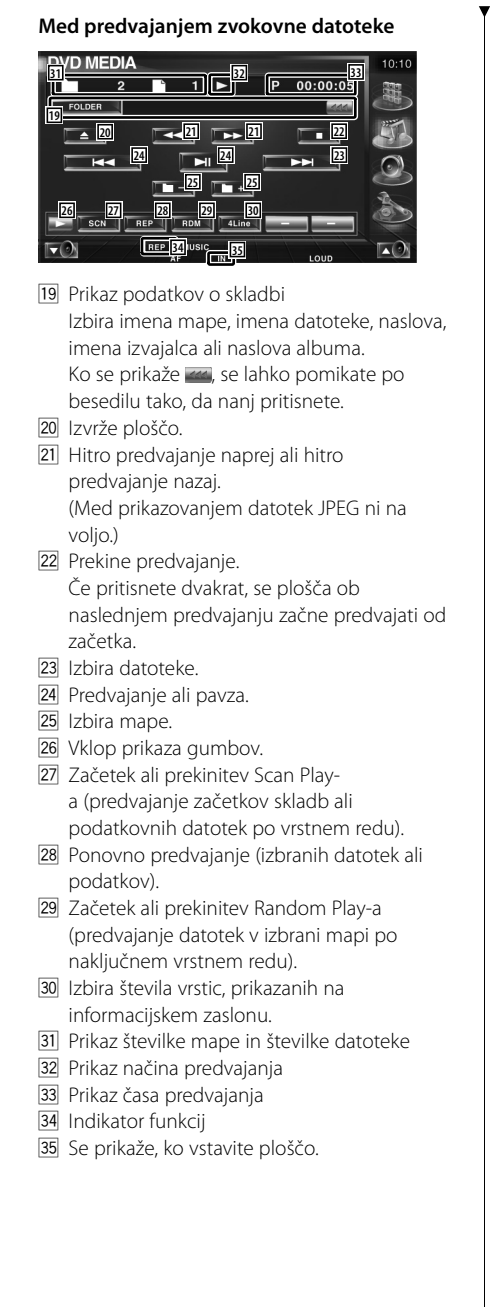

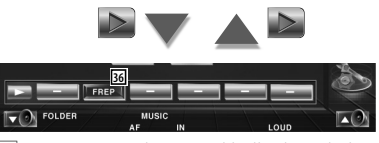

36 Ponovno predvajanje skladb ali podatkovnih datotek v izbrani mapi.

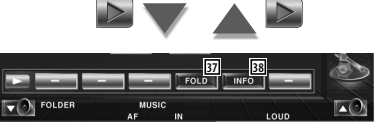

- 37 Hierarhično iskanje map in zvokovnih datotek. Glej <Izbira mape (funkcija zvokovne datoteke)> (stran 27).
- 38 Prikaz glasbenih podatkov (kot sta oznaka in lastnost vsebine) predvajane zvokovne datoteke.

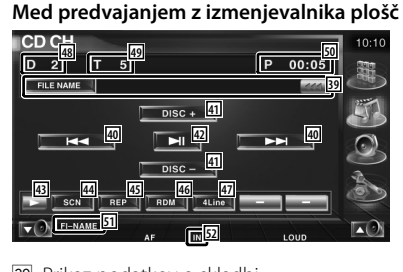

39 Prikaz podatkov o skladbi Izbira imena plošče (glej <Izbira imena plošče>, stran 27) ali besedila posnetka za prikaz besedila.

Ko se prikaže **(200)**, se lahko pomikate po besedilu tako, da nanj pritisnete.

- 40 Izbira posnetka. Ob držanju gumba hitro predvajanje naprej ali hitro predvajanje nazaj.
- <sup>41</sup> Izbira plošče. (Funkcija izmenjevalnika plošč)
- 42 Predvajanje ali pavza.
- 43 Vklop prikaza gumbov.
- **44** Začetek ali prekinitev Scan Play-a (predvajanje začetkov skladb po vrstnem redu).
- [45] Ponovno predvajanje (predvajane skladbe).
- <sup>46</sup> Začetek ali prekinitev Random Play-a (predvajanje skladb po naključnem vrstnem redu).
- <sup>47</sup> Izbira števila vrstic, prikazanih na informacijskem zaslonu.
- <sup>48</sup> Prikaz številke plošče (funkcija izmenjevalnika plošč)
- 49 Prikaz številke skladbe
- 50 Prikaz časa predvajanja
- 51 Indikator funkcij
- 52 Se prikaže, ko vstavite ploščo.

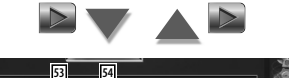

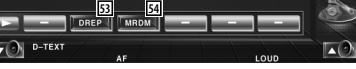

- 53 Ponovno predvajanje plošče (predvajane plošče). (Funkcija izmenjevalnika plošč)
- 54 Začetek ali prekinitev Magazine Random Play-a (predvajanje skladb iz izmenjevalnika plošč po naključnem vrstnem redu). (Funkcija izmenjevalnika plošč)

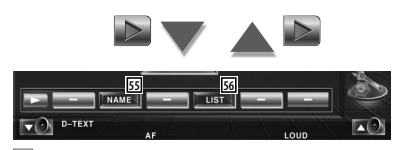

- 55 Dodelitev imena predvajani plošči. (stran  $27)$
- 56 Prikaz seznama plošč v izmenjevalniku plošč in izbira plošče, ki jo želite predvajati. Glej <Izbira plošče> (stran 28).

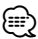

- Funkcije, ki so na voljo in podatki, ki se lahko prikažejo so odvisni od modela.
- Prikazani podatki so odvisni od modela izmenjevalnika plošč.
- Gumbi in prikazani podatki so odvisni od predvajane zvokovne datoteke, CD-ja in funkcij izmenjevalnika plošč.

#### **Izbira imena plošče** Dodeli ime CD-ju.  **1 Predvajajte CD, ki želite poimenovati 2 Začetek vnosa imena** DVD CD  $10:10$ Track 5  $P = 00:05$ ь DISCTEXT | π  $\sqrt{2}$  $\mathbb{R}$  $\overline{\phantom{a}}$  $\overline{M}$  $H$  $\blacktriangleright$ D-TEXT O m  **3 Vnos imena** Glej <Vnos znakov> (stran 56) za informacije o vnosu imena.  **4 Konec vnosa imena**  Name Set  $10:10$  $abcdeeeee$  $\mathbb{T}$   $\rightarrow$   $\mathbb{I}$  $|b|$  $\lceil d \rceil$   $\lceil e \rceil$  $\mathsf{Ff}$  $\lceil a \rceil$  $\lceil \mathsf{c} \rceil$  $\mathsf{h}$  $\lceil k \rceil$ mι  $\lceil g \rceil$  $\lceil_{\text{o}}\rceil$ Îm  $\mathbb{F}_{n^+}$  $\lceil p \rceil$  $\mathbb{F}_{\mathrm{G}}$  $\lceil a \rceil$  $\mathbb{F}_{\mathbf{S}}$  $\mathsf{F}_\mathsf{t}$  .  $\lceil \mathsf{v} \rceil$  $\lceil w \rceil$  $\lceil x \rceil$  $\mathbb{E}_{\mathbf{y}}$  $\mathsf{r}_\mathsf{z}$  $\sqrt{25}$  space

### **Izbira mape (funkcija zvokovne datoteke)**

Hierarhično iskanje map in zvokovnih datotek, shranjenih na medijih in v napravah.

### **1 Začetek izbire mape**

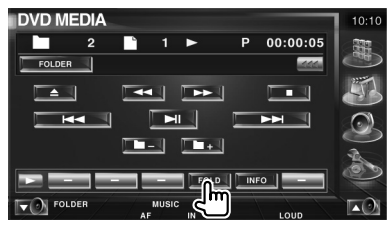

### **2 Izbira skladbe**

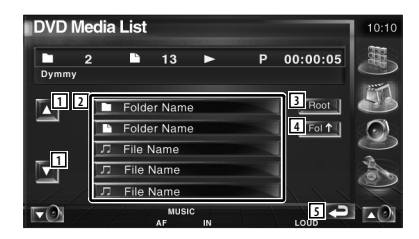

- 1 Pomikanje po seznamu.
- 2 Prikaz map in zvokovnih datotek Ob dotiku se mapa odpre, zvokovna datoteka pa začne predvajati.
- 3 Pomik na najvišjo hierarhično raven.
- 4 Pomik na višjo hierarhično raven.
- 5 Povratek na prvotni ekran.

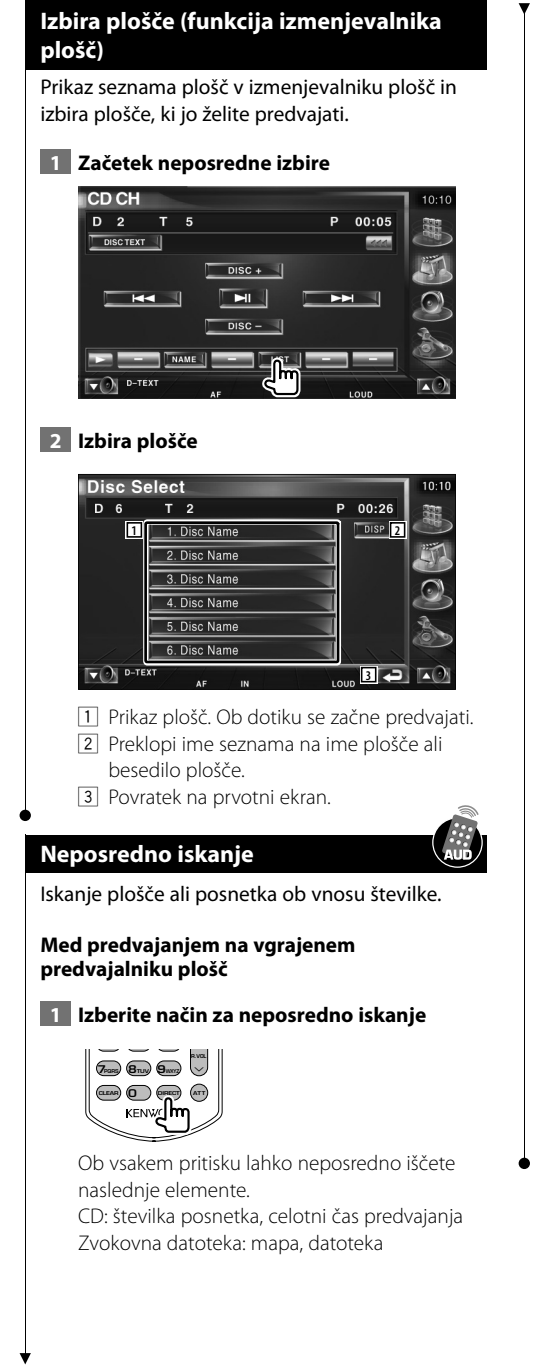

### **2 Vnos številke posnetka**

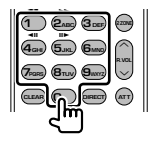

### **3 Iskanje**

**Med iskanjem posnetka:**

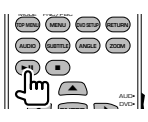

### **Med predvajanjem na zunanjem predvajalniku plošč ali izmenjevalniku plošč**

 **1 Vnos številke plošče ali posnetka**

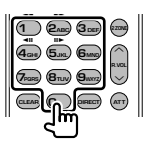

 **2 Iskanje**

**Med iskanjem posnetka:**

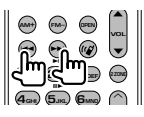

### **Med iskanjem plošče:**

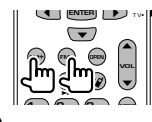

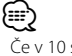

• Če v 10 sekundah ne pritisnete na gumb, se iskanje samodejno prekine.

### **Predvajanje video datotek/slikovnih datotek**

Med predvajanjem video datotek (MPEG 1, MPEG 2 in DivX datoteka) in slikovnih datotek (JPEG datoteka) lahko prikličete različne ekrane za upravljanje.

### **Funkcije na ekranu za predvajanje**

Osnovne funkcije so na voljo tudi, ko je prikazan ekran za predvajanje.

### **Prikaz ekrana za predvajanje**

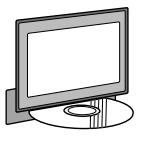

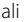

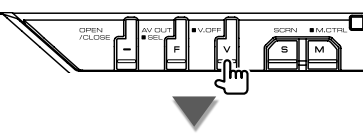

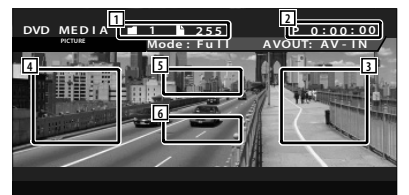

- 11 Prikaz številke mape/datoteke
- 2 Prikaz časa predvajanja
- 3 Področje iskanja naslednje datoteke Izberite naslednjo datoteko.
- 4 Področje iskanja prejšnje datoteke Izberite prejšnjo datoteko.
- 5 JPEG: področje gumbov za nastavitev slike (stran 31)
	- DivX: Sub=Off (izklop podnapisov), Audio 1/1

MPEG: ni nastavitev

6 Področje gumbov prikaza informacij

### **Funkcije na plošči za enostavno upravljanje**

Na ekranu se prikaže lebdeča plošča za upravljanje.

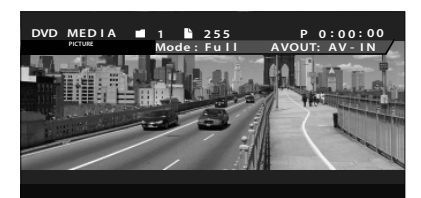

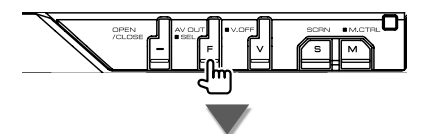

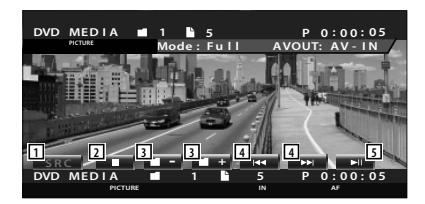

- 1 Izbira vira (source).
- 2 Prekine predvajanje.
- 3 Izbira mape.
- 4 Izbira datoteke.
- 5 Predvajanje ali pavza.

### **Funkcije na ekranu za upravljanje**

Prikaz ekrana za upravljanje, če želite uporabiti različne funkcije predvajanja.

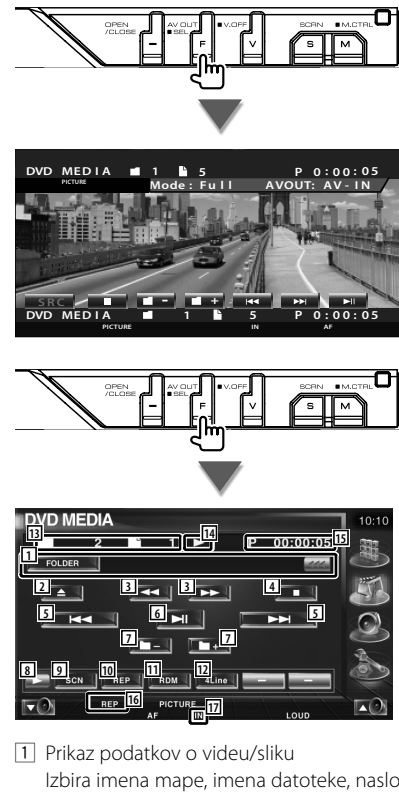

- Izbira imena mape, imena datoteke, naslova, imena izvajalca ali naslova albuma. Ko se prikaže **(200)**, se lahko pomikate po besedilu tako, da nanj pritisnete.
- 2 Izvrže ploščo.
- 3 Hitro predvajanje naprej ali hitro predvajanje nazaj. (Med prikazovanjem datotek JPEG ni na voljo.)
- 4 Prekinitev predvajanja. Če pritisnete dvakrat, se plošča ob naslednjem predvajanju začne predvajati od začetka.
- 5 Izbira datoteke.
- 6 Predvajanje ali pavza.
- 7 Izbira mape.
- 8 Vklop prikaza gumbov.
- 9 Začetek ali prekinitev Scan Playa (predvajanje začetkov skladb ali podatkovnih datotek po vrstnem redu).
- 10 Ponovno predvajanje (izbranih datotek ali podatkov).
- [11] Začetek ali prekinitev Random Play-a (predvajanje datotek v izbrani mapi po naključnem vrstnem redu).
- 12 Izbira števila vrstic, prikazanih na informacijskem zaslonu.
- [13] Prikaz številke mape in številke datoteke
- 14 Prikaz načina predvajanja
- 15 Prikaz časa predvajanja
- 16 Indikator funkcij
- 17 Se prikaže, ko vstavite ploščo.

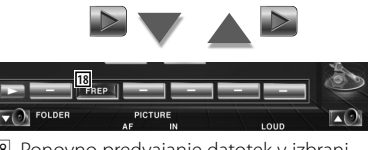

18 Ponovno predvajanje datotek v izbrani mapi.

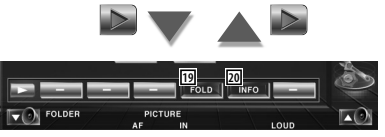

- **19** Hierarhično iskanje map in datotek. Glej <Izbiranje map> (stran 31).
- 20 Prikaz podatkov o predvajani datoteki.

### **Nastavitev slike**

Nastavitev prikaza videa.

#### **1 Začetek nastavitve slike**

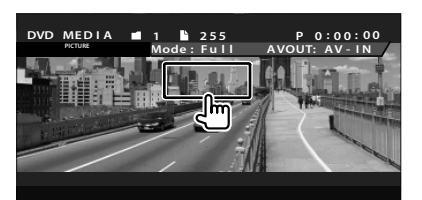

#### **2 Nastavitev prikaza videa**

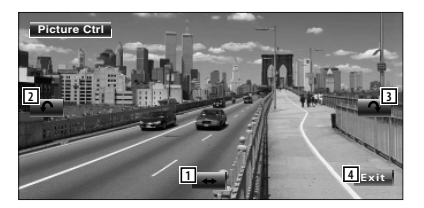

- 1 Vodoravno prevrne sliko.
- 2 Obrača v nasprotni smeri urnega kazalca.
- 3 Obrača v smeri urnega kazalca.
- 4 Konča nastavitev slike.

#### **Izbiranje map**

Hierarhično iskanje map in video datotek/slik, shranjenih na medijih in v napravah.

#### **1 Začetek izbire mape**

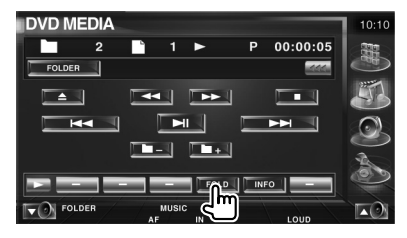

### **2 Izbira datoteke**

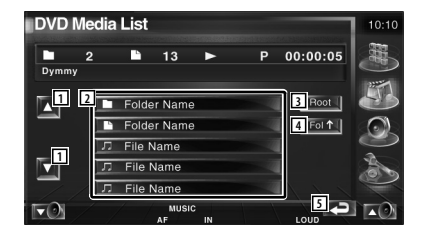

- 1 Pomikanje po seznamu.
- 2 Prikaz map in video datotek/slikovnih datotek.

Ob dotiku se mapa odpre, video datoteka/ slikovna datoteka pa začne predvajati.

- 3 Pomik na najvišjo hierarhično raven.
- 4 Pomik na višjo hierarhično raven.
- 5 Povratek na prvotni ekran.

## **Poslušanje radia**

V načinu vira sprejemnika se prikažejo različni ekrani za upravljanje.

- 雷
- Za osnovne funkcije gumbov sprejemnika, glej <Osnovno upravljanje> (stran 12).
- Na izbirnem stikalu daljinskega upravljalnika izberite način "AUD", glej <Izbirno stikalo daljinskega upravljalnika> (stran 90).

### **Funkcije na plošči za enostavno upravljanje**

Na ekranu se prikaže lebdeča plošča za upravljanje.

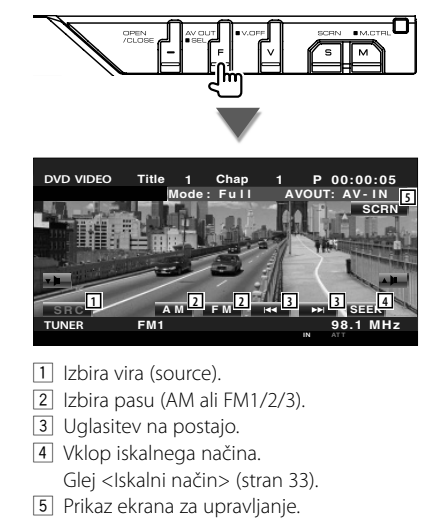

Glej <Nastavitev monitorja> (stran 57).

∤≡∋)

• Ko se dotaknete osrednjega dela monitorja, se plošča za enostavno upravljanje skrije.

### **Funkcije na ekranu za upravljanje**

Prikaz ekrana za upravljanje, če želite uporabiti različne funkcije.

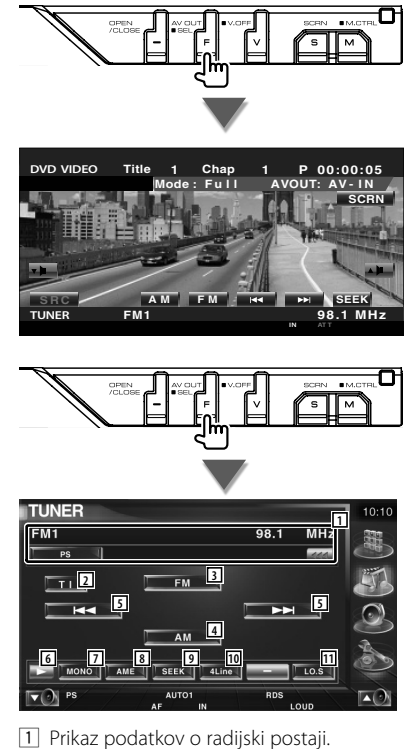

- Izbira imena storitve programa, naslova, imena izvajalca, imena postaje, imena kategorije 1/2 ali besedila radia.
- 2 Vklop (On) ali izklop (Off ) prometnih informacij.
	- Glej <Prometne informacije>, (stran 36).
- 3 Izbira pasu FM1/2/3.
- 4 Izbira pasu AM.
- 5 Uglasitev na postajo. Uporabite <Iskalni način> (stran 33), če želite spremeniti nastavitev frekvence.
- 6 Vklop prikaza gumbov.

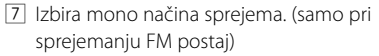

8 Izbira načina za samodejno shranjevanje postaj.

(Glej stran 34 za <Samodejno shranjevanje postaj>)

- 9 Vklop iskalnega načina. (Glej stran 33 za <Iskalni način>)
- 10 Izbira števila vrstic, prikazanih na informacijskem zaslonu.

 $\nabla \Theta$  PS

[11] Vklop (On) ali izklop (Off) funkcije iskanja lokalnih radijskih postaj (Local seek).

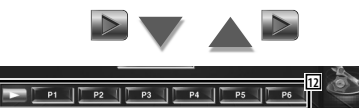

12 Ko se prikažejo gumbi od **PRAJ** do PRAJ lahko prikličete postaje iz spomina. Za shranjevanje postaj v spomin glej <Samodejno shranjevanje postaj> (stran 34) ali <Ročno shranjevanje postaj> (stran 34).

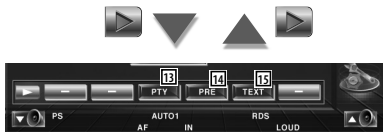

- 13 Iskanje postaj po vrsti programa. Glej <Iskanje po vrsti programa> (stran 37).
- [14] Prikaz in izbira shranjene postaje. Glej <Izbira shranjene postaje> (stran 35). 15 Prikaz ekrana radijskega besedila. Glej
- <Radijsko besedilo> (stran 35).

### **Iskalni način**

### Določitev načina iskanja postaj.

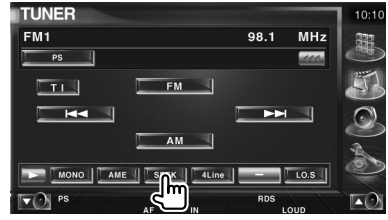

 Ob vsakem pritisku na gumb vam je na voljo ena od naslednjih možnosti.

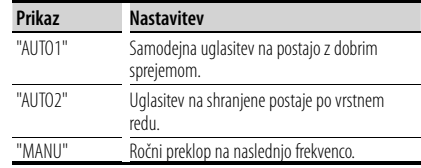

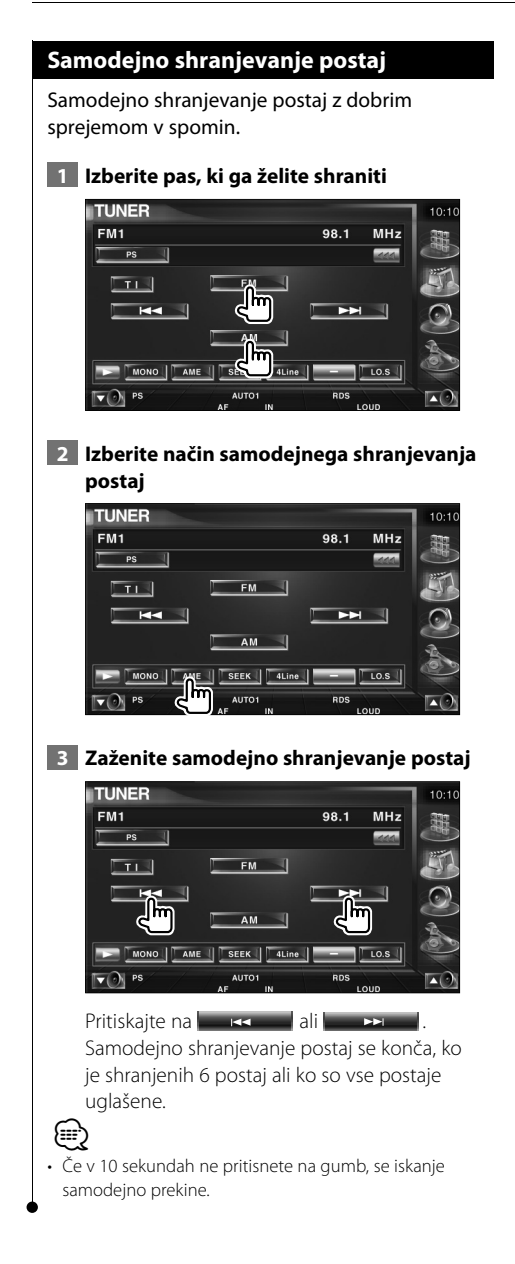

### **Ročno shranjevanje postaj**

Shrani postajo, ki jo trenutno poslušate, v spomin.

 **1 Izberite postajo, ki jo želite shraniti**

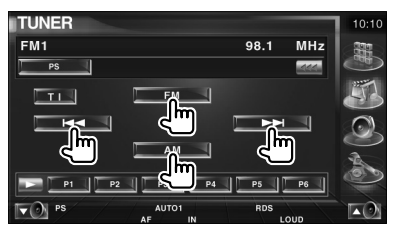

### **2 Vnesite jo v spomin**

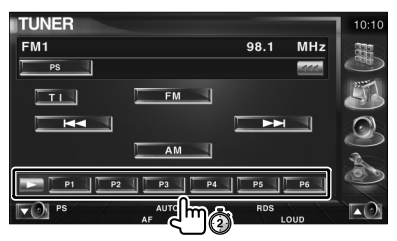

Pritiskajte, dokler se ne prikaže številka spominskega mesta.

### **Izbira shranjene postaje**

Prikaz in izbira shranjene postaje.

#### **1 Zaženite izbiro shranjene postaje**

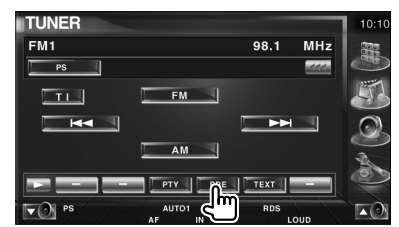

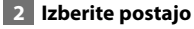

#### Tuner Preset Select  $FM1$ Preset3 87.9 MHz **2** P1 87.9 MHz **1** P2 87.9 MHz P3 87.9 MHz P4 87.9 MHz **1** P5 87.9 MHz P6 87.9 MHz **3** RDS

- 1 Pomikanje po seznamu.
- 2 Prikaz shranjenih postaj. Dotaknite se postaje, da se uglasite nanjo.
- 3 Povratek na prvotni ekran.

### **Radijsko besedilo**

Prikažete lahko radijsko besedilo. (samo pri sprejemanju FM postaj)

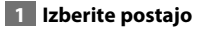

### **2 Prikažite radijsko besedilo**

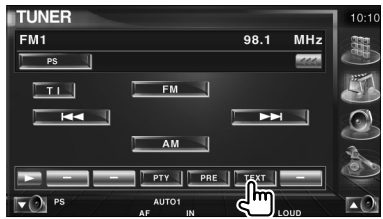

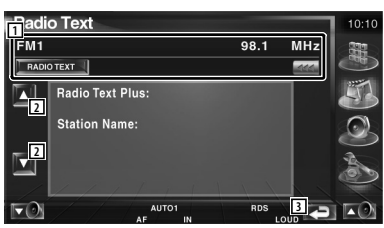

 $1$  Izbira imena storitve programa, naslova in imena izvajalca, imena postaje, radijskega besedila Plus ali radijskega besedila za prikaz besedila.

Ko se prikaže **(44)**, se lahko pomikate po besedilu tako, da nanj pritisnete.

- 2 Pomikanje po radijskem besedilu plus.
- 3 Povratek na prvotni ekran.

#### **Neposredno iskanje** Uglasitev na postajo ob vnosu njene frekvence.  **1 Izberite pas 1 2ABC 3DEF OPEN 2 ZONE VOL AM− FM+** ' IC  $\equiv$   $\sim$ **v** O  $\blacktriangle$  **2 Izberite način za neposredno iskanje** *<b>Franc* **8Tuv 9wxy CLEAR ATT 3 Vnesite frekvenco 1 2ABC 3DEF** Y **4GHI 7PQRS 5JKL 8TUV 0 9WXYZ 6MNO** CLEAR **ATT 2 ZONE**  $\sim$ 1 Ob vnosu frekvence se začne sprejem signala. Primer: Ko sprejemate FM 92.1 MHz **0 9WXYZ 2ABC 1** Primer: Ko sprejemate AM 810 kHz **0 8TUV 1 0** ∤≡) • Če v 10 sekundah ne pritisnete na gumb, se iskanje samodejno prekine.

### **Prometne informacije**

Ko se objava prometnih informacij začne, je vsak vir priklopljen na prometne informacije in le-te se samodejno prikažejo.

### **1 Nastavitev načina prometnih informacij**

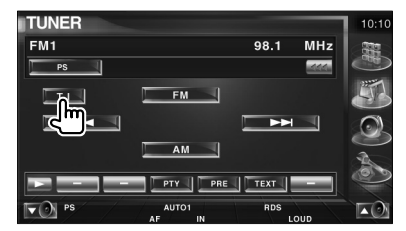

### **Ko se objava prometnih informacij začne,...**

Se ekran s prometnimi informacijami samodejno prikaže.

### **Ekran s prometnimi informacijami**

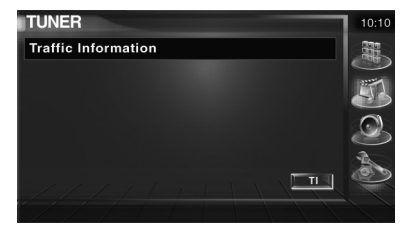

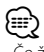

- Če želite, da se ekran s prometnimi informacijami prikaže samodejno, morate prometne informacije vključiti (On).
- Med sprejemanjem prometnih informacij se nastavljena zvočna jakost samodejno shrani v spomin, in ko se sprejem naslednjič preklopi na prometne informacije, se shranjena jakost povrne.
### **Iskanje po vrsti programa**

Postaja se uglasi, ko nastavite vrsto programa. (samo pri sprejemanju FM postaj)

### **1 Izberite način iskanja po vrsti programa**

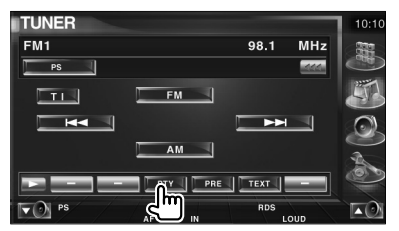

### **2 Izberite vrsto programa**

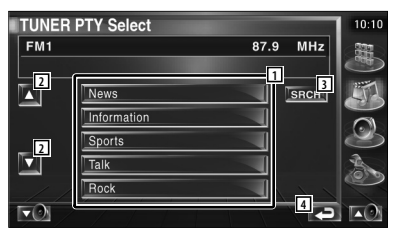

- 1 Na zaslonu se prikaže vrsta programa. Dotaknite se ekrana, da izberete vrsto programa.
- 2 Pomikanje po seznamu vrst programa.
- 3 Iskanje vrste programa. Se prikaže, ko izberete vrsto programa.
- 4 Povratek na prvotni ekran.

### **3 Iskanje postaje po izbrani vrsti programa**

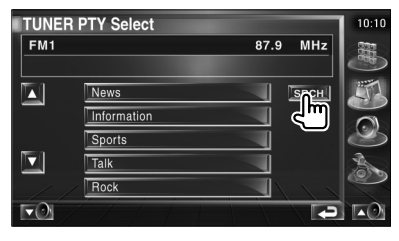

# **Upravljanje z iPod-om**

Z iPod-om lahko upravljate ali z njega poslušate skladbe, če ga priključite na video ali če iPod nano povežete s to napravo z uporabo povezovalnega kabla KCA-iP300V (dodatna oprema). Če iPod povežete z videom, lahko na tej napravi prikazujete tudi video vsebine.

# **Priklop iPod-a**

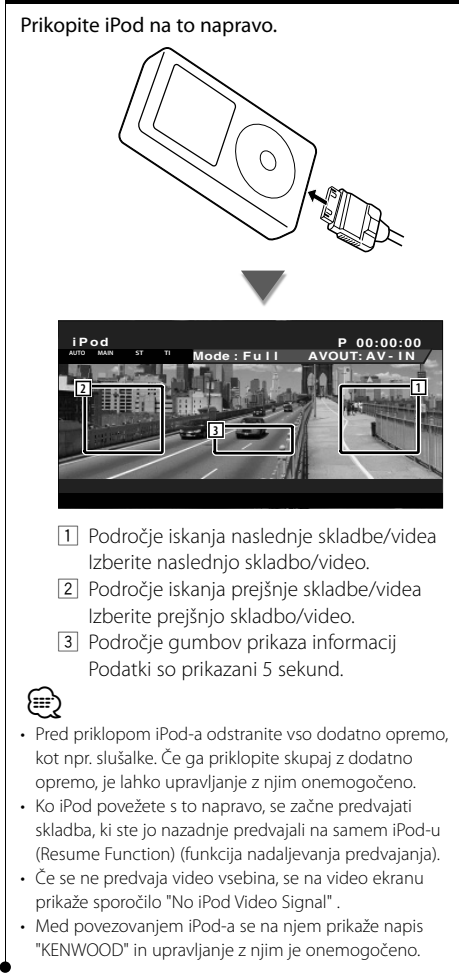

# **Funkcije na plošči za enostavno upravljanje**

Na ekranu se prikaže lebdeča plošča za upravljanje.

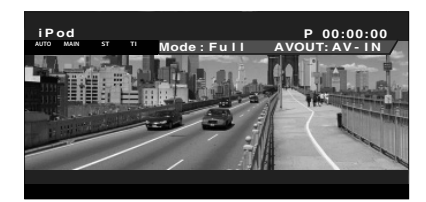

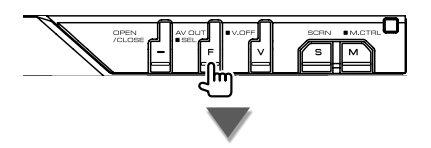

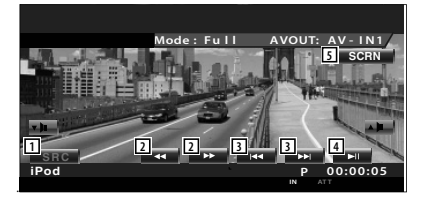

- 1 Izbira vira (source).
- 2 Hitro predvajanje naprej ali hitro predvajanje nazaj.
- 3 Iskanje skladbe/videa.
- 4 Predvajanje ali pavza.
- 5 Prikaz ekrana za upravljanje. (Glej <Nastavitev monitorja> (stran 57))

# (≕)

• Ko se dotaknete osrednjega dela monitorja, se plošča za enostavno upravljanje skrije.

# **Funkcije na ekranu za upravljanje**

Prikaz ekrana za upravljanje, če želite uporabiti različne funkcije predvajanja.

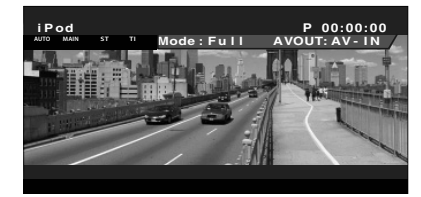

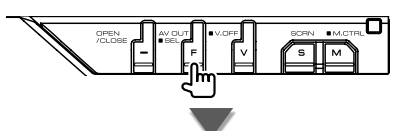

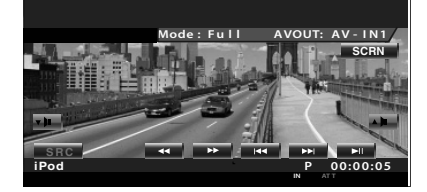

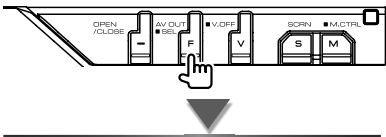

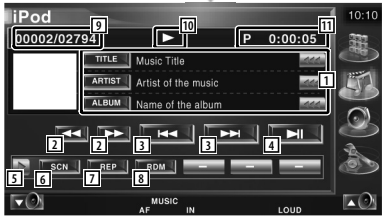

- 11 Prikaz podatkov o skladbi/videu Izbira naslova, imena izvajalca, naslova albuma ali imena iPod-a. Ko se prikaže **(44)**, se lahko pomikate po besedilu tako, da nanj pritisnete.
- 2 Hitro predvajanje naprej ali hitro predvajanje nazaj.
- 3 Izbira skladbe/videa.
- 4 Predvajanje ali pavza.
- 5 Vklop prikaza gumbov.
- 6 Začetek ali prekinitev Scan Play-a (predvajanje začetkov skladb ali video datotek po vrstnem redu).
- 7 Ponovno predvajanje (izbranih datotek ali podatkov).
- 8 Začetek ali prekinitev Random play-a (predvajanje po naključnem vrstnem redu).\*
- 9 Skupno število skladb v iPod-u in prikaz številke skladbe
- 10 Prikaz načina predvajanja
- **11** Prikaz časa predvajanja

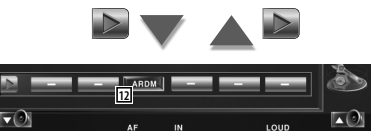

12 Začetek ali prekinitev Album Random Play-a (predvajanje skladb trenutnega albuma po naključnem vrstnem redu).\*

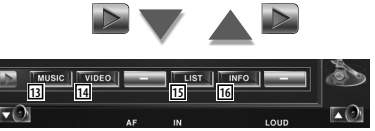

- [13] Prikaz seznama zvrsti glasbe. Glej <iPod seznam> (stran 40).
- 14 Prikaz seznama zvrsti videa. Glej <iPod seznam> (stran 40).
- 15 Prikaz prejšnjega seznama skladb/video datotek. Glej <iPod seznam> (stran 40).
- 16 Prikaz podatkov o predvajani skladbi/videu.

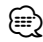

Onemogočeno med predvajanjem videa.

# **iPod seznam**

Prikaz seznamov in iskanje skladb/video datotek v iPod-u.

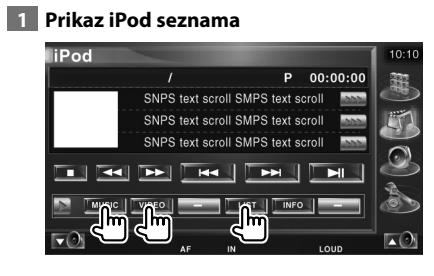

# **2 Izbira skladbe/videa**

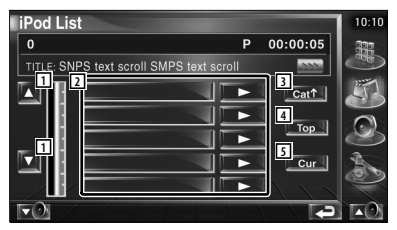

- 1 Obračanje strani seznama.
- 2 Zvrsti in skladbe so nanizane v seznamih. Pritisnite na ime zvrsti, da se pomaknete na nižjo raven. Če je prikazan naslov skladbe, jo začnete predvajati tako, da nanjo pritisnete. Če pritisnete na **DER**, se začnejo predvajati vse skladbe v dani zvrsti.
- 3 Povratek k prejšnji zvrsti.
- 4 Pomik k najvišji zvrsti.
- 5 Prikaz trenutno predvajane zvrsti.

# **Upravljanje z USB napravo**

Z USB napravo lahko upravljate ali z nje poslušate skladbe, če jo enostavno priključite na USB konektor te naprave.

• Za povezavo USB naprave, glej <Osnovno upravljanje> (stran 12).

# **Funkcije na plošči za enostavno upravljanje**

Na ekranu se prikaže lebdeča plošča za upravljanje.

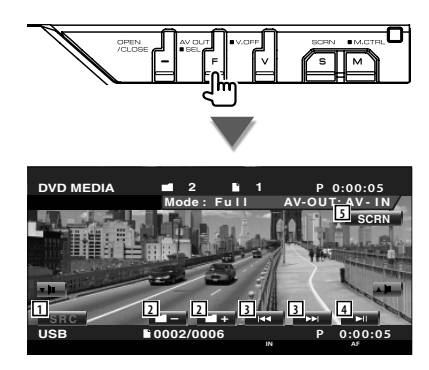

- 1 Izbira vira (source).
- 2 Izbira mape. (samo v načinu izbire mape)
- 3 Izbira datoteke.

⁄

- 4 Predvajanje ali pavza.
- 5 Prikaz ekrana za upravljanje. (glej <Nastavitev monitorja> (stran 57))

• Ko se dotaknete osrednjega dela monitorja, se plošča za enostavno upravljanje skrije.

### **Funkcije na ekranu za upravljanje**

Prikaz ekrana za upravljanje, če želite uporabiti različne funkcije predvajanja.

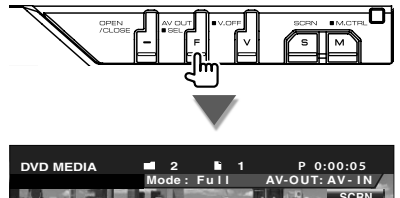

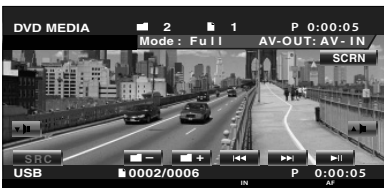

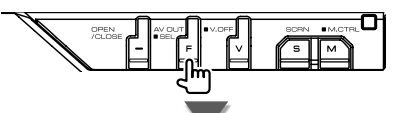

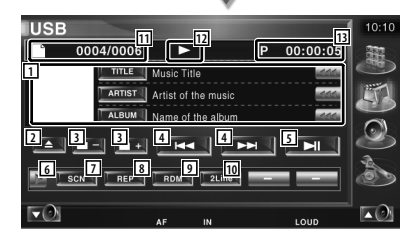

1 Prikaz podatkov o skladbi Izbira imena mape, imena datoteke, naslova, imena izvajalca ali naslova albuma. Ko se prikaže **(200)**, se lahko pomikate po besedilu tako, da nanj pritisnete.

- 2 Odstrani USB napravo. Ko se prikaže napis "No Device" (ni naprave), lahko USB napravo varno odstranite. Če jo želite znova predvajati, medtem ko je priključena, ponovno pritisnite na gumb.
- 3 Izbira mape. (samo v načinu izbire mape)
- 4 Izbira datoteke.

# **Naslednja stran** <sup>3</sup>

æ

#### **Upravljanje z USB napravo**

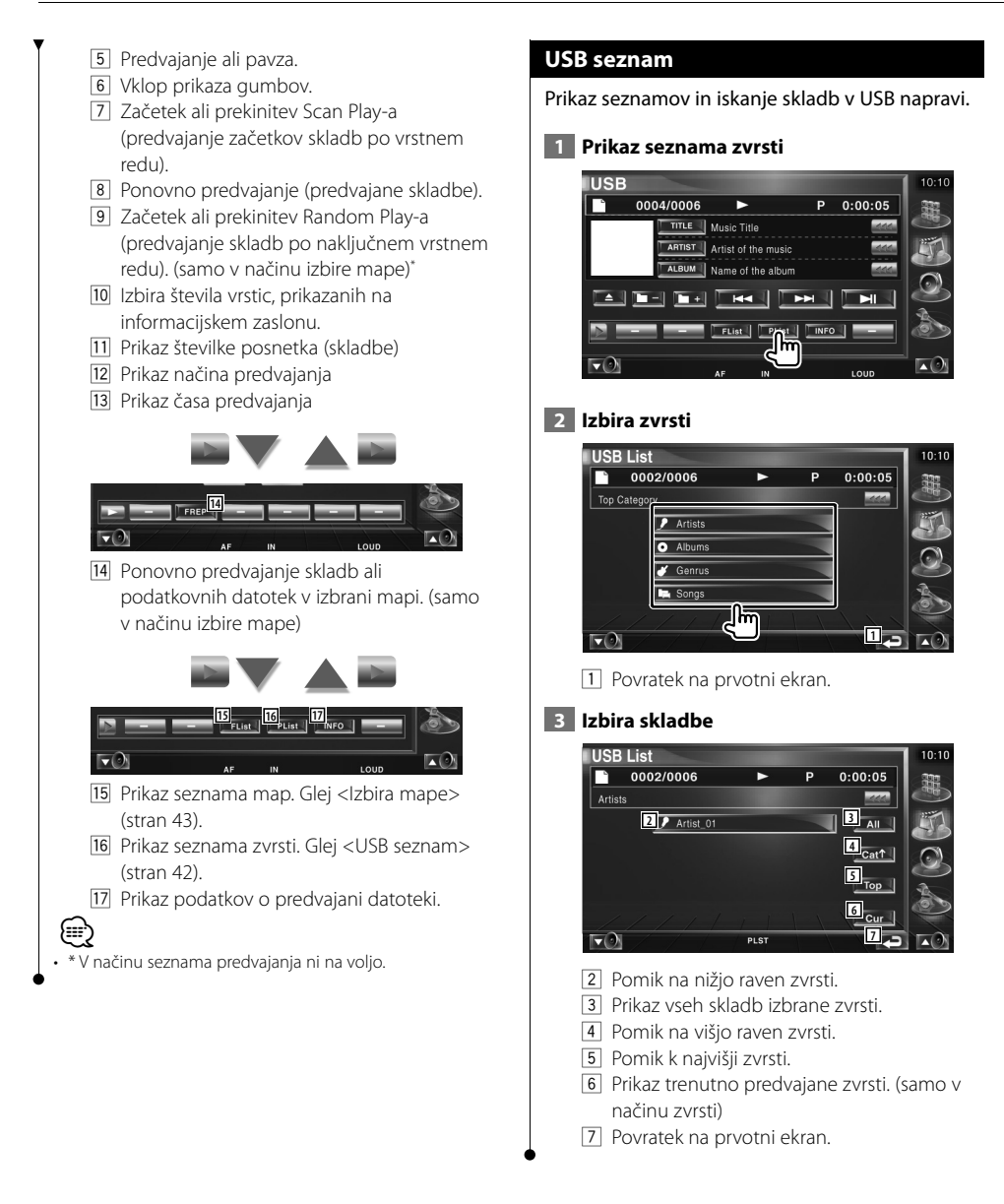

### **Izbira mape**

Hierarhično iskanje map in zvokovnih datotek, shranjenih v USB napravi.

### **1 Začetek izbire mape**

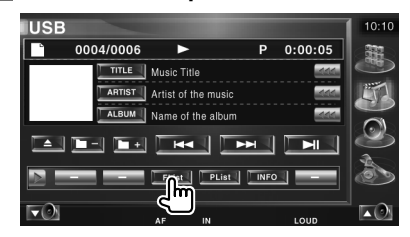

### **2 Izbira skladbe**

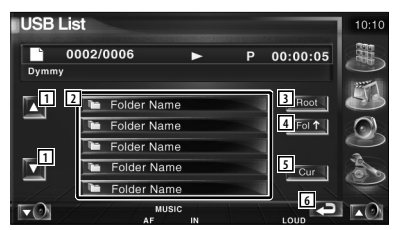

- 1 Pomikanje po seznamu.
- 2 Prikaz map in zvokovnih datotek Ob dotiku se mapa odpre, zvokovna datoteka pa začne predvajati.
- 3 Pomik na najvišjo hierarhično raven.
- 4 Pomik na višjo hierarhično raven.
- 5 Prikaz trenutno predvajane datoteke.
- 6 Povratek na prvotni ekran.

# **Gledanje televizije**

V načinu vira televizije se prikažejo različni ekrani za upravljanje. (S televizijo lahko upravljate le, če je priključen TV sprejemnik, ki je na voljo kot dodatna oprema.)

# **Funkcije na TV ekranu**

Osnovne funkcije so na voljo tudi, ko je prikazan TV ekran.

### **Prikaz TV ekrana**

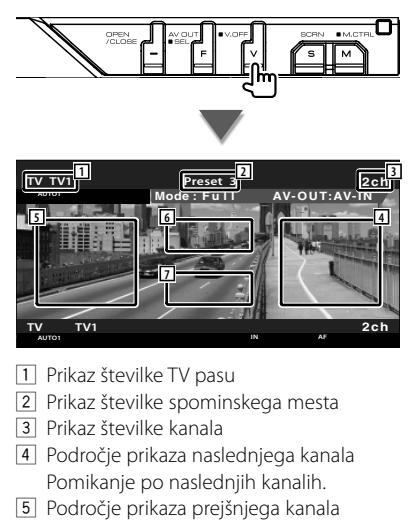

- Pomikanje po prejšnjih kanalih.
- 6 Področje preklopa pasu Preklop med pasoma TV1 ali TV2. 7 Področje gumbov prikaza informacij

# ∤⊞՝)

- Za izbiro TV slike in upravljanje z gumbi sprejemnika glej <Osnovno upravljanje> (stran 12).
- Prikaz informacij se po približno 5 sekundah samodejno izbriše. Posodobljene informacije se lahko prikažejo samodejno.

# **Funkcije na plošči za enostavno upravljanje**

Na ekranu se prikaže lebdeča plošča za upravljanje.

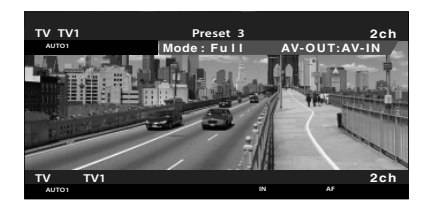

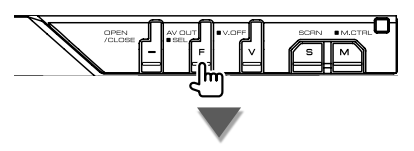

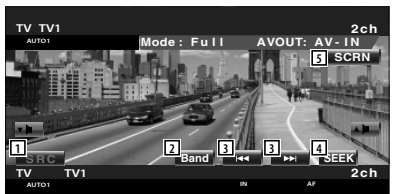

- 1 Izbira vira (source).
- 2 Preklop med TV pasovoma (TV1 ali TV2).
- 3 Izbira kanala. Uporabite <Iskalni način> (stran 45), če želite spremeniti nastavitev uglaševanja kanalov.
- 4 Vklop iskalnega načina. (stran 45 za <Iskalni način>)
- 5 Prikaz ekrana za upravljanje. (stran 57 <Nastavitev monitorja>)

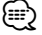

• Ko se dotaknete osrednjega dela monitorja, se plošča za enostavno upravljanje skrije.

# **Funkcije na ekranu za upravljanje**

Prikaz ekrana za upravljanje, če želite uporabiti različne funkcije predvajanja.

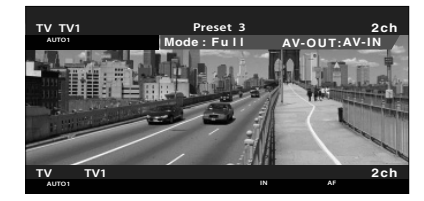

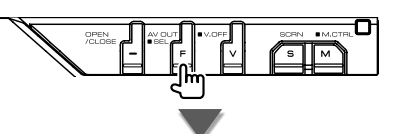

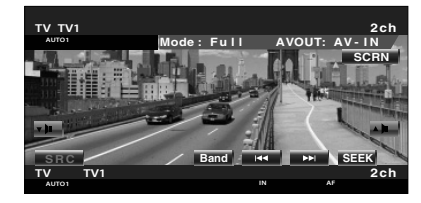

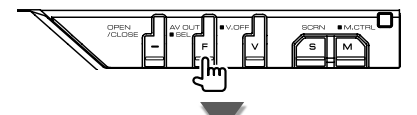

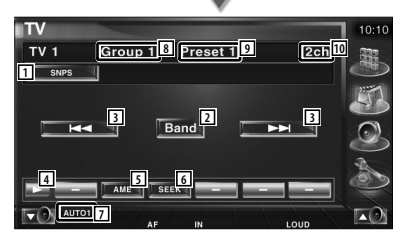

- 1 Prikaz podatkov o kanalu
- 2 Preklop med TV1 ali TV2.
- 3 Izbira kanala. Uporabite <Iskalni način> (stran 45), če želite spremeniti nastavitev uglaševanja kanalov.
- 4 Vklop prikaza gumbov.
- 5 Izbira načina za samodejno shranjevanje postaj.

Glej <Samodejno shranjevanje postaj> (stran 46).

- 6 Vklop iskalnega načina. Glej <Iskalni način> (stran 45).
- 7 Prikaz izbranega iskalnega načina.
- 8 Prikaz TV področja Glej <Nastavitev televizije> (stran 81).
- 9 Prikaz številke spominskega mesta
- 10 Prikaz številke kanala

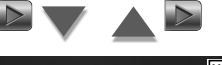

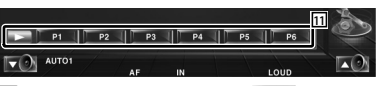

q Ko se prikažejo gumbi od **P1** do **P6** , lahko prikličete kanale iz spomina. Za shranjevanje postaj glej <Samodejno shranjevanje postaj> (stran 46) ali <Ročno shranjevanje postaj> (stran 46).

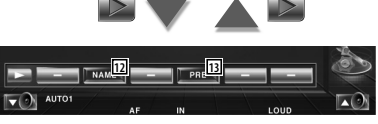

- 12 Dodelitev imena uglašeni postaji. (stran 47)
- [13] Prikaz in izbira shranjene postaje. Glej <Izbira shranjene postaje> (stran 47).

# **Iskalni način**

### Določitev načina iskanja postaj.

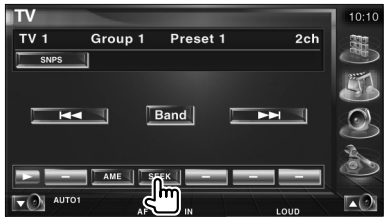

Ob vsakem pritisku na gumb vam je na voljo ena od naslednjih možnosti.

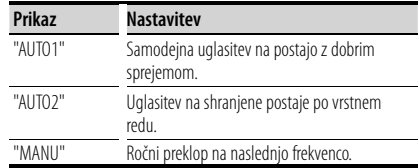

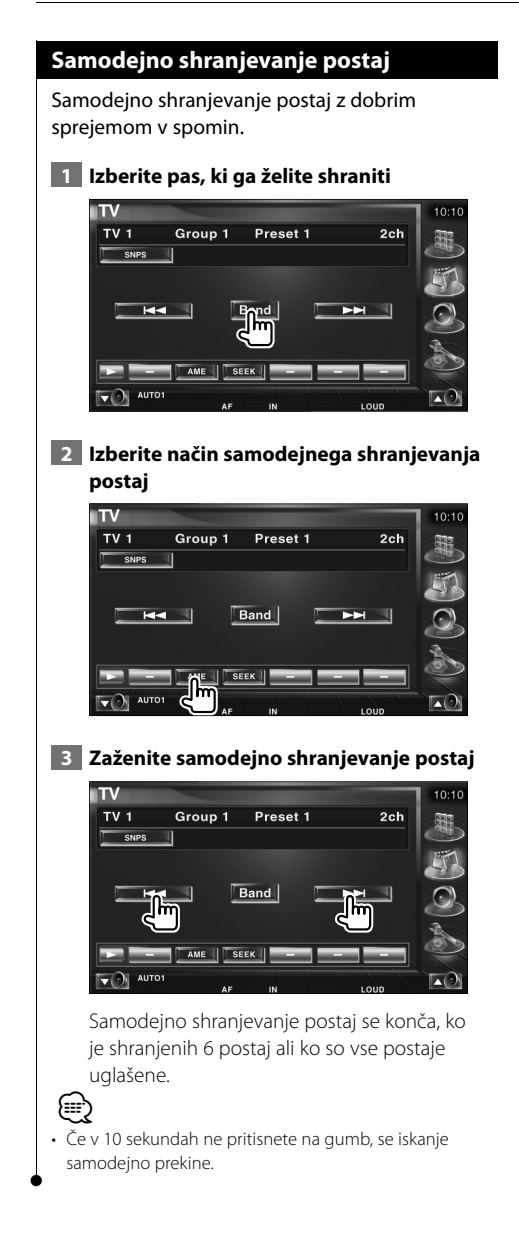

# **Ročno shranjevanje postaj**

Shrani kanal, ki ga trenutno sprejemate, v spomin.

 **1 Izberite postajo, ki jo želite shraniti**

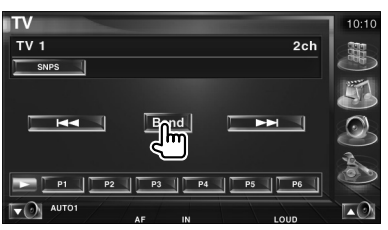

## **2 Vnesite jo v spomin**

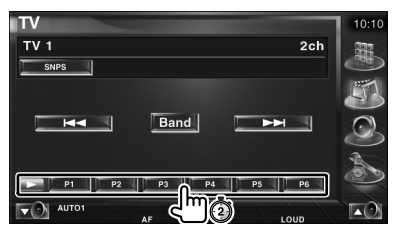

Pritiskajte, dokler se ne prikaže številka spominskega mesta.

# **Izbira shranjene postaje**

Prikaz in izbira shranjene postaje.

### **1 Zaženite izbiro shranjene postaje**

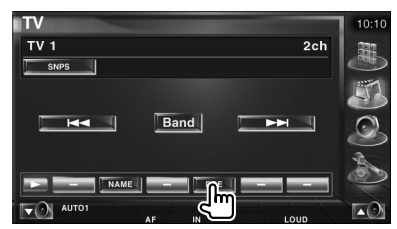

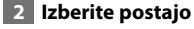

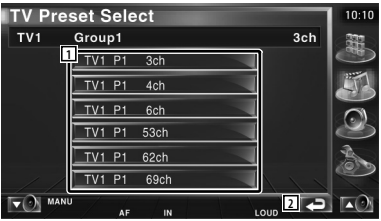

- 1 Prikaz shranjenih postaj. Dotaknite se postaje, da se uglasite nanjo.
- 7 Povratek na prvotni ekran.

### **Izbira imena postaje**

Dodeli ime postaji.

 **1 Izberite postajo, ki jo želite poimenovati**

### **2 Začetek vnosa imena**

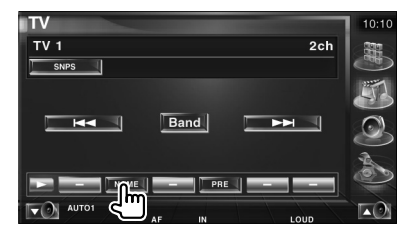

### **3 Vnos imena**

Glej <Vnos znakov> (stran 56) za informacije o vnosu imena.

### **4 Konec vnosa imena**

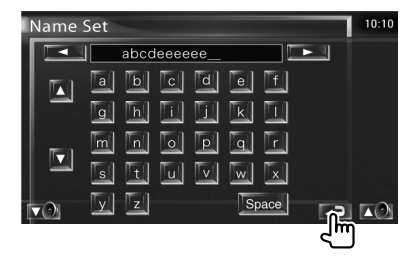

# **Gledanje videa**

# **Funkcije na plošči za enostavno upravljanje**

Na ekranu se prikaže lebdeča plošča za upravljanje.

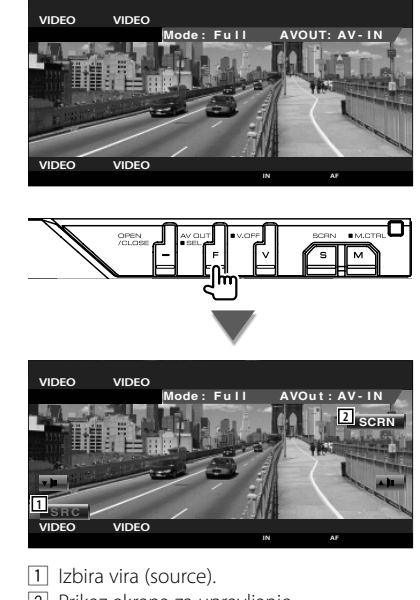

2 Prikaz ekrana za upravljanje. (stran 57 <Nastavitev monitorja>)

• Ko se dotaknete osrednjega dela monitorja, se plošča za enostavno upravljanje skrije.

⁄

# **Nastavitev DAB sprejemnika**

V načinu vira DAB sprejemnika se prikažejo različni ekrani za upravljanje. (samo, če je priključen DAB sprejemnik, ki je na voljo kot dodatna oprema)

# **Funkcije na plošči za enostavno upravljanje**

Na ekranu se prikaže lebdeča plošča za upravljanje.

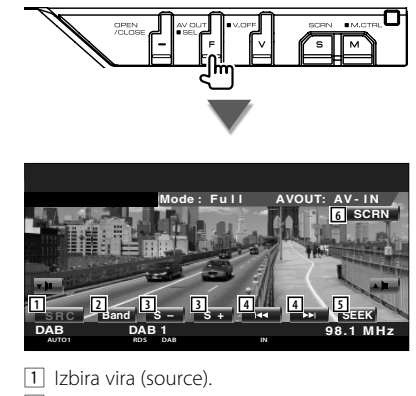

- 2 Izbira pasu (DAB1/2/3).
- 3 Izbira storitve.

{≕`

- 4 Izbira skupine (ensemble).
- 5 Vklop iskalnega načina. (Glej stran 50 za <Iskalni način>)
- 6 Prikaz ekrana za upravljanje. (stran 57 <Nastavitev monitorja>)

• Ko se dotaknete osrednjega dela monitorja, se plošča za enostavno upravljanje skrije.

# **Funkcije na ekranu za upravljanje**

Prikaz ekrana za upravljanje, če želite uporabiti različne funkcije.

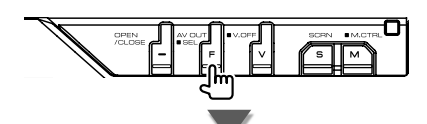

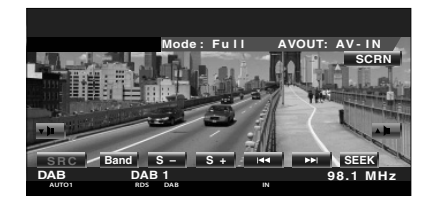

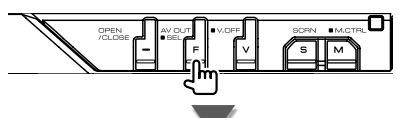

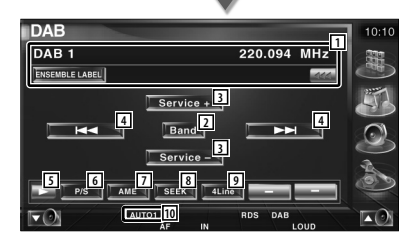

- 1 Prikaz podatkov o predvajani glasbi. Sprememba prikaza z naslednjimi možnostmi: oznaka skupine (ensemble), PTY oznaka, oznaka komponente, oznaka regije in avdio kvaliteta. Ko se prikaže **144**, se lahko pomikate po besedilu tako, da nanj pritisnete.
- 2 Izbira pasu (DAB1/2/3).
- 3 Izbira storitve.
- 4 Izbira skupine (ensemble).
- 5 Vklop prikaza gumbov.

### **Naslednja stran** <sup>3</sup>

### **Nastavitev DAB sprejemnika**

- 6 Izbira med primarnim in sekundarnim delovanjem. 7 Izbira načina za samodejno shranjevanje skupine. (stran 51 za <Samodejno shranjevanje skupin>) 8 Vklop iskalnega načina. (stran 50 za <Iskalni način>) 9 Izbira števila vrstic, prikazanih na informacijskem zaslonu. 10 Prikaz izbranega iskalnega načina.  $PI$  $P<sub>2</sub>$ AUTO1 DAE ⊫⊙ 岗 q Ko se prikažejo gumbi od **P1** do **P6** , lahko prikličete storitev iz spomina. **12 13 14 15** TLAN AUTO<sup>-</sup> RDS DAE  $\Box$ 匛 12 Nastavite lahko jezik menija. Glej <Nastavitev jezikovnega filtra> (stran 52) 13 Iskanje postaj po vrsti programa. Glej <Iskanje po vrsti programa> (stran 53).  $\overline{14}$  Prikaz in izbira storitve. Glej <Izbira storitve> (stran 52).
	- 15 Prikaz DAB podatkov.

### **Iskalni način**

#### Določitev načina iskanja postaj.

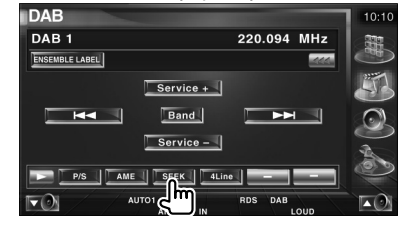

Ob vsakem pritisku na gumb vam je na voljo ena od naslednjih možnosti.

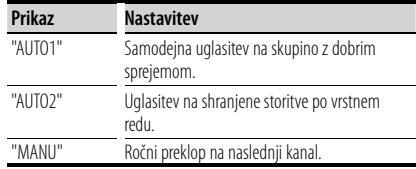

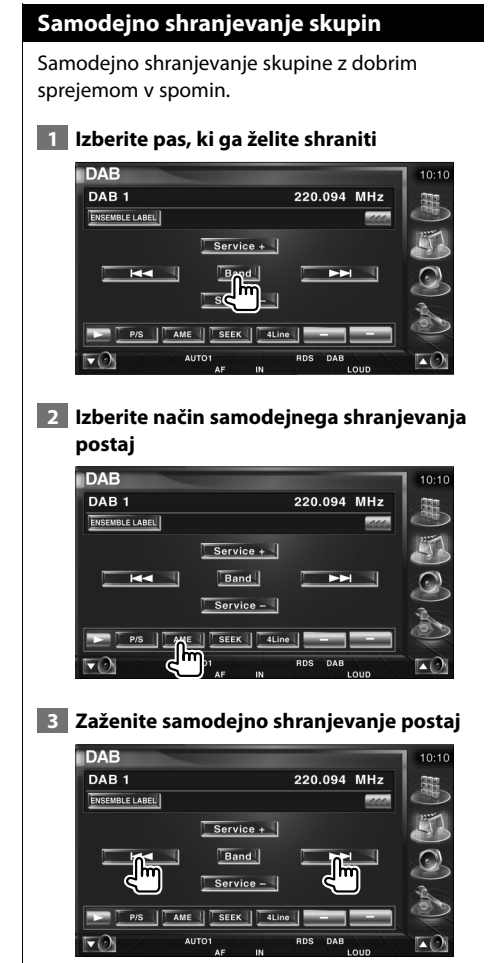

### Pritiskajte na **Latente de la literatura**

Samodejno shranjevanje postaj se konča, ko je shranjenih 6 postaj ali ko so vse postaje uglašene.

### **Spomin prednastavljenih storitev**

Shrani storitev, ki jo trenutno sprejemate, v spomin.

#### **1 Izberite storitev, ki jo želite shraniti**

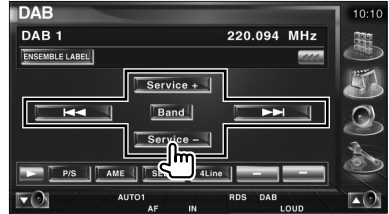

#### **2 Vnesite jo v spomin**

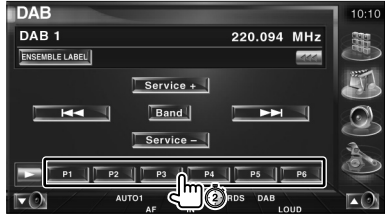

Pritiskajte, dokler se ne prikaže številka spominskega mesta.

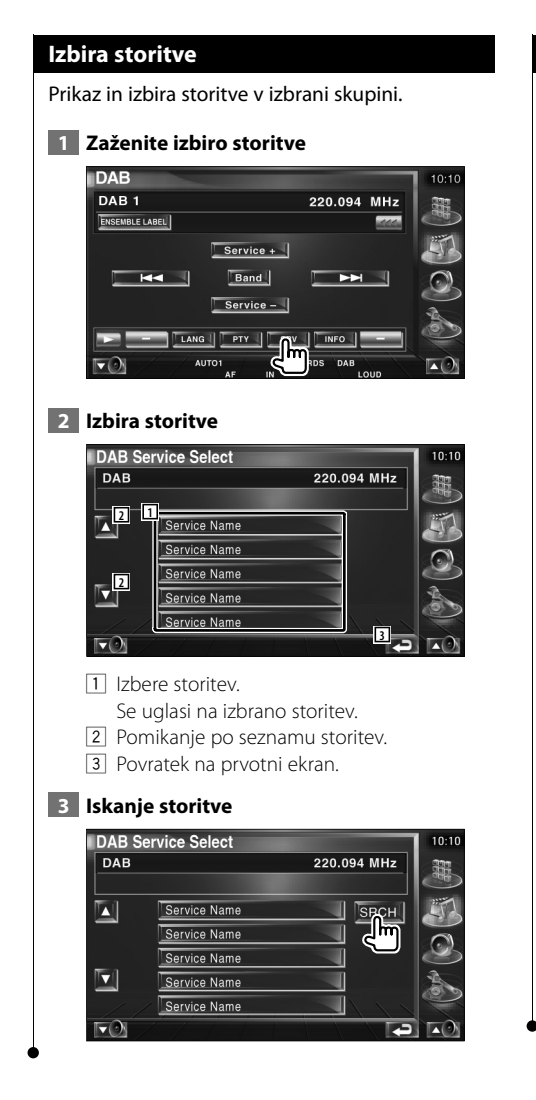

# **Nastavitev jezikovnega filtra**

Nastavitev jezika menija.

### **1 Zaženite nastavitev jezikovnega filtra**

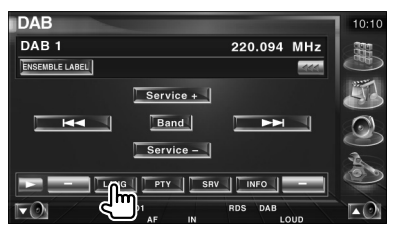

# **2 Izberite jezik**

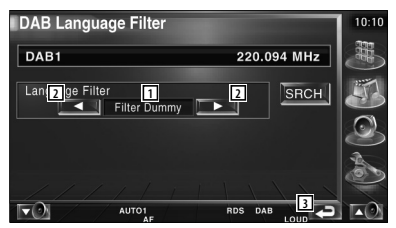

- 1 Prikaz jezika
- 2 Preklop seznama jezikov.
- 3 Povratek na prvotni ekran.

### **3 Iskanje jezika**

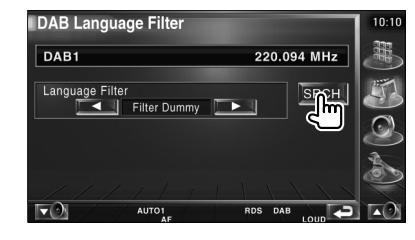

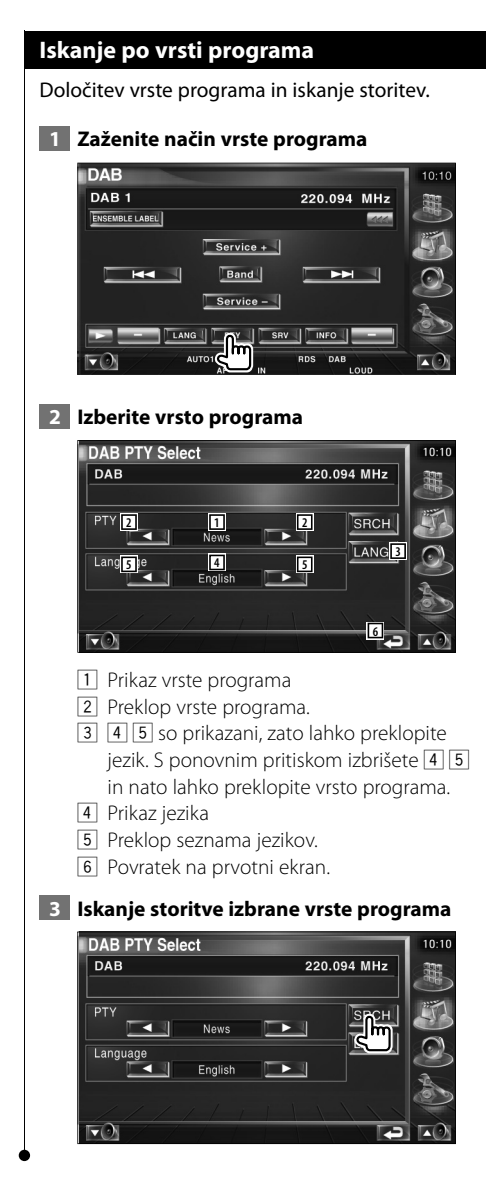

# **DAB obvestilo**

Ko se objava obvestila, ki ste jo vklopili, začne, je vsak vir samodejno priklopljen na sprejemanje obvestila.

### **Ko se objava začne,...**

Se ekran z obvestili samodejno prikaže.

### **Ekran z obvestili**

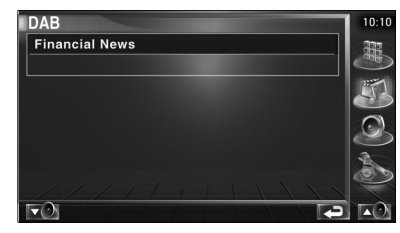

Vir, ki ga želite poslušati, lahko izberete hitro.

**Izbira vira**

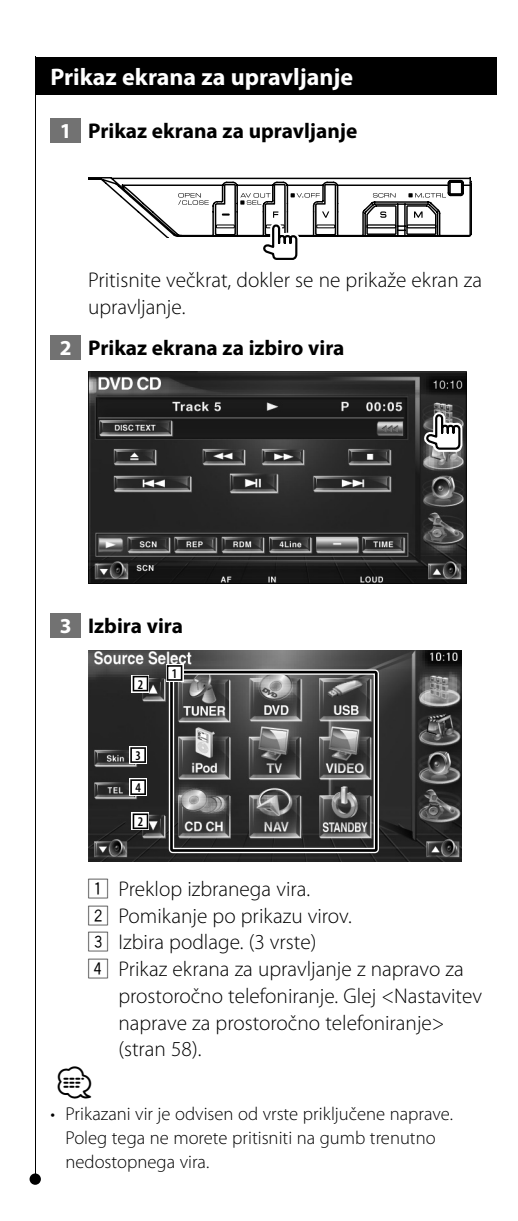

# **Utišanje zvoka pri sprejemu telefonskega klica**

# **Utišanje zvoka pri sprejemu telefonskega klica**

Ob klicanju se samodejno vklopi pavza sistema.

#### **Ob klicanju...**

Pojavi se ekran telefonskega klica ("CALL") in vklopi se pavza sistema.

### **Ekran telefonskega klica ("CALL")**

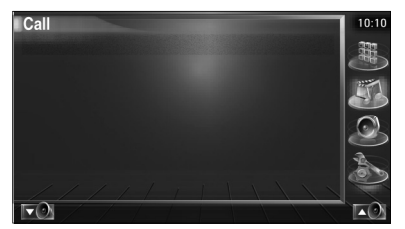

#### **Če med klicem želite še naprej poslušati zvokovni vir,...**

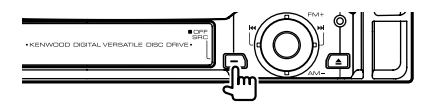

Sistem med telefonskim klicem nadaljuje s predvajanjem zvoka.

### **Ko se klic konča...**

#### **Odložite telefon.**

Sistem samodejno nadaljuje s predvajanjem.

# {⊞}

• Za funkcijo TEL Mute morate na telefon priključiti žico MUTE z dodatno opremo v prosti prodaji. Glej <PRIROČNIK ZA VGRADNJO>.

# **Vnos znakov**

### **Uporaba ekrana za vnos znakov**

Ko izberete način izbire imena plošče ali kakšen drug način, se za vnos znakov pojavi naslednji ekran.

### **Ekran za vnos znakov**

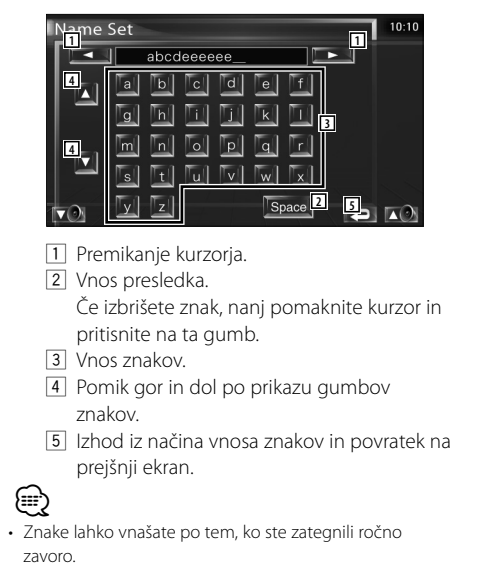

# **Nastavitev monitorja**

### **Nastavitev monitorja**

Nastavitev monitorja.

### **1 Plošča za enostavno upravljanje z monitorjem**

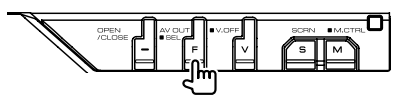

 **2 Prikaz ekrana za upravljanje z monitorjem**

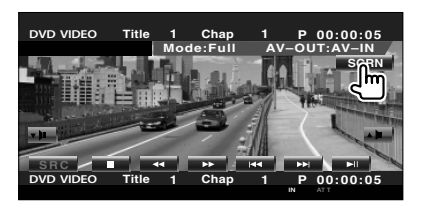

### **3 Nastavitev kakovosti slike**

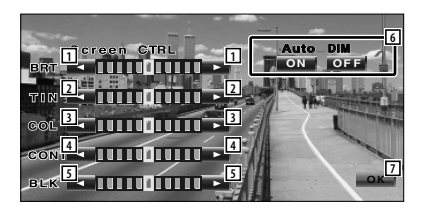

- 1 Nastavitev svetlosti V primeru vklopljene samodejne zatemnitve ni na voljo.
- 2 Nastavitev odtenka Prikaz za NTSC sistem na TV-ju, videu, iPod-u ali vzvratni kameri.
- **3** Nastavitev barv Samo prikaz na TV-ju, videu, iPod-u ali vzvratni kameri.
- 4 Nastavitev kontrasta
- 5 Nastavitev ravni črnine
- 6 Nastavitev samodejne zatemnitve V primeru vklopa ("On") se ekran v temni okolici samodejno zatemni.
- 7 Povratek na prejšnji ekran.

# ⁄⊞ነ

- Ekran za upravljanje z monitorjem se prikaže samo po tem, ko ste zategnili ročno zavoro.
- Kakovost slike lahko nastavite za vsak vir.
- Kakovost slike ekranov, npr. menijev, lahko nastavite v <Nastavitev monitorja> (stran 78) v meniju <Nastavitveni meni>.

# **Nastavitev naprave za prostoročno telefoniranje**

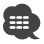

• Pred uporabo morate vaš mobilni telefon registrirati na Bluetooth prostoročni komplet. Preberite navodila za uporabo Bluetooth prostoročnega kompleta.

### **Ekran za upravljanje**

Prikaz ekrana za upravljanje in uporabe različnih funkcij.

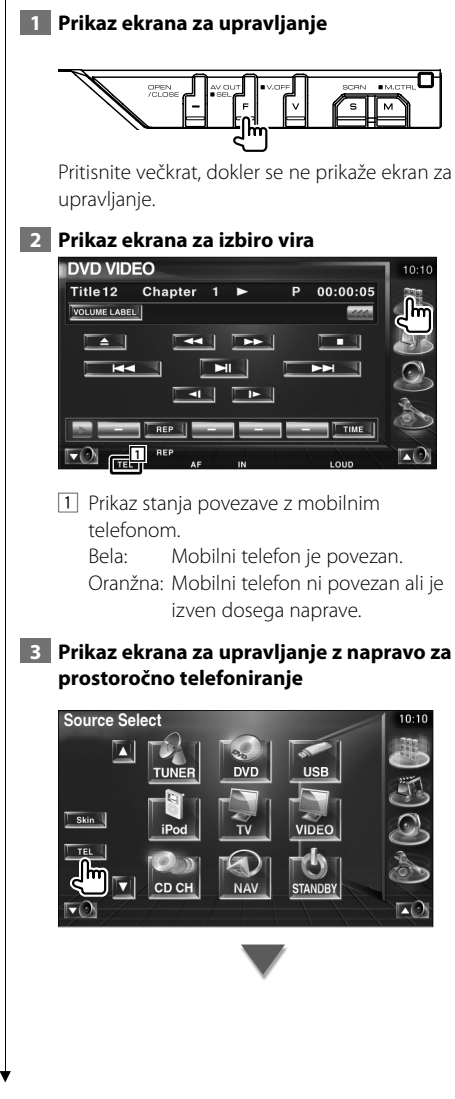

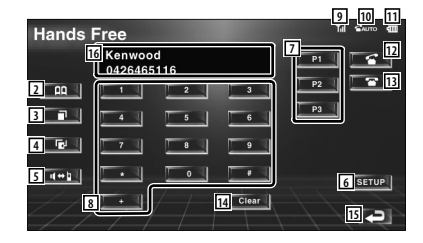

- 2 Prlkaz ekrana za iskanje po imeniku. (Glej <Klicanje s pomočjo imenika>, stran 60)
- 3 Prikaz ekrana odhodnih klicev. (Glej <Ponovno klicanje>, stran 62)
- 4 Prikaz ekrana dohodnih klicev. (Glej <Ponovno klicanje>, stran 62)
- 5 Preklop med zasebnim in prostoročnim načinom (na voljo le, ko je klicanje v teku).
- 6 Prikaz ekrana za nastavitev telefona za prostoročno telefoniranje. (Glej <Nastavitev telefona za prostoročno telefoniranje>, stran 63)
- 7 Vnos treh številk za hitro klicanje. (Glej <Hitro klicanje>, stran 60)
- 8 Vnos telefonske številke. (Glej <Klicanje>, stran 59)
- 9 Prikaz moči signala.\* Več kot je črtic, močnejši je signal.
- 10 Prikaz trenutnega stanja samodejnega odgovarjanja klicev Ko je samodejno odgovarjanje vklopljeno: **AUTO**

Ko je samodejno odgovarjanje izklopljeno:  $\mathbf{r}$ 

- 11 Prikaz stanja napolnjenosti baterije mobilnega telefona.\* Več kot je črtic, večja je napolnjenost.
- 12 Začetek klica.
- 13 Konec klica
- Izbris vnešene telefonske številke.
- 14 Izbris vnešene telefonske številke
- 15 Povratek na prejšnji ekran.
- 16 Prikaz klicočih in klicanih telefonskih številk. Če ste vnesli telefonsko številko v telefonski imenik, se prikaže ime klicane osebe.

# {≕`

- Iz varnostnih razlogov so med vožnjo nekatere funkcije onemogočene. Gumbi, ki so povezani z onemogočenimi funkcijami, se ob pritisku ne odzovejo.
- Ko se pojavi ekran za upravljanje z napravo za prostoročno telefoniranje, se za 5 sekund prikaže ime povezanega mobilnega telefona.
- \* Ker se število korakov kontrolne enote razlikuje od števila korakov mobilnega telefona, je lahko stanje, prikazano na kontrolni enoti, drugačno od stanja, prikazanega na mobilnem telefonu. Če podatki o stanju niso na voljo, se stanje ne prikaže.
- Nastavitev mobilnega telefona v zasebni način lahko onemogoči funkcijo prostoročnega telefoniranja.

# **Prejem klica**

Ob prejemu klica lahko uporabite telefon za prostoročno telefoniranje.

### **1 Prevzem klica**

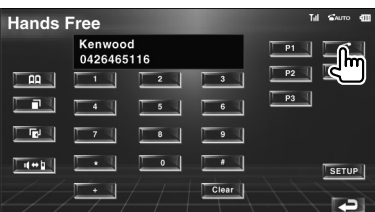

Ob pojavu klica se ekran za upravljanje z napravo za prostoročno telefoniranje samodejno prikaže.

### **2** Konec klica

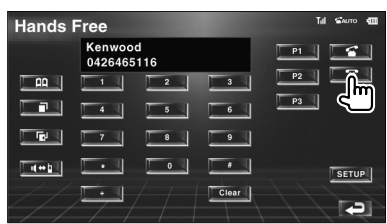

Prejšnji ekran se ponovni pojavi.

# **Klicanje**

Klicanje z vnosom telefonske številke.

### **1 Vnesite telefonsko številko**

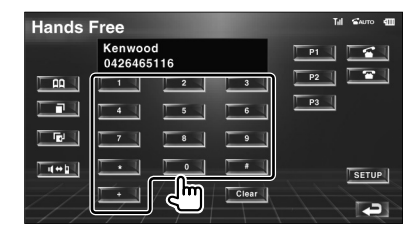

## **2 Kličite**

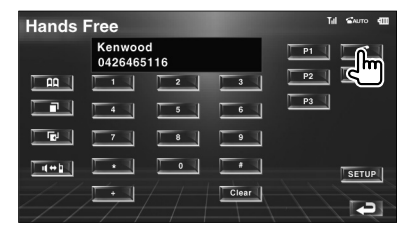

Ko klicani odgovori na vaš klic, lahko začnete pogovor.

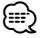

• Za izbris nepravilnega vnosa pritisnite leter

### **3 Konec klica**

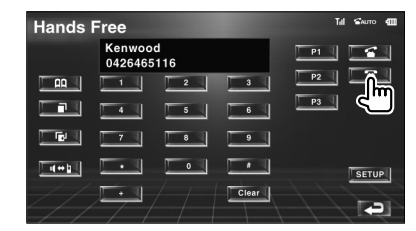

Prejšnji ekran se ponovni pojavi.

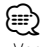

• Vnesete lahko največ 32 številk.

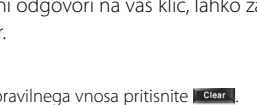

#### **Hitro klicanje** Za hitro klicanje lahko izberete največ 3 telefonske številke. **Izbira telefonske številke: 1 Prikaz telefonske številke, ki jo želite izbrati**  Glej <Klicanje s pomočjo imenika> (stran 60), <Ponovno klicanje> (stran 62) in <Klicanje> (stran 59).  **2 Izberite telefonsko številko Hands Free** Kenwood<br>0426465116 **R**  $\overline{z}$  .  $\Box$   $\Box$ 同 「「吧!  $\sqrt{4+1}$ ٠.  $\sqrt{\text{SETUP}}$  $\begin{array}{|c|c|}\n\hline\n\hline\n\text{Clear}\n\end{array}$  $\blacksquare$ Držite več 2 sekundi. **Klicanje telefonske številke iz spomina: 1 Ponovno klicanje telefonske številke Hands Free** Kenwood B 0426465116  $\overline{\bullet}$  $\Box$  AA  $\Box$  $\overline{\phantom{a}3}$  $\blacksquare$  $\overline{\phantom{a}}$  $\overline{\phantom{a}}$  $\overline{\phantom{a}}$ **LE**  $\overline{\phantom{a}}$  $\overline{\bullet}$  $\sqrt{4+1}$  $\overline{\phantom{a}}$  $\bullet$  $\rightarrow$  $s$  set up  $\vert$ Clear ] Þ  **2 Kličite Hands Free** Kenwood 0426465116 illm  $\Box$  AA  $\Box$  $P<sub>2</sub>$  $\overline{1}$  $\overline{\phantom{a}}$  $P_3$ 「コリ  $\Box$   $\blacksquare$  $\sqrt{4+1}$  $\bullet$  $\overline{\phantom{a}}$  $\overline{\phantom{a}}$  $s$  set up  $\vert$ Clear | **Tal** {≕} • Za hitro klicanje lahko izberete le telefonske številke. Tako se med klicanjem ne prikaže ime klicanega in ostalo.

# **Klicanje s pomočjo imenika**

Pokličete lahko osebo, katere telefonsko številko ste vnesli v telefonski imenik.

#### **1 Prikaz ekrana telefonskega imenika Till SAUTO 411 Hands Free** Kenwood  $P1$  $\blacksquare$ 0426465116  $\blacksquare$  $P2$  $\overline{2}$  $\overline{\mathbf{3}}$  $\begin{array}{|c|c|c|c|c|}\n\hline\np3 & | \end{array}$  $4$  $\overline{\phantom{a}}$  $\overline{\mathbf{8}}$  $\overline{\phantom{a}}$  $\sqrt{4 + 1}$  $s$ ETUP Clear | E

Prikaže se začetni ekran za vnos.

### **Začetni ekran za vnos**

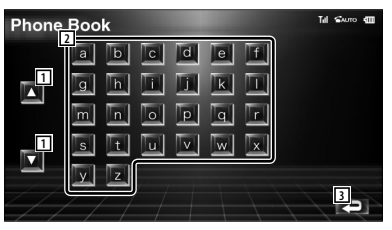

- 11 Pomikanje po prikazu razporeditve znakov.
- 2 Prikaz začetka imenika z imenom tistega, katerega prvi znak ste izbrali.
- 3 Povratek na ekran za upravljanje z napravo za prostoročno telefoniranje.

### **2 Izberite začetni znak imena osebe**

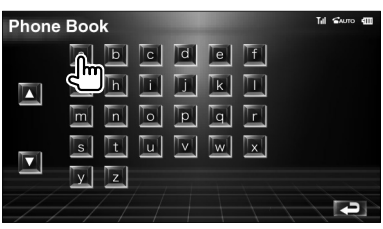

Prikaže se ekran seznama telefonskega imenika.

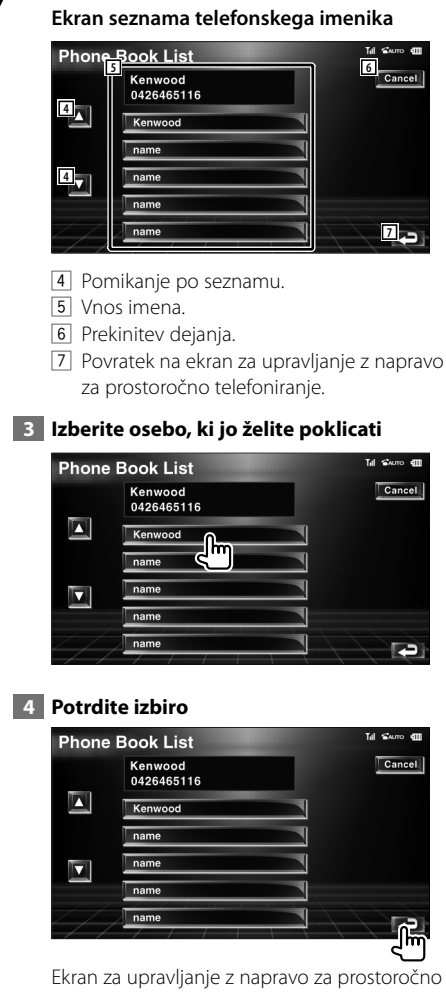

telefoniranje se ponovno prikaže. Prikažejo se podatki izbrane osebe.

### **5 Kličite**

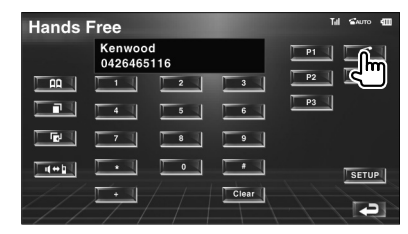

 Ko klicani odgovori na vaš klic, lahko začnete pogovor.

### **6 Konec klica**

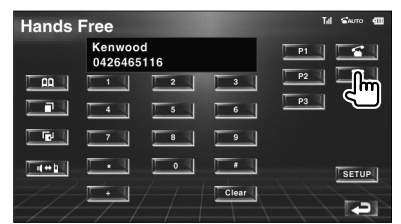

Prejšnji ekran se ponovni pojavi.

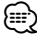

- Če želite uporabljati telefonski imenik, ga morate prej prenesti z mobilnega telefona. Za več informacij glej priročnik za uporabo bluetooth prostoročnega kompleta in vašega mobilnega telefona.
- Vsako ime v telefonskem imeniku je lahko prikazano z največ 20 znaki.
- Inicialke brez imena ne bodo prikazane.
- Namesto znaka z akcentom, kot je npr. "ü", poteka iskanje znaka brez akcenta "u".

### **Ponovno klicanje**

Ponovno lahko pokličete eno od 10 telefonskih številk, ki ste jih klicali ali ste z njih prejeli klic.

### **1 Ekran za iskanje odhodnih ali dohodnih klicev**

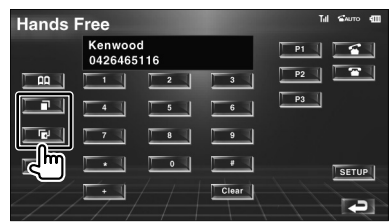

**THE** : Odhodni klici

**IFE**: Dohodni klici

Prikaže se ekran s seznamom odhodnih in dohodnih klicev.

### **Ekran odhodnih ali dohodnih klicev**

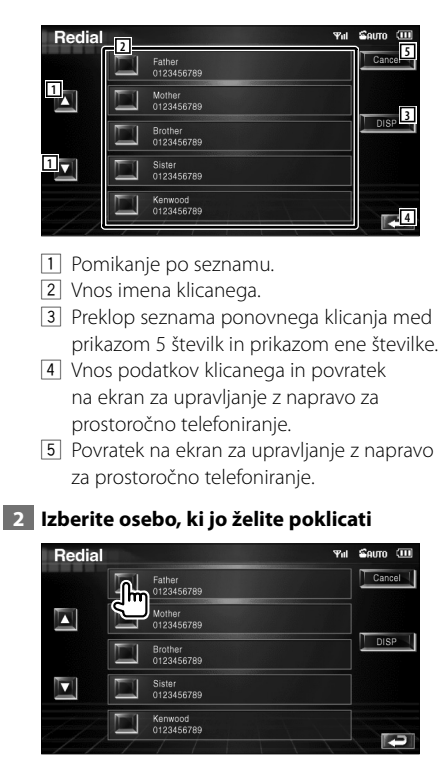

### **3 Potrdite izbiro**

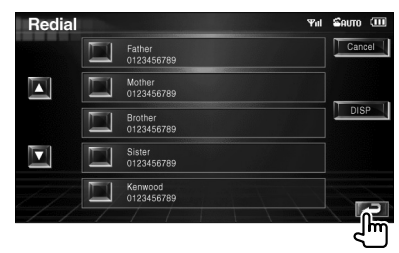

Ekran za upravljanje z napravo za prostoročno telefoniranje se ponovno prikaže. Prikažejo se podatki izbrane osebe.

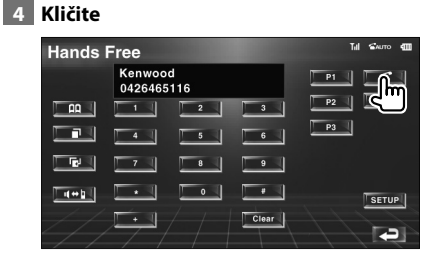

Ko klicani odgovori na vaš klic, lahko začnete pogovor.

### **5 Konec klica**

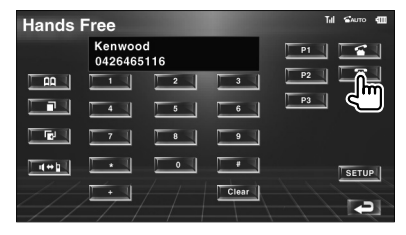

Prejšnji ekran se ponovni pojavi.

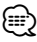

• Ekran s seznamom odhodnih klicev in ekran s seznamom dohodnih klicev prikazujeta seznam klicev, ki ste jih opravili ali prejeli s to napravo. Le-ti niso shranjeni v spominu telefona.

# **Nastavitev telefona za prostoročno telefoniranje**

Napravo za prostoročno telefoniranje lahko nastavite takole.

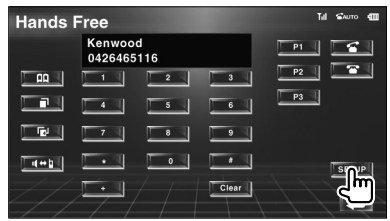

#### **Ekran za nastavitev telefona za prostoročno telefoniranje**

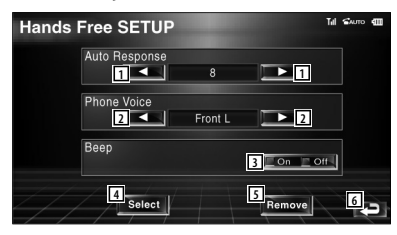

- 1 Nastavitev časa od začetka zvonenja do samodejnega odgovora na klic. (<sup>18</sup>] "Off": Ta funkcija ni na voljo. "0-99": Nastavitev časa (sekunde).
- 2 Nastavitev lokacije zvonenja.
	- ( "Front-R")
	- "Front-L": Zvonenje iz prednjega levega zvočnika.
	- "Front-R": Zvonenje iz prednjega desnega zvočnika.
	- "Front All": Zvonenje iz obeh prednjih zvočnikov.
- 3 Nastavitev piska ob dohodnem klicu.  $(\triangleright$  "On")
	- "On": Pisk je vklopljen.
	- "Off": Pisk je izklopljen.

(≕)

- 4 Prikaz ekrana za izbiro telefona.
- 5 Prikaz ekrana za izbris telefona.
- 6 Povratek na ekran za upravljanje z napravo za prostoročno telefoniranje.
- Velja krajši časovni interval od obeh, torej ali na tej napravi nastavljeni časovni interval za samodejni odgovor na klic ali na telefonu nastavljeni časovni interval.
- Da se izognete odmevom in šumom, izberite zvočnik, ki je bolj oddaljen od mikrofona.

# **Izbira telefona za prostoročno telefoniranje**

Na seznamu lahko izberete telefon za prostoročno telefoniranje.

 **1 Prikaz ekrana za telefon za prostoročno telefoniranje**

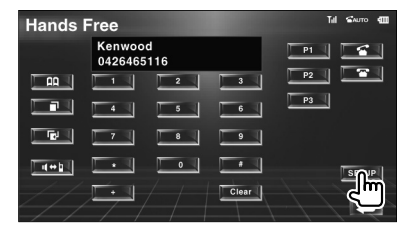

### **2 Prikaz seznama za izbiro telefona**

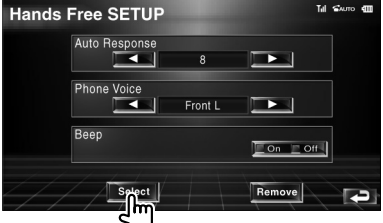

# **Ekran za izbiro telefona**

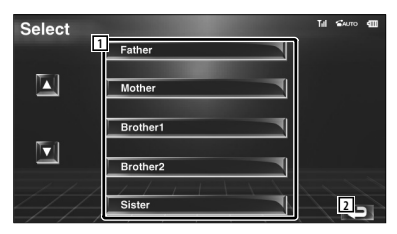

- 11 Izberite telefon, ki ga boste uporabljali kot telefon za prostoročno telefoniranje.
- 2 Povratek na ekran za nastavitev telefona za prostoročno telefoniranje.

### **3 Izberite telefon za prostoročno telefoniranje**

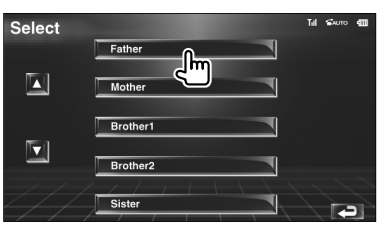

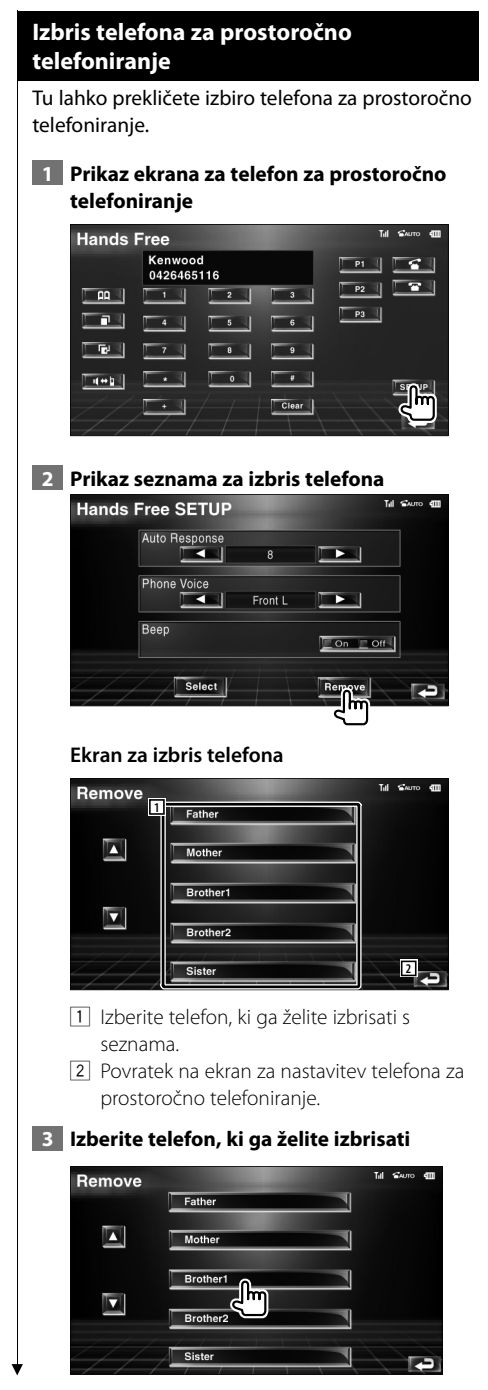

• Skupaj z izbrisanim telefonom se izbrišejo tudi telefonski imenik, seznam odhodnih klicev in seznam dohodnih klicev.

# **Nastavitveni meni**

Tu lahko nastavite različne parametre sprejemnika.

踯

# **Nastavitveni meni (SETUP Menu)**

Prikaz nastavitvenega menija (SETUP Menu) za nastavitev različnih funkcij.

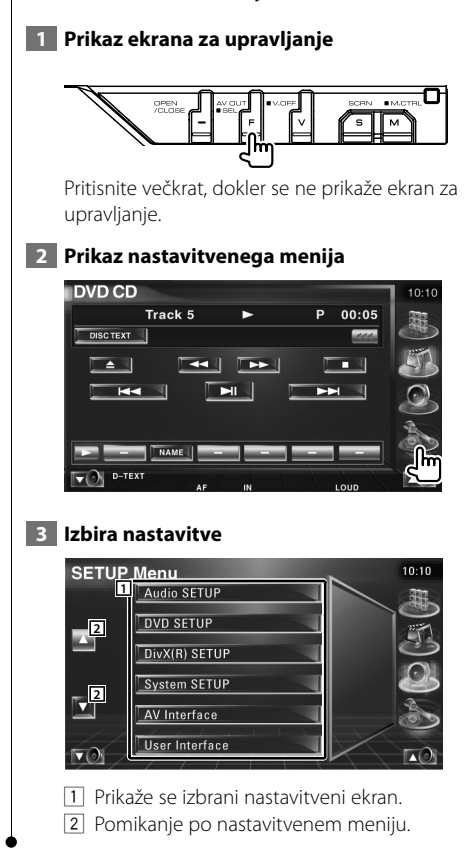

### **Nastavitev zvoka**

Nastavite lahko zvočnike, itd.

### **1 Prikaz ekrana za nastavitev zvoka (Audio SETUP)**

Pritisnite [Audio SETUP] v nastavitvenem meniju (SETUP Menu) (stran 66).

# {≕}

• Če ni izbran noben vir, [Audio SETUP].

### **2 Nastavitve**

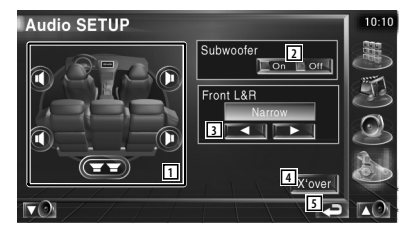

- 11 Izbira zvočnika za nastavitev crossoverja. Glej <Nastavitev crossover omrežja> (stran 67).
- 2 Nastavitev razpoložljivosti nizkotoncev.
- 3 Izbira vrste prednjih zvočnikov.

 "Standard": Nastavitev za zvočnike navadnega premera "Narrow": Nastavitev za zvočnike majhnega premera "Middle": Nastavitev za zvočnike

srednjega premera "Wide": Nastavitev za zvočnike velikega

premera

- 4 Preklop na ekran za nastavitev crossoverja. Glej <Nastavitev crossover omrežja> (stran 67).
- 5 Povratek na prvotni ekran.

### **Nastavitev crossover omrežja** Nastavite lahko crossover frekvenco zvočnikov.  **1 Izberite zvočnik za nastavitev crossoverja Audio SETUP** Subwoofer **1**  $\Box$  On  $\Box$  Of **1** Front L&R **2 2** ৰ ∥ **3 4** X'over **5**  $\overline{\mathbf{v}}$ 1 Nastavitev visokopasovnega filtra prednjega zvočnika. 2 Nastavitev visokopasovnega filtra zadnjega zvočnika. 3 Nastavitev nizkopasovnega filtra nizkotonca. 4 Preklop na ekran za nastavitev crossoverja. 5 Povratek na prvotni ekran.  **2 Prikaz ekrana za nastavitev crossoverja**  $(\mathbf{F}^{\bullet})$  $\nabla$  **3 Nastavitev crossoverja** X'Over  $10:10$ LPF onfe **6** PF SUB FREQ  $\overline{\mathbf{1}}$ 120Hz **UB Phase** Normal **7 8** 6 Nastavitev crossover frekvence. 7 Nastavitev faze nizkotonca. (Samo, ko je "Subwoofer" (nizkotonec) v nastavitvah zvoka (Audio Setup) nastavljen na "On"

"Through") 8 Povratek na prvotni ekran.

(vklop) in "LPF SUB FREQ" ni nastavljena na

# **Nastavitev DVD-ja**

Nastavite lahko predvajanje DVD-ja.

### **1 Prikaz ekrana za nastavitev DVD-ja (DVD SETUP)**

Pritisnite [DVD SETUP] v nastavitvenem meniju (SETUP Menu) (stran 66).

## **2 Nastavitve**

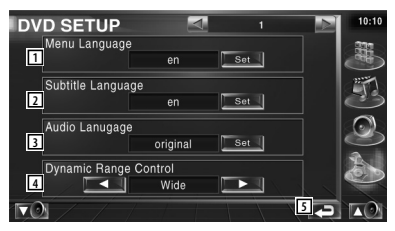

- 1 Izbira jezika menija plošče.\* (Glej <Nastavitev jezika>, stran 68)
- 2 Izbira jezika podnapisov.\* (Glej <Nastavitev jezika>, stran 68)
- 3 Izbira jezika govora.\* (Glej <Nastavitev jezika>, stran 68)
- 4 Nastavitev dinamičnega razpona (dynamic range). $*(\sqrt{\phantom{a}}$  Wide) Dinamični razpon se zmanjša, če ga spremenite od "Wide" (širok) na "Normal" (običajen) in od "Normal" (običajen) na "Dialog" (govor). Nastavitev "Dialog" poveča skupno glasnost v primerjavi z "Wide" in "Normal", zato je govor v filmu bolje slišen. To je na voljo le, če uporabljate programsko opremo Dolby Digital.

5 Povratek na prvotni ekran.

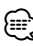

• \* Med predvajanjem DVD-ja je funkcija onemogočena.

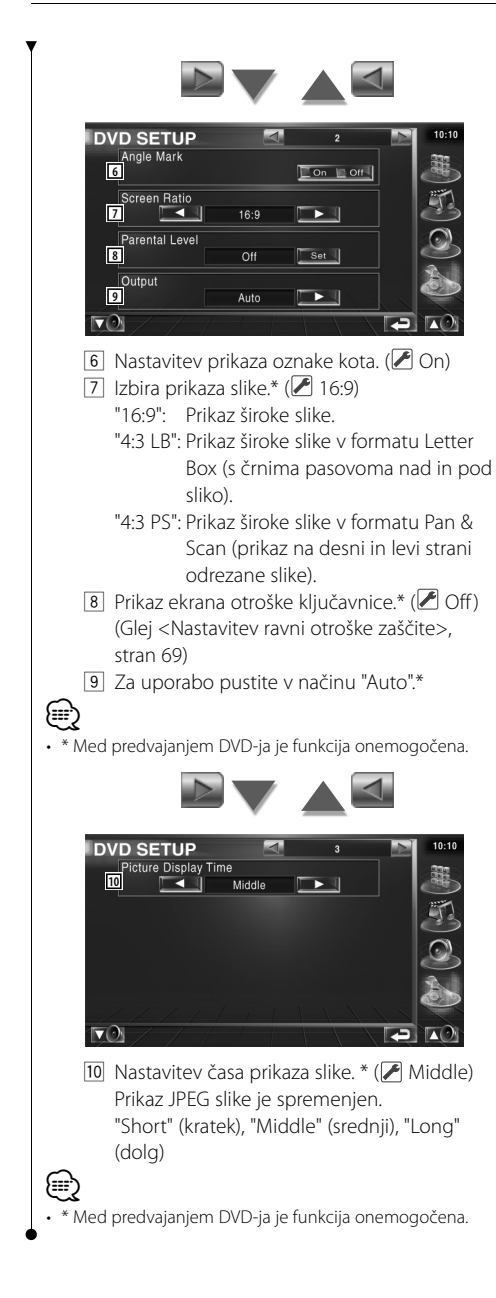

# **Nastavitev jezika**

Izbira jezika za govor in menije.

# **1 Izberite nastavitev**

Glejte <Nastavitev DVD-ja> (stran 67) in izberite [Menu Language] (jezik menija), [Subtitle Language] (jezik podnapisov) ali [Audio Language] (jezik govora).

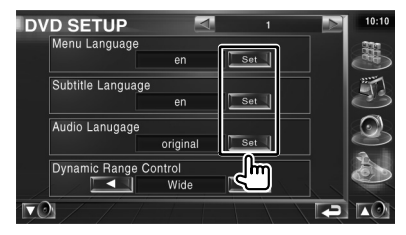

 **2 Prikaz ekrana za nastavitev jezika**

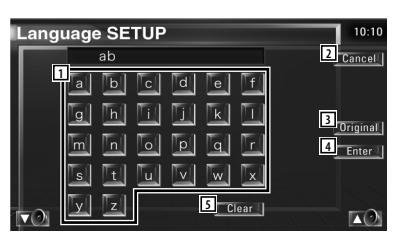

- 1 Vnos kode jezika.
- 2 Prekinitev nastavitve jezika in povratek na ekran DVD SETUP 1.
- 3 Nastavitev prvotnega jezika govora. (Prikaže se pri nastavitvi jezika govora (Audio Language.)
- 4 Nastavitev jezika in povratek na ekran DVD SETUP 1.

(Prikaže se po vnosu kode jezika.)

5 Izbris kode jezika.

# **3 Vnos kode jezika**

Glejte <DVD jezikovne kode> (stran 97) in izberite želeni jezik.

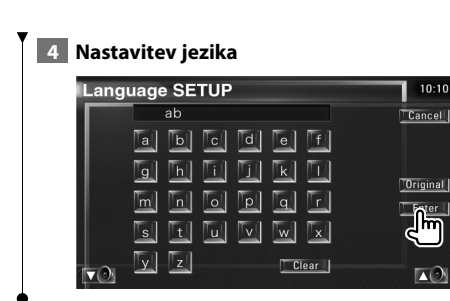

# **Nastavitev ravni otroške zaščite**

Nastavitev ravni otroške zaščite.

# **1 Prikaz ekrana kode za otroško zaščito**

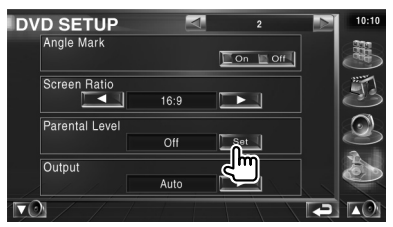

Glejte <Nastavitev DVD-ja> (stran 67) pritisnite [Parental Level] (raven otroške zaščite).

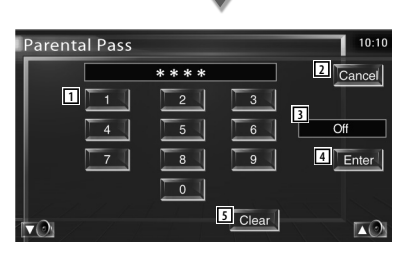

- 1 Vnos kodne številke.
- 2 Prekinitev trenutne nastavitve in povratek na ekran DVD SETUP 2.
- 3 Prikaz sedanje ravni otroške zaščite.
- 4 Določitev kodne številke in prikaz ekrana za nastavitev otroške zaščite.
- 5 Izbris kodne številke.

# **2 Vnos kodne številke**

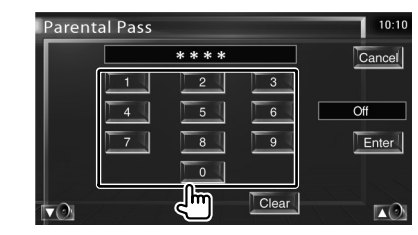

# {≡}

- Številka, ki jo najprej vnesete, je določena kot vaša kodna številka.
- Kodno številko lahko izbrišete s pritiskom na gumb Reset (ponastavitev).

### **3 Prikaz ekrana za nastavitev otroške zaščite (Parental Pass)**

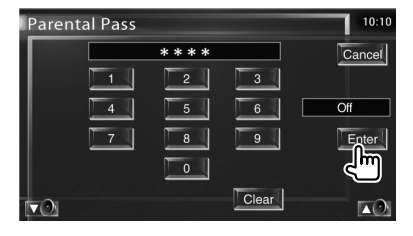

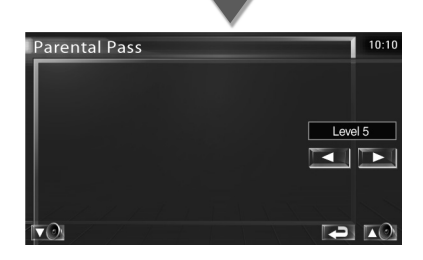

 **4 Izberite raven zaščite in dokončajte nastavitev**

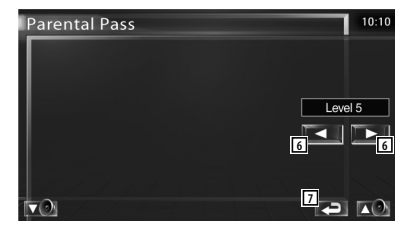

6 Izbira ravni zaščite.

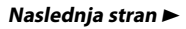

### **Nastavitveni meni**

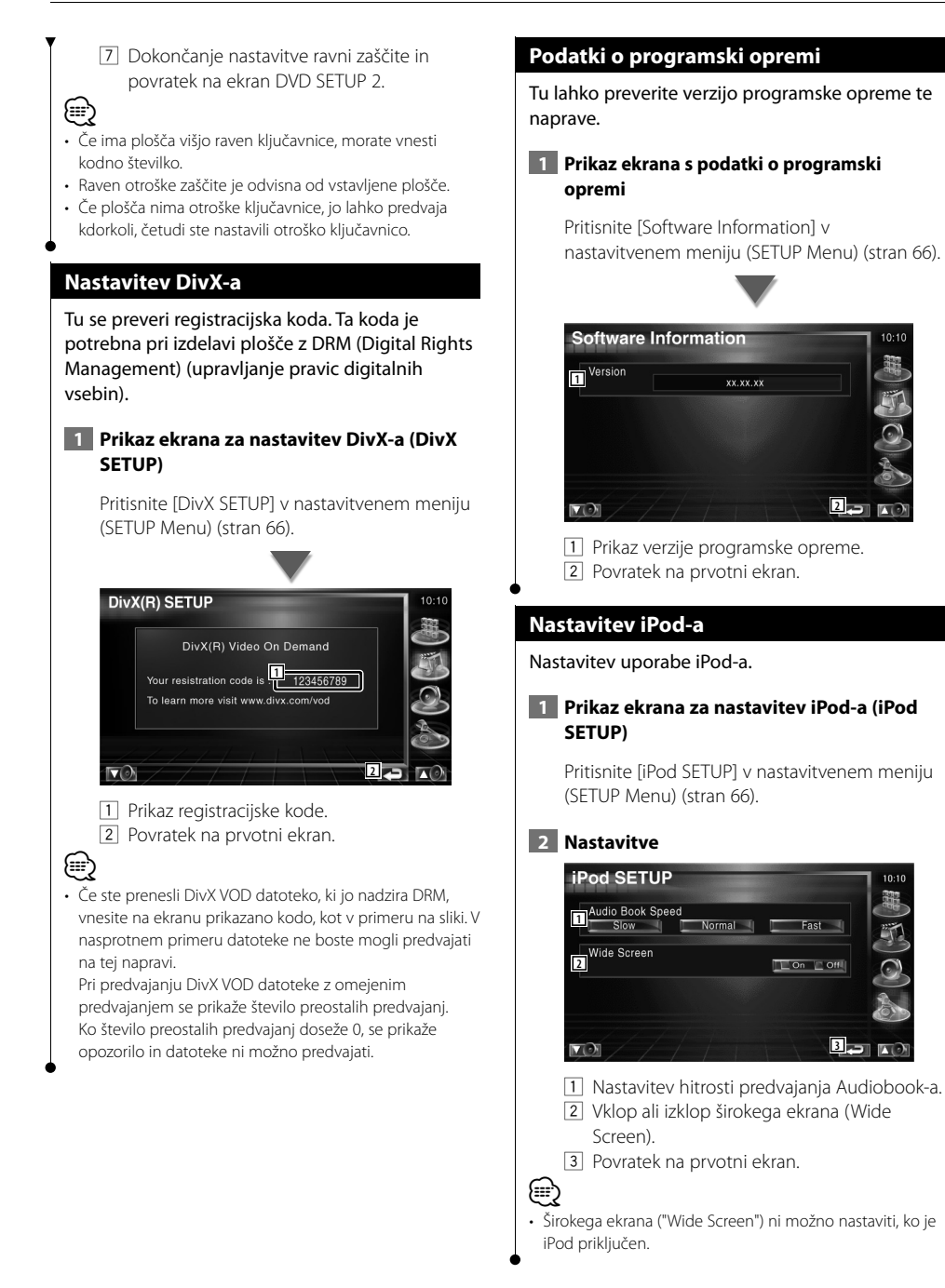

### **Nastavitev sistema**

Tu lahko nastavite parametre sistema.

### **1 Prikaz ekrana za nastavitev sistema (System SETUP)**

Pritisnite [System SETUP] v nastavitvenem meniju (SETUP Menu) (stran 66).

## **2 Nastavitve**

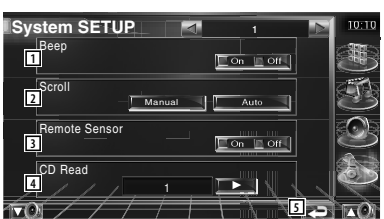

- 1 Vklop (On) ali izklop (Off ) zvoka pri pritiskanju. (<sup>2</sup>On)
- 2 Omogoča pomikanje po besedilu na ekranu za upravljanje.  $(\blacktriangleright)$  Manual) "Auto": Samodejno pomikanje po ekranu. "Manual": Ročno pomikanje po ekranu.
- 3 Nastavitev signala daljinskega upravljalnika.  $(\sqrt{\phantom{a}})$  On)

V primeru izklopa ("Off") je daljinski upravljalnik pri TV sprejemu onemogočen.

- 4 Nastavitev predvajanja glasbenega CD-ja.  $($ 
	- "1": Samodejno predvajanje plošče z zvokovnimi datotekami, DVD-ja ali glasbenega CD-ja.
	- "2": Pomožno predvajanje plošče kot glasbeni CD. Izberite "2", če želite predvajati glasbeni CD posebnega formata ali če ne morete predvajati plošče v položaju "1".

5 Povratek na prvotni ekran.

# ⁄⊞)

- V položaju "2" ne morete predvajati zvokovne datoteke/ VCD plošče. V položaju "2" tudi ne smete predvajati nekaterih glasbenih CD-jev.
- Med predvajanjem plošče je nastavitev onemogočena.

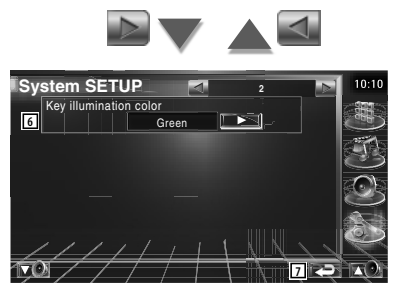

- 6 Izbira barve osvetlitve gumbov sprejemnika.  $(\sqrt{\phantom{a}}$  Red) "Green": zelena "Red": rdeča
- 7 Povratek na prvotni ekran.

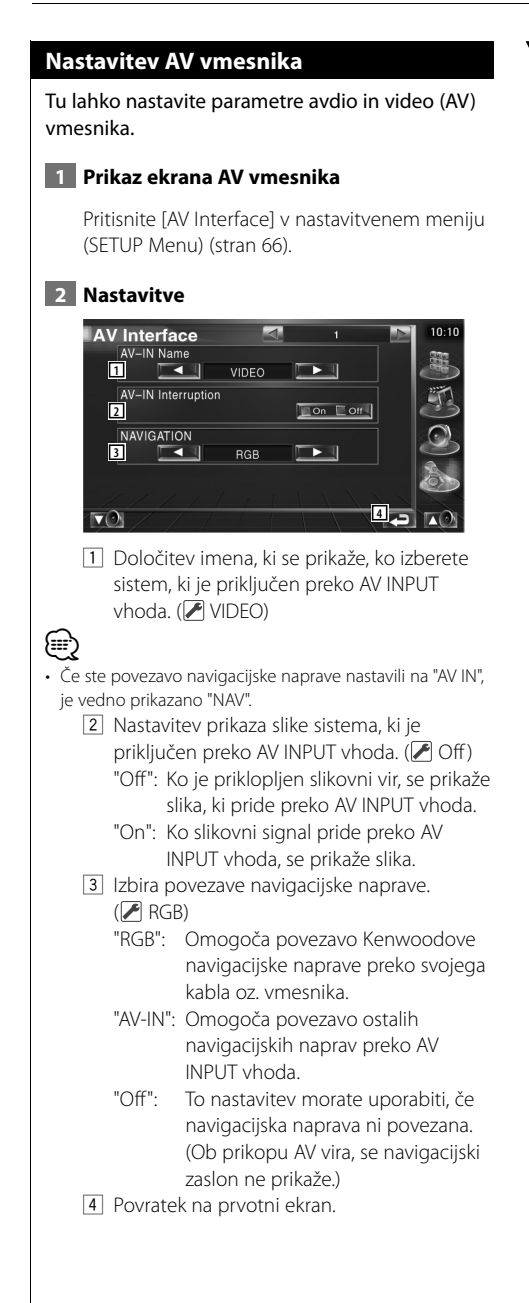

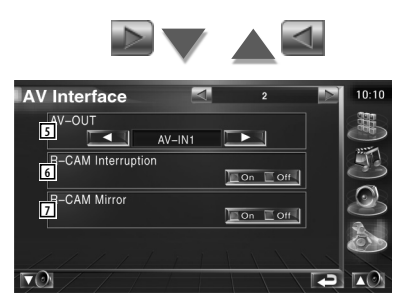

- 5 Izbira AV vira, ki gre na AV OUTPUT izhod.  $(\sqrt{\phantom{a}}\,$  AV-IN)
- 6 Nastavitev načina vklopa prikaza vzvratne kamere.  $(\mathcal{F} \cup \mathcal{F})$ 
	- "On": Vklop prikaza vzvratne kamere ob vklopu vzvratne prestave.
	- "Off": Vklop prikaza vzvratne kamere ob vklopu vzvratne prestave in večkratnem pritisku na stikalo [V.SEL].
- 7 Levo in desno stran prikaza vzvratne kamere lahko krcnite. Vklopite vzvratno prestavo in pogled vzvratne kamere bo na levi in desni stran prikazan kot zrcalna slika. ( $\triangledown$  Off)
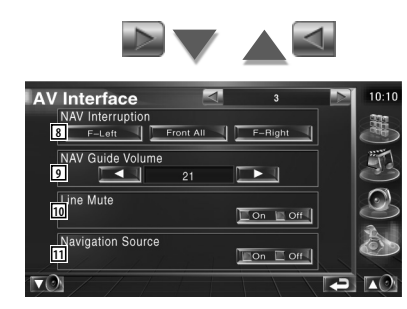

- 8 Izbira zvočnikov za glasovno usmerjanje navigacijske naprave. (▶ F-Left)
	- "F-Left": Uporaba prednjega levega stranskega zvočnika za glasovno usmerjanje.
	- "F-Right": Uporaba prednjega desnega stranskega zvočnika za glasovno usmerjanje.
	- "Front All": Uporaba obeh prednjih zvočnikov za glasovno usmerjanje.
- 9 Nastavitev glasnosti glasovnega usmerjanja navigacijske naprave. (▶ 21)
- 10 Utišanje med glasovnim usmerjanjem navigacijske naprave. (▶ On) Ko je vklopljeno ("On"), se glasnost zaradi glasovnega usmerjanja zmanjša.
- <sup>[11]</sup> Nastavitev načina izbire avdio vira na navigacijski napravo.  $(\sqrt{\phantom{a}})$ Off)
	- "On": Omogoča izbiro avdio vira na vmesniku navigacijske naprave s pritiskom na [SRC] ali z izbiro na ekranu za izbiro vira.
	- "Off": Avdio vira ne možno izbrati s pomočjo [SRC] ali na na ekranu za izbiro vira.

#### **Uporabniški vmesnik**

Tu lahko nastavite parametre uporabniškega vmesnika (User Interface).

#### **1 Prikaz ekrana uporabniškega vmesnika**

Pritisnite [User Interface] v nastavitvenem meniju (SETUP Menu) (stran 66).

#### **2 Nastavitve**

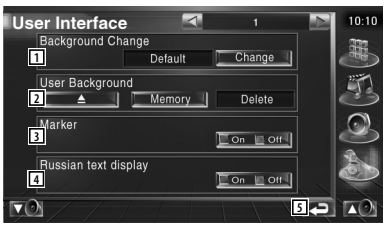

1 Izbira ozadja.

 "Change": Prikaz slik na tej napravi. Glej <Izbira ozadja> (stran 76).

2 Omogoča vnos ali izbris "slik" ozadij na tej napravi.

Pritisnite **III. A. III.** da vklopite način za varno odstranitev USB naprave, nato jo odstranite.

 "Memory": Omogoča vnos slik ozadja. Glej <Vnos ozadja> (stran 75).

 "Delete": Omogoča izbris v napravo vnešenih slik ozadja. Glej <Izbris ozadja> (stran 75).

- 3 Nastavitev prikaza simbola ob dotiku ekrana.
- 4 Nastavitev načina prikaza neprepoznanih znakov.

 "On": Prikaz ruskih znakov. "Off": Prikaz evropskih znakov.

5 Povratek na prvotni ekran.

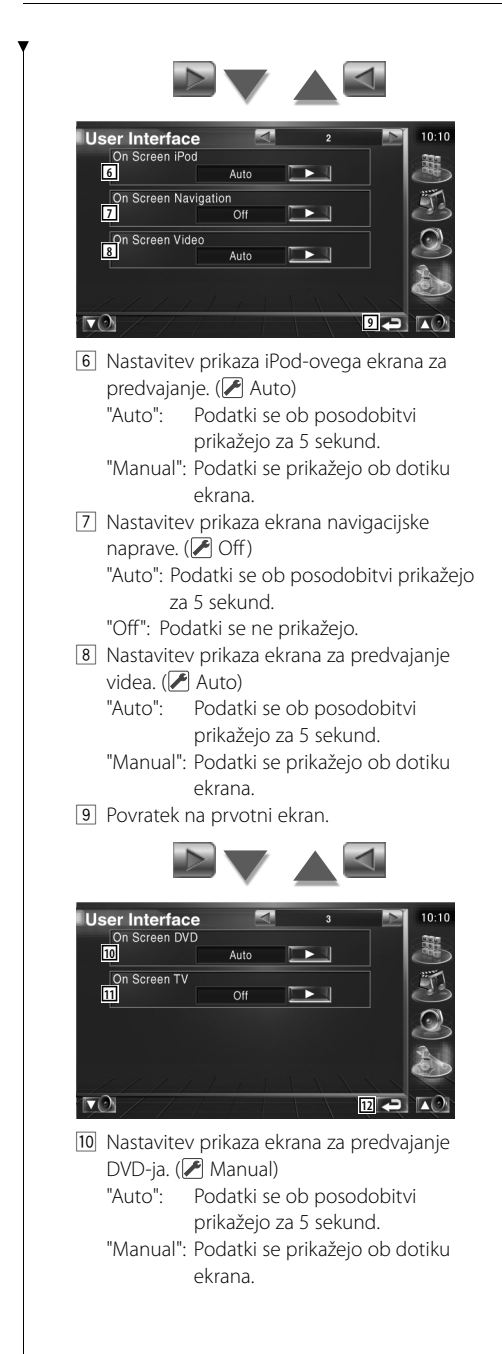

- [11] Nastavitev prikaza TV ekrana. ( Auto) (samo s priključenim TV sprejemnikom, ki je na voljo kot dodatna oprema) "Auto": Podatki se ob posodobitvi prikažejo za 5 sekund. "Manual": Podatki se prikažejo ob dotiku ekrana. 12 Povratek na prvotni ekran. **User Interface**  $10:10$ Animation 韷 **13**  $\Box$  On  $\Box$  Off Direct button name **14**  $\Box$  On  $\Box$  Off  $\blacktriangledown$ **15** TA ( 13 Nastavitev prikaza animacije med preklopom ekranov. 14 Nastavitev prikaza imen gumbov  $\sum$  in  $\sum$  na desni strani ekrana z menijem.
	- 15 Povratek na prvotni ekran.

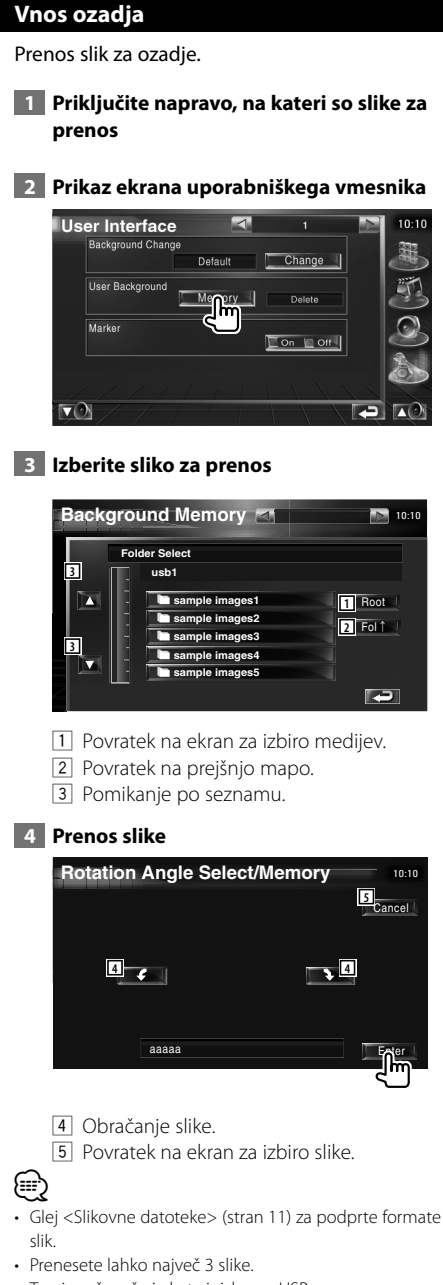

• To ni možno, če je kot vir izbrana USB naprava.

#### **Izbris ozadja**

Izbris slike ozadja.

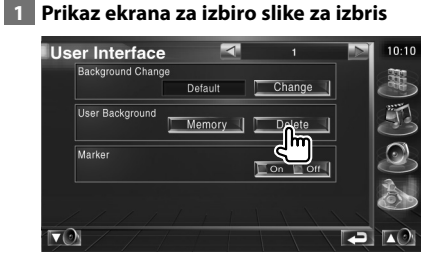

 **2 Izberite sliko, ki jo želite izbrisati**

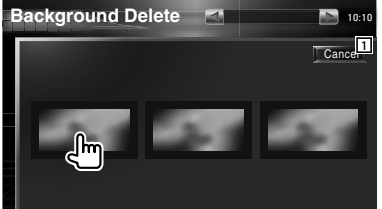

1 Povratek na prvotni ekran.

#### **3 Izbrišite sliko**

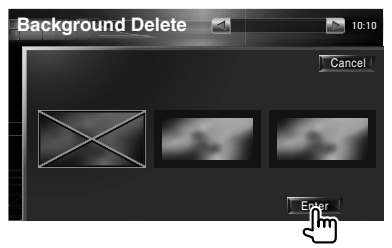

#### **4 Potrdite**

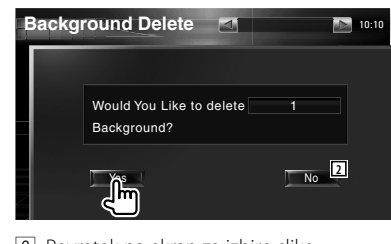

2 Povratek na ekran za izbiro slike.

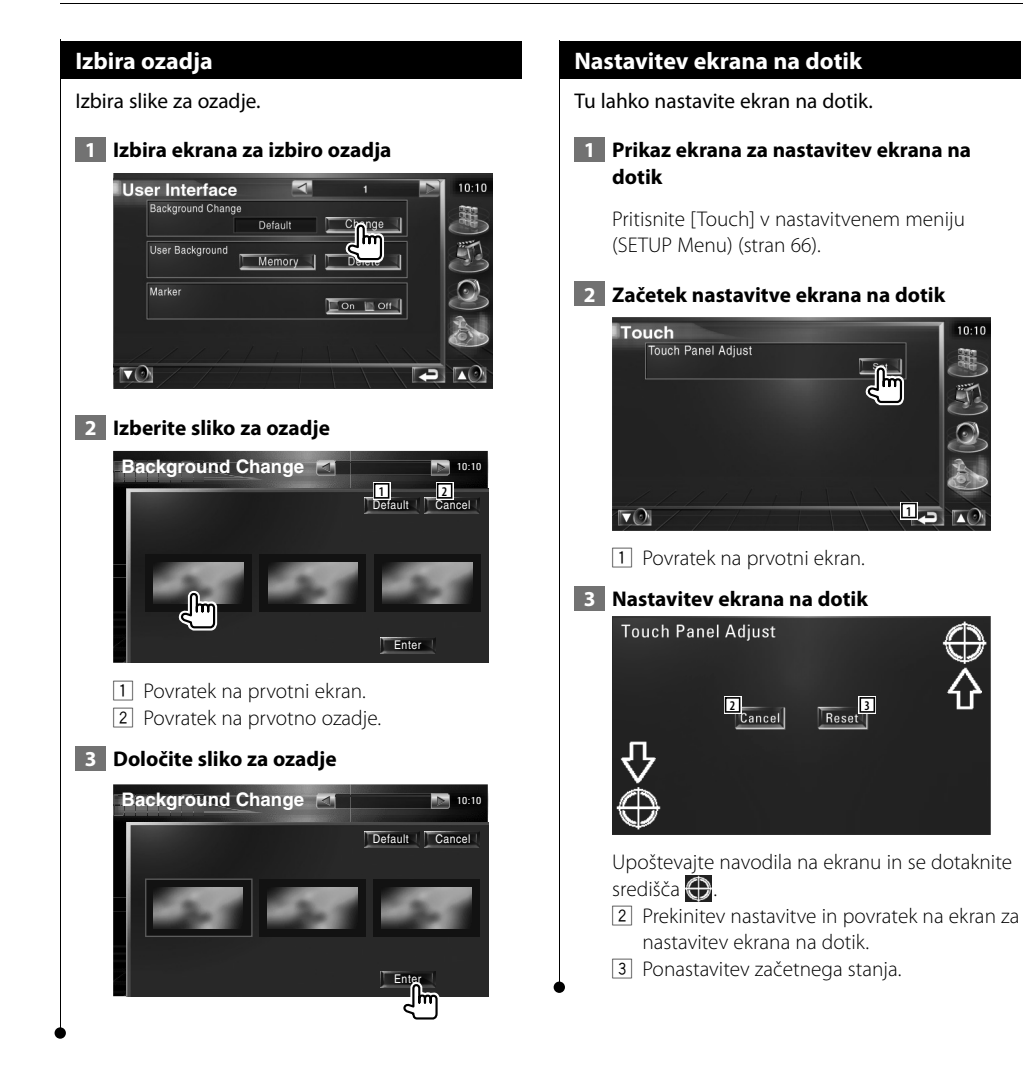

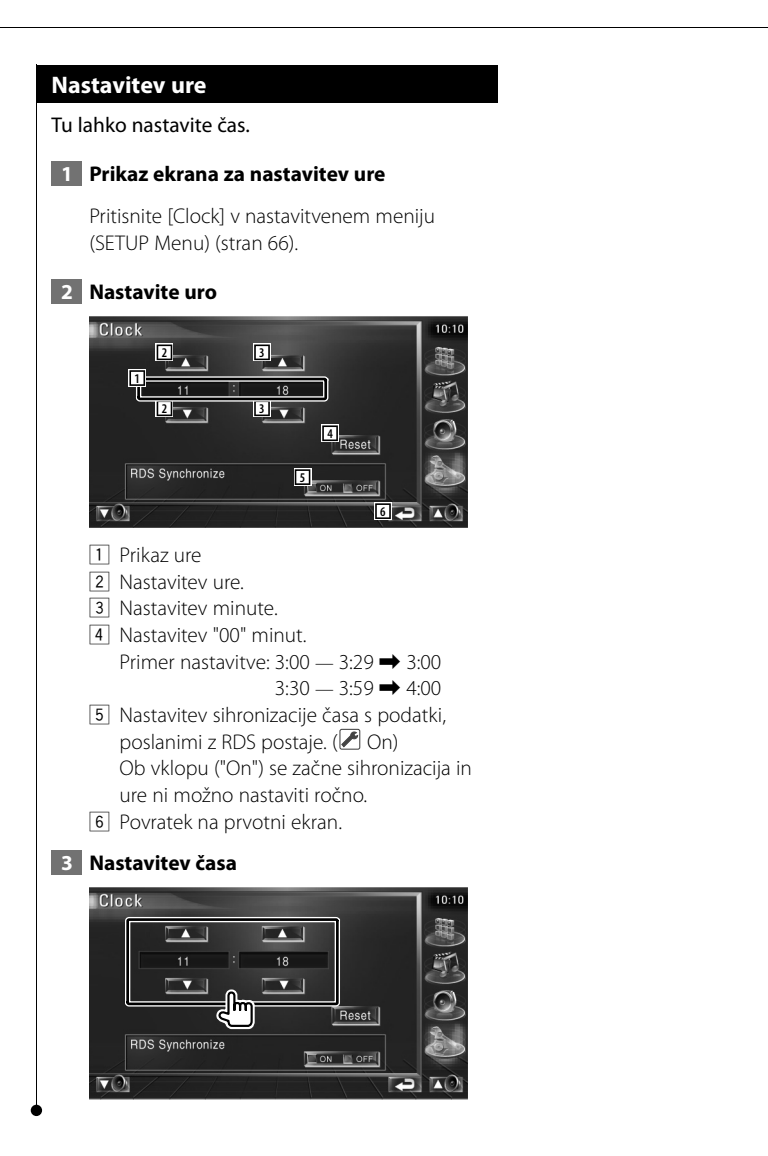

#### **Nastavitev monitorja**

Nastavite lahko položaj, kakovost slike in način ekrana.

#### **1 Prikaz ekrana za nastavitev monitorja (Monitor SETUP)**

Pritisnite [Monitor SETUP] v nastavitvenem meniju (SETUP Menu) (stran 66).

 **2 Nastavitve**

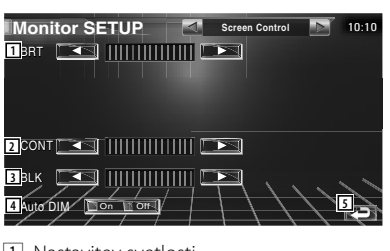

1 Nastavitev svetlosti V primeru vklopljene samodejne zatemnitve ni na voljo.

- 2 Nastavitev kontrasta
- 3 Nastavitev ravni črnine
- 4 Nastavitev samodejne zatemnitve V primeru vklopa ("On") se ekran v temni okolici samodejno zatemni.
- 5 Povratek na prvotni ekran.

• Na tem ekranu za nastavitev monitorja lahko nastavljate ekran z menijem. Video, kot npr. DVD, lahko nastavljate na <Nastavitev monitorja> (stran 57).

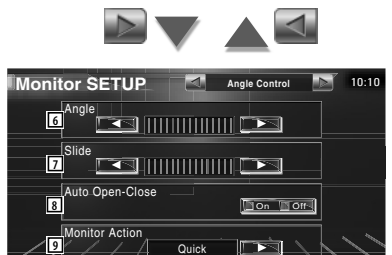

- 6 Nastavitev naklona monitorja
- 7 Nastavitev položaja monitorja naprej in nazaj

**10**

- 8 Nastavitev odpiranja in zapiranja monitorja Ko je funkcija vklopljena ("On"), se monitor ob obračanju ključa za vžig samodejno odpre oziroma zapre.
- 9 Nastavitev hitrosti odpiranja monitorja V primeru nastavitve "Quick" (hitro) se monitor odpre hitro.
- 10 Povratek na prvotni ekran.

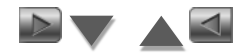

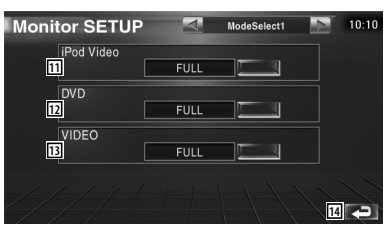

[11] Izbira načina ekrana za predvajanje videa na iPod-u.

Izberete lahko enega od naslednjih načinov ekrana.

"FULL", "JUST", "ZOOM", "NORMAL"

12 Izbira načina ekrana za predvajanje DVD-ja. Izberete lahko enega od naslednjih načinov ekrana.

"FULL", "JUST", "ZOOM", "NORMAL"

13 Izbira načina ekrana za predvajanje VIDEA. Izberete lahko enega od naslednjih načinov ekrana.

"FULL", "JUST", "ZOOM", "NORMAL"

14 Povratek na prvotni ekran.

⁄⊞}

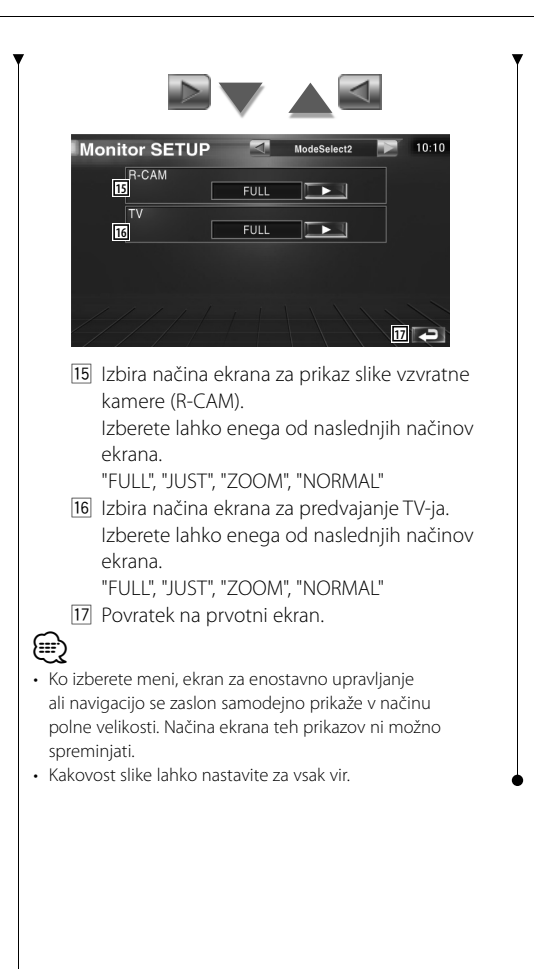

**Način polne slike (FULL)**

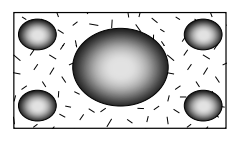

**Način povečane slike (ZOOM)**

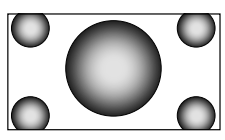

**Način poravnane slike (JUST)**

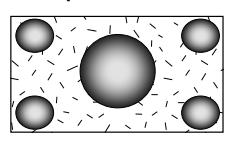

**Način navadne slike (NORMAL)**

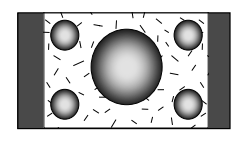

#### **Nastavitev varnostne šifre**

Nastavite lahko varnostno šifro, da napravo zaščitite pred krajo.

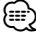

• Ko funkcijo varnostne šifre aktivirate, je ni možno preklicati.

Ne pozabite, vaša varnostna šifra je 4-mestna številka, vnešena v vaš "Car Audio Passport" v tem zavitku.

#### **1 Prikaz ekrana za nastavitev varnostne šifre**

Pritisnite [Security] v nastavitvenem meniju (SETUP Menu) (stran 66).

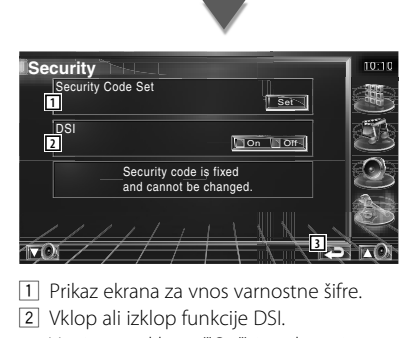

V primeru vklopa ("On") in odstranitve prednje plošče začne utripati lučka alarma.  $(\sqrt{\phantom{a}})$  On)

3 Povratek na prvotni ekran.

#### **2 Začetek nastavitve varnostne šifre**

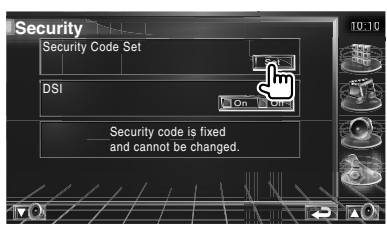

#### ⁄

• Če ste kodo že vnesli, ne morete pritisniti **Setsa**.

#### **3 Vnos varnostne šifre**

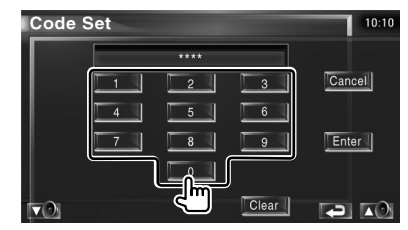

Vtipkajte 4-mestno številko.

#### **4 Vnesite varnostno šifro**

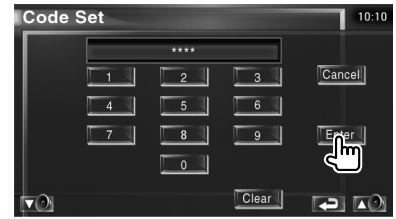

#### **5 Ponovno vtipkajte varnostno šifro**

V potrditev ponovno vtipkajte isto varnostno šifro, ki ste jo vtipkali pri 3. točki.

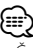

#### • Če vtipkate drugo varnostno šifro, se vrnete k 3. točki (prvi vnos šifre).

#### **6 Ponovno vnesite varnostno šifro**

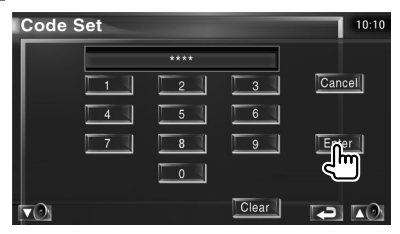

Sedaj je vaša varnostna šifra vnešena. Če po vnosu šifre pritisnete na gumb za ponastavitev (Reset) ali odklopite napravo z akumulatorja, morate vtipkati vnešeno varnostno šifro.

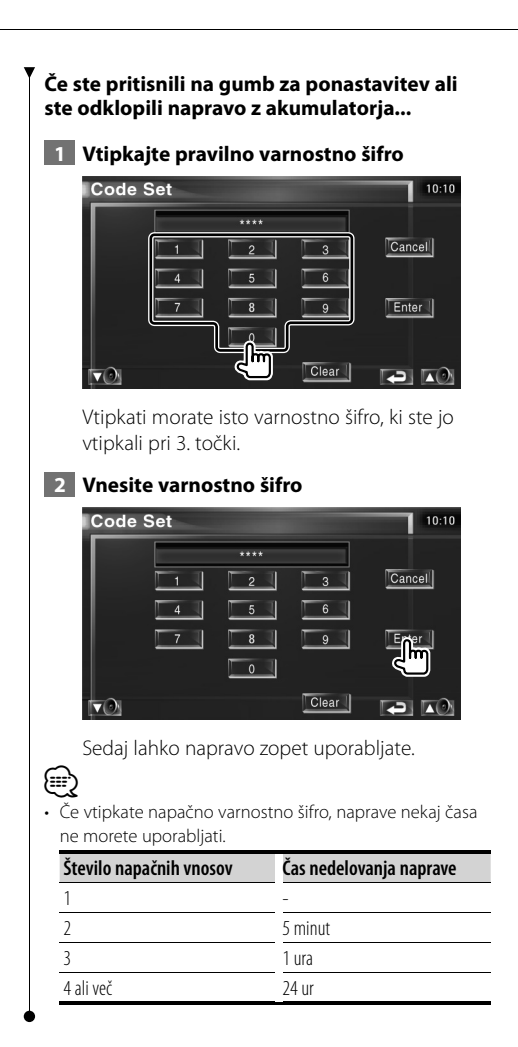

#### **Nastavitev televizije**

Nastavite lahko področja sprejema TV signala. (samo, če je priključen TV sprejemnik, ki je na voljo kot dodatna oprema)

 **1 Prikaz ekrana za nastavitev televizije (TV SETUP)**

Pritisnite [TV SETUP] v nastavitvenem meniju (SETUP Menu) (stran 66).

#### **2 Nastavitev televizije**

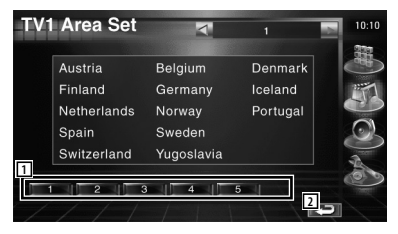

- 1 Nastavitev sedanjega področja sprejema TV1.
- 2 Povratek na prvotni ekran.

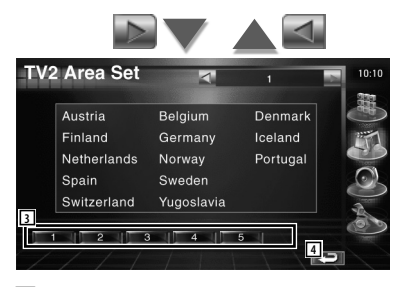

- 3 Nastavitev sedanjega področja sprejema TV2.
- 4 Povratek na prvotni ekran.

#### **Nastavitev RDS-a** Nastavite lahko parametre, ki so povezani z RDSom.  **1 Prikaz ekrana za nastavitev RDS-a (RDS SETUP)** Pritisnite [RDS SETUP] v nastavitvenem meniju SETUP Menu (stran 66).  **2 Nastavitev RDS-a RDS SETUP**  $\overline{a}$ **1**  $\overline{\phantom{a}}$ OFF  $\Box$  On  $\Box$  Off **2 1** Regional  $\Box$  On  $\Box$  Off Auto TP Seek  $\Box$  On  $\Box$  Off **5** 1 Nastavitev časa prekinitve za novice. 2 Vklop (On) ali izklop (Off) alternativne frekvence. (<sup>2</sup>On) 3 Vklop (On) ali izklop (Off ) funkcije regijske omejitve.  $(\sqrt{\phantom{a}})$  On) 4 Vklop (On) ali izklop (Off ) funkcije samodejnega iskanja (Auto TP Seek).  $(\sqrt{\phantom{a}})$  On) 5 Povratek na prvotni ekran. **RDS Set Up**  $10:10$ Language Select **6**  $\Box$ English **7** 6 Izbira jezika prikaza za PTY funkcijo. 7 Povratek na prvotni ekran.

#### **Nastavitev DAB-a**

Nastavitev DAB sprejemnika. (samo, če je priključen DAB sprejemnik, ki je na voljo kot dodatna oprema)

#### **1 Prikaz ekrana za nastavitev DAB-a Setup**

Pritisnite [DAB Set Up] v nastavitvenem meniju SETUP Menu (stran 66).

#### **2 Nastavitev DAB-a**

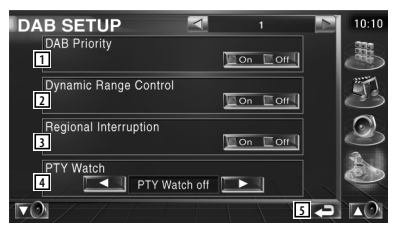

- 1 Vklop (On) ali izklop (Off) DAB prednosti (DAB Priority).
- 2 Vklop (On) ali izklop (Off ) funkcije nadzora dinamičnega razpona (Dynamic Range Control).
- 3 Vklop (On) ali izklop (Off) regionalnih obvestil.
- 4 Nastavitev samodejne izbire vrste programa ob začetku sprejemanja skupine.
- 5 Povratek na prvotni ekran.

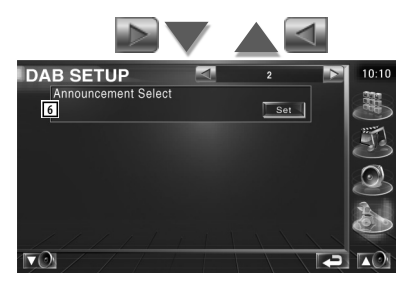

6 Prikaz ekrana za izbiro obvestil. (stran 83)

#### **Izbira obvestil** Tu lahko nastavite različne parametre za sprejemenje obvestil.  **1 Prikaz ekrana za obvestila** Glej <Nastavitev DAB-a> (stran 82).  **2 Nastavitev parametrov obvestil Code Set**  $10:10$ **1**<br>Traffic News Event  $\boxed{\text{On}}$   $\boxed{\text{Off}}$  $\Gamma$  or  $\Box$  Off Transport News Con Con Special Event Con  $\Box$  off Radio Info Warning  $\Box$  On  $\Box$  Off  $\Box$  On  $\Box$  Off News **Doff Sports News**  $\Box$  Off  $\Box$  Or  $\Box$  On Weather  $\Box$  On  $\Box$  Off Financial News Con Lott **2**  $\mathcal{D}_{\mathbf{r}}$

- 1 Vklop (On) ali izklop (Off) funkcije sprejemanja obvestil.
- 2 Povratek na prvotni ekran.

#### **Upravljanje AMP**

Nastavitev ojačevalnika, povezanega preko LX vodila. (samo, če je priključen LX močnostni ojačevalnik, ki je na voljo kot dodatna oprema)

#### **1 Prikaz ekrana za upravljanje z ojačevalnikom (Amp Control)**

Pritisnite [Amp Control] v nastavitvenem meniju (SETUP Menu) (stran 66).

#### **2 Nastavitev upravljanja z ojačevalnikom**

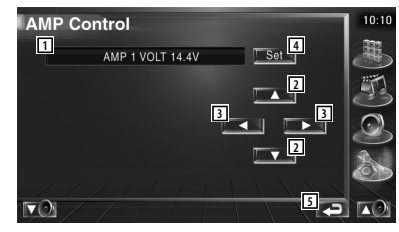

- 1 Nastavitev prikaza možnosti in vrednosti
- 2 Izbira možnosti nastavitve.
- 3 Izbira vrednosti nastavitve.
- 4 Vnos vrednosti nastavitve.
- 5 Povratek na prvotni ekran.

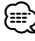

- Za model ojačevalnika, ki ga lahko uporavljate z napravo, glejte katalog ojačevalnikov.
- Za možnosti in vrednosti, ki jih lahko spremenite in delovanje ojačevalnika v primeru sprememb, glejte navodila za uporabo ojačevalnika.

#### **Nastavitev spomina**

V spomin lahko shranite nastavitev avdia in nastavitve AV vmesnika. Shranjene nastavitve lahko prikličete kadarkoli. Na primer, tudi če se nastavitve zaradi zamenjave akumulatorja izbrišejo, jih je možno obnoviti.

#### **1 Prikaz ekrana za nastavitev spomina (SETUP Memory)**

Pritisnite [SETUP Memory] v nastavitvenem meniju SETUP Menu (stran 66).

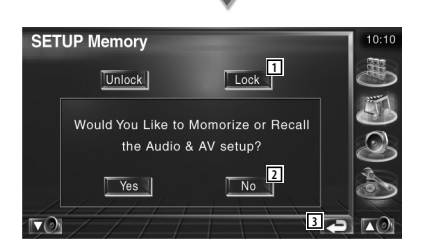

- 1 Zaklepanje avdio nastavitve in nastavitev AV vmesnika. Ko izberete Luck J, ne morete nastavljati avdia in AV vmesnika.
- 2 Shranjevanje in priklic nastavitev. Za prekinitev funkcije pritisnite **.** No J. Za prekinitev shranjevanja pritisnite **.** No. Ponovno se prikaže nastavitveni ekran.
- 3 Povratek na prvotni ekran.

#### **2 Začetek nastavitve spomina**

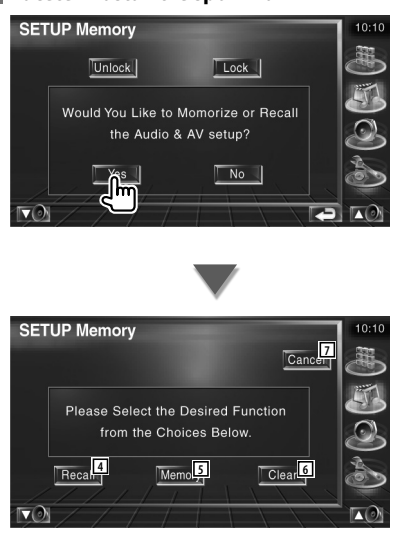

- 4 Priklic shranjenih nastavitev.
- 5 Shranjevanje trenutne avdio nastavitve in nastavitev AV vmesnika.
- 6 Izbris trenutno shranjenih nastavitev.
- 7 Povratek na ekran za nastavitev spomina.

#### **3 Shranjevanje ali priklic nastavitev**

Pri shranjevanju avdio nastavitve in nastavitev AV vmesnika:

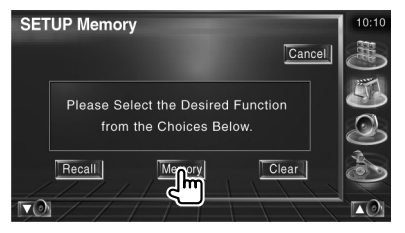

Če so nastavitve že shranjene, se prikaže potrditveno sporočilo. Pritisnite **.** Yes ... Za prekinitev shranjevanja pritisnite | No. |

#### **Pri priklicu shranjenih nastavitev:**

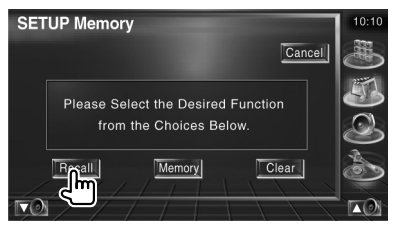

Ob dotiku ekrana se prikaže potrditveno

sporočilo. Pritisnite | Yes | Za prekinitev priklica pritisnite | No. 4.

#### **Pri izbrisu trenutno shranjenih nastavitev:**

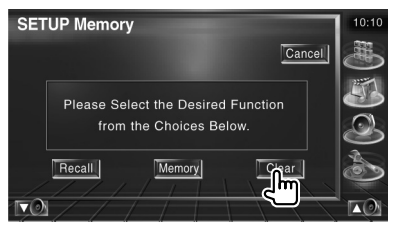

Ob dotiku ekrana se prikaže potrditveno sporočilo. Pritisnite **.** Yes . Za prekinitev izbrisa pritisnite | No. 4

#### **4 Izhod iz shranjevanja/priklica nastavitev**

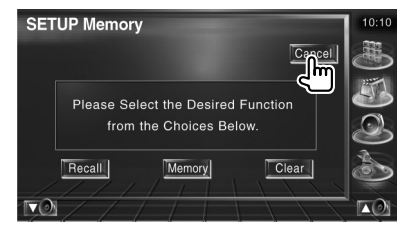

# **Nastavitev zvoka**

#### **Meni za nastavitev zvoka**

Prikaz menija za nastavitev zvoka, s pomočjo katerega lahko nastavite zvočne učinke te naprave.

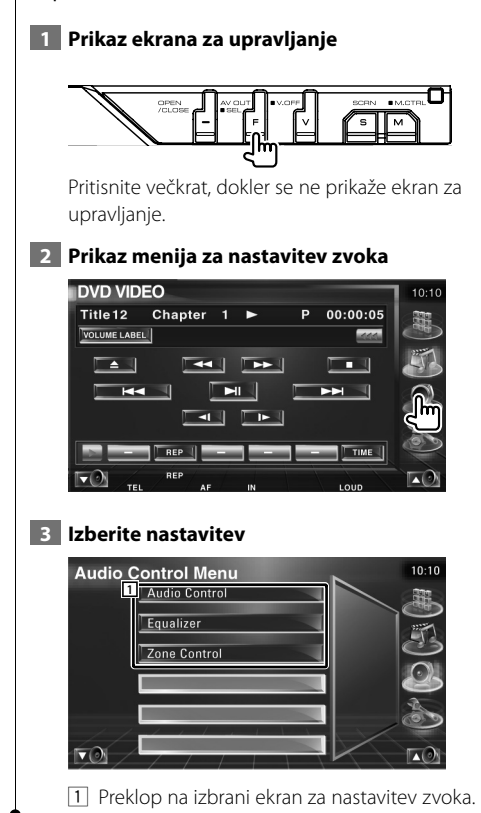

#### **Nastavitev zvoka**

Nastavite lahko ravnovesje zvoka med prednjim/ zadnjim zvočnikom ter desnim/levim zvočnikom.

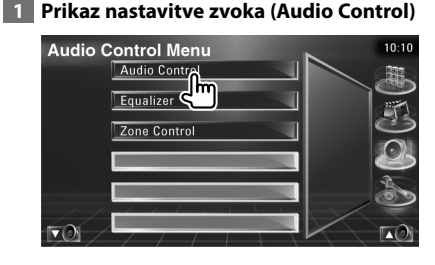

Pritisnite [Audio Control] v meniju za nastavitev zvoka (Audio Control Menu) (stran 86).

#### **2 Prikaz ekrana za nastavitev zvoka**

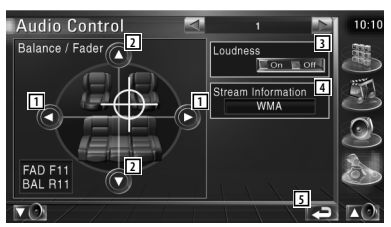

- 1 Nastavitev ravnovesja glasnosti med desnimi in levimi zvočniki.
- 2 Nastavitev ravnovesja glasnosti med prednjimi in zadnjimi zvočniki.
- 3 Vklop (On) ali izklop (Off ) funkcije za nastavitev glasnosti. V primeru vklopa ("On") se pri majhni glasnosti visoki in nizki toni samodejno ojačajo.
- 4 Prikaz podatkov o trenutnem viru. Prikazan je tok (Dolby Digital, dts, Linear PCM, MPEG, MP3 ali WMA/AAC) in vhodni kanali (prednje ali zadnje kanale).
- 5 Povratek na prvotni ekran.

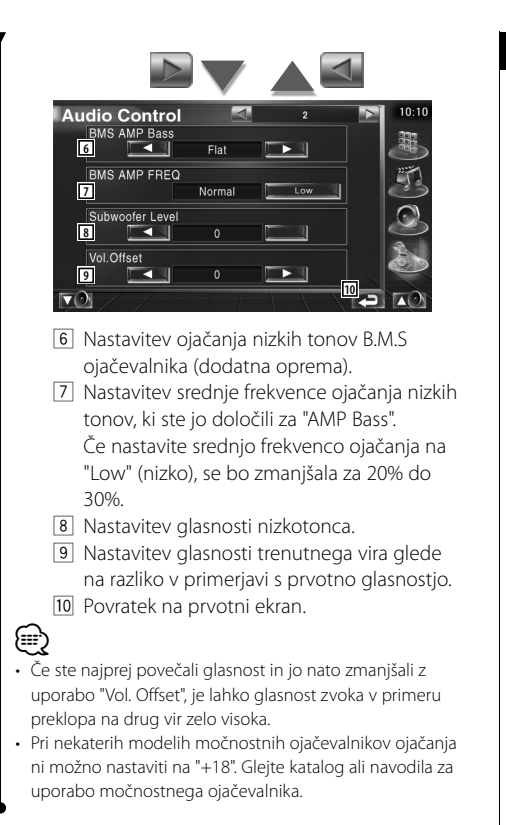

#### **Nastavitev izenačevalnika**

Tu lahko nastavite izenačevalnik.

#### **1 Prikaz nastavitve izenačevalnika**

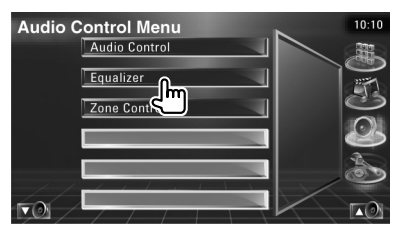

Pritisnite [Equalizer] v meniju za nastavitev zvoka (Audio Control Menu) (stran 86).

#### **2 Prikaz ekrana izenačevalnika**

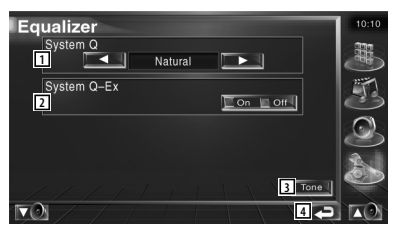

- 1 Izbira vrste krivulje izenačevalnika. Izberete lahko eno od naslednjih krivulj izenačevalnika.
	- "Natural" (naravno)
	- "Rock"
	- "Pops" (pop glasba)
	- "Easy" (lahkotna glasba)
	- "Top40"
	- $\cdot$ "Jazz"
- 2 Izbira elementa, ki mu želite nastaviti tonsko krivulio.

V primeru izklopa ("Off") lahko pri tonski krivulji nastavite samo raven.

- 3 Prikaz ekrana za nastavitev tonske krivulje. (stran 88)
- 4 Povratek na prvotni ekran.

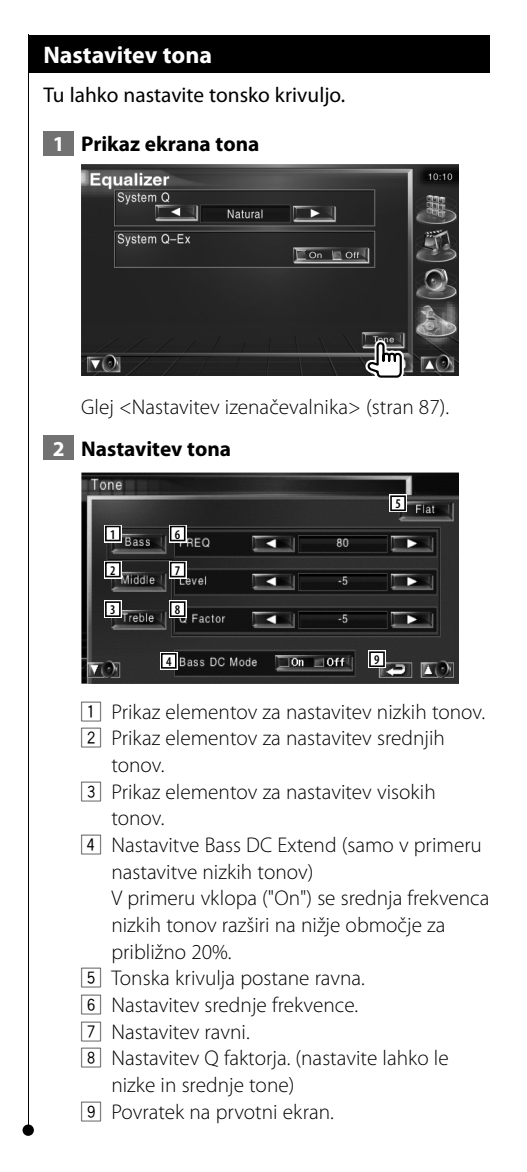

#### **Nastavitev območja**

Tu lahko nastavite prednji in zadnji avdio vir.

#### **1 Prikaz ekrana za nastavitev območja (Zone Control)**

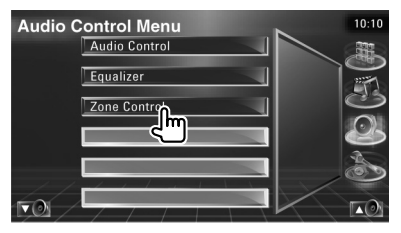

Pritisnite [Zone Control] v meniju za nastavitev zvoka (Audio Control Menu) (stran 86).

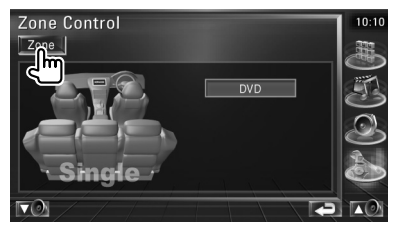

 **2 Nastavite območje**

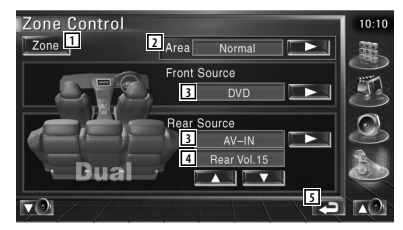

- 1 Vklop (On) ali izklop (Off ) funkcije območja (nastavitev različnih virov zvoka za prednje in zadnje zvočnike).
- 2 Preklop med prednjim in zadnjim avdio virom.

(Ta gumb se prikaže, ko je funkcija območja vklopljena (On).)

Uporabite "Reverse" (zamenjaj), da zamenjate prednji in zadnji avdio vir.

3 Ločena nastavitev prednjega in zadnjega avdio vira.

(Ta gumb se prikaže, ko je funkcija območja vklopljena (On).)

## (≘

• Ko je zadnji zvočnik vklopljen, je avdio vir, ki gre iz AV OUTPUT priključka, priklopljen na isti vir.

Če ste nastavili "Area" (območje) na "Reverse" (zamenjaj), je avdio vir, ki gre iz AV OUTPUT priključka, priklopljen v odvisnosti od prednjega vira zvoka.

- 4 Prilagodi jakost zvoka zadnjega kanala. (Ta gumb se prikaže, ko je funkcija območja vklopljena (On).)
- 5 Povratek na prvotni ekran.

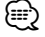

- V primeru vklopa "On" funkcije območja veljajo naslednje omejitve.
	- Iz nizkotonca ni izhoda.
	- <Nastavitev zvoka> (stran 66) in <Nastavitev izenačevalnika> (stran 87) nista na voljo.

# **Daljinski upravljalnik**

#### To napravo lahko upravljate s pomočjo priloženega daljinskega upravljalnika.

- $\mathbb{A}% _{n}$
- Daljinski upravljalnik postavite na mesto, kjer se med zaviranjem in vožnjo ne bo premikal. Če daljinski upravljalnik pade na tla in se zagozdi pod pedala, lahko pride do nevarne situacije.
- Ne puščajte baterij v bližini odprtega plamena ali izvora toplote. To lahko povzroči eksplozijo baterije.
- Baterij ne polnite, razstavljajte, segrevajte, z njimi povzročajte kratek stik in jih ne mecite v odprt ogenj. V tem primeru lahko pride do izlitja vsebine baterije. Če razlita tekočina pride v stik z očmi ali obleko, jo takoj sperite z veliko količino vode in se posvetujte z zdravnikom.
- Postavite baterijo izven dosega otrok. Če otrok baterijo pogoltne, se takoj posvetujte z zdravnikom.

#### **Vstavljanje baterije**

Uporabite dve bateriji velikosti "AAA"/"R03". Pokrovček odstranite tako, da ga potisnete navzdol in navzven.

Baterije vstavite z ustrezno poravnanima poloma  $+$  in  $\ominus$ , kakor je prikazano v ohišju.

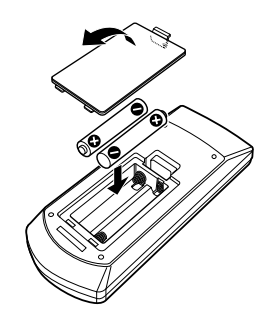

## **Izbirno stikalo daljinskega upravljalnika**

Funkcije, ki jih lahko upravljate z upravljalnikom, so odvisne od položaja izbirnega stikala.

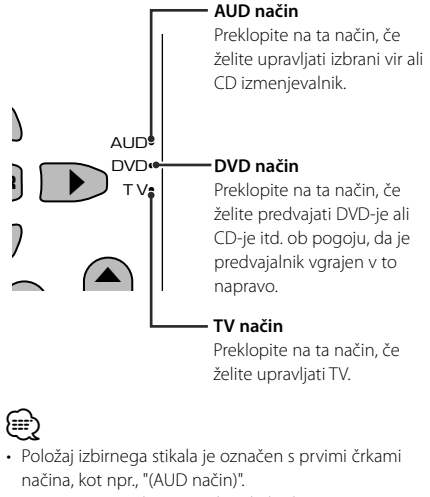

• V primeru upravljanja predvajalnika, ki v to napravo ni vgrajen, izberite "AUD" način.

# ∤≡≣

• Če daljinski upravljalnik deluje le na kratki razdalji ali sploh ne deluje, je možno, da so baterije izpraznjene. V tem primeru zamenjajte baterije z novimi.

#### **Osnovni postopki (AUD način)**

#### **Preklapljanje vira**

Preklop vira, ki ga želite predvajati.

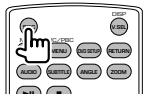

#### **Nastavitev jakosti**

Reguliranje nastavitve jakosti.

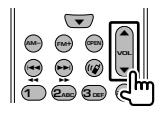

#### **Utišanje zvoka**

.

Pritisnite na gumb, da zmanjšate glasnost. Ponovo pritisnite na gumb, da vzpostavite prejšnjo glasnost

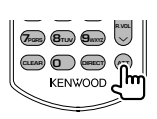

#### **Funkcija Dual Zone** Vklop (ON) in izklop (OFF) funkcije Dual Zone.

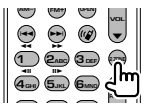

#### **Nastavitev jakosti zadnjih zvočnikov**

Nastavitev glasnosti zadnjih zvočnikov, ko je funkcija Dual Zone vklopljena (ON).

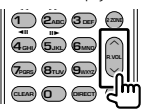

#### **V.SEL**

Preklop videa

Z vsakim pritiskom na gumb preklopite video.

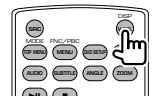

#### **OPEN (odpri)**

Ob pritisku na gumb se monitor odpre ali zapre.

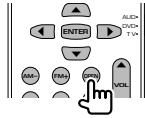

#### **Gumbi za premikanje kurzorja**

Za premikanje kurzorja pri prikazu menija.

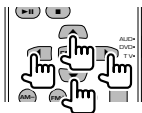

#### **ENTER (potrditev)**

Potrditev možnosti.

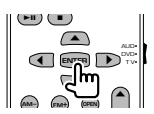

#### **Prostoročno telefoniranje**

Preklop v način klicanja. Ob sprejemu klica odgovori nanj.

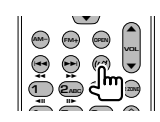

#### **Funkcija**

Preklop funkcijskega ekrana

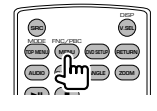

#### **MODE (način)**

Preklop načina ekrana. Z vsakim pritiskom na gumb se način ekrana spremeni.

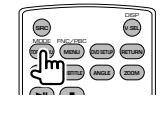

#### **DVD/VCD/CD/zvokovne datoteke (DVD način)**

#### **Iskanje map**

Izbira mape, ki jo želite predvajati.

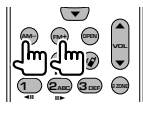

#### **Iskanje posnetka in iskanje datoteke**

Izbira posnetka ali datoteke, ki jo želite predvajati.

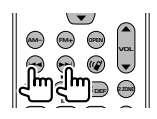

#### **Predvajanje/premor**

Mirovanje posnetka. S ponovnim pritiskom na gumb nadaljevanje predvajanja.

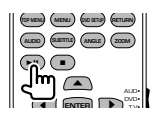

#### **Prekinitev**

Si zapomni mesto, kjer je bilo predvajanje plošče nazadnje prekinjeno.

S ponovnim pritiskom na gumb se zadnje mesto izbriše.

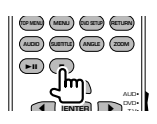

#### **Neposredno iskanje**

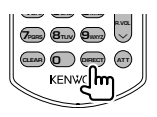

S pritiskom na ta gumb preklapljate med elementi, ki jih lahko iščete neposredno.

#### **DVD**

Številka naslova Številka poglavja Čas predvajanja Številka elementa\* Prekinitev

\* Ta funkcija pri nekaterih ploščah ali scenah ni na voljo.

#### **CD**

Številka posnetka Čas predvajanja

Prekinitev

#### **Zvokovne datoteke**

Številka mape Številka datoteke

Prekinitev

#### **VCD 1.X, VCD 2.X (PBC OFF) (PBC izklopljen)**

Številka posnetka Prekinitev

#### **VCD 2.X (PBC ON) (PBC vklopljen)**

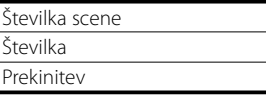

Ko izberete funkcijo neposrednega iskanja, vtipkajte iskano številko s pomočjo številčne tipkovnice in pritisnite na gumb **ENTER** [ENTER].

#### **Številčna tipkovnica**

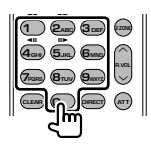

- Vtipkajte številko za neposredno iskanje.
- Pritisnite **1 2**<sub>ABC</sub> za hitro predvajanje naprej/ nazaj. Z vsakim pritiskom na gumb preklopi hitro predvajanje naprej/nazaj.
- Pritisnite  $\overline{A_{GH}}$   $\overline{5_M}$  za počasno predvajanje naprej/nazaj. Z vsakim pritiskom na gumb preklopi počasno predvajanje naprej/nazaj.

#### **DVD Top meni**

Povratek na DVD top meni.

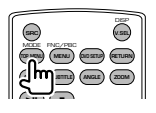

#### **DVD meni**

Prikaz DVD menija. Med predvajanjem VCD-ja vklopi ali izklopi upravljanje predvajanja.

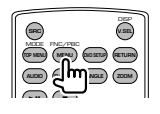

#### **Podnaslov**

Spreminjanje jezika podnapisov.

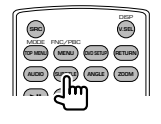

#### **Povečava**

Z vsakim pritiskom na gumb spremenite velikost povečave.

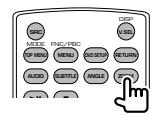

#### **Kot slike**

Z vsakim pritiskom na gumb preklopite kot slike.

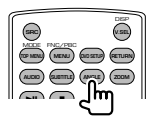

#### **AUDIO**

Preklop jezika govora

Z vsakim pritiskom na gumb preklopite jezik govora.

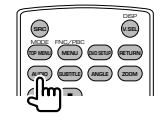

#### **TV (TV način)**

#### **Preklop pasu/videa**

Preklop med željeno postajo TV pasu in video vhodom.

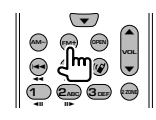

#### **Izbira kanala**

Izbira željenega TV kanala.

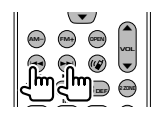

**Številčna tipkovnica**

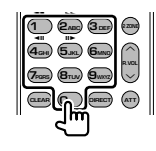

- Izbira števila postaj v spominu.  $( \bigcirc ) \mathsf{G}_{\mathsf{MND}} )$
- Najprej pritisnite gumb za neposredno iskanje, nato vtipkajte kanal željene postaje.

#### **Radio (AUD način)**

#### **Preklapljanje pasu**

Preklapljanje med pasovi, ki jih naprava sprejema.

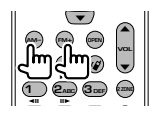

#### **Izbira postaje**

Preklapljanje med postajami, ki jih naprava sprejema.

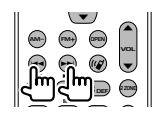

#### **Neposredno iskanje**

Po pritisku na ta gumb uporabite številčno tipkovnico, da vtipkate željeno postajo.

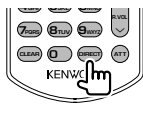

Primer: 92.1MHz (FM)

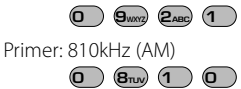

#### **Številčna tipkovnica**

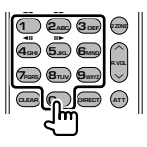

• Če želite uporabiti prednastavljeno iskanje, pritisnite na številko shranjene postaje.

 $($ **1** –  $\mathbf{6}_{\text{MNO}}$  $)$ 

• Najprej pritisnite gumb za neposredno iskanje,

nato vtipkajte frekvenco željene postaje.

### **Pomoč? Odpravljanje težav**

Z nekaterimi nastavitvami te naprave lahko onemogočite nekatere njene funkcije.

- **! Nastavitev nizkotonca ni možna.**
	- **Nastavitev faze nizkotonca ni možna.**
	- **Ni izhoda iz nizkotonca.**
	- **Nastavitev nizkopasovnega filtra ni možna.**
	- **Nastavitev visokopasovnega filtra ni možna.**
	- ▶ Nizkotonec ni vklopljen. ☞ <Nastavitev zvoka> (stran 66)
	- ▶ Funkcija Dual zone je vklopljena. ☞ <Nastavitev območja> (page 88)

#### **! Nastavitev faze nizkotonca ni možna.**

- $\blacktriangleright$  Nizkotonec ni vklopljen. ☞ <Nastavitev zvoka>(stran 66)
- ▶ Nizkopasovni filter je nastavljen na Through. ☞ <Nastavitev crossover omrežja> (stran 67)
- **! Izbira izhoda drugega vira pri funkciji Dual zone ni možna.**
	- **Nastavitev glasnosti zadnjih zvočnikov ni možna.**
	- ▶ Funkcija Dual zone je onemogočena. <del>■</del> <Nastavitev območja> (stran 88)

#### **! Zvokovnih datotek ni možno predvajati.**

▲ "CD Read" (branje CD-ja) menija <Nastavitev sistema> (stran 71) je nastavljen na "2".

#### **! Izbira mape ni možna.**

▲Vklopljena je funkcija Scan play (predvajanje začetkov) ali Random play (naključno predvajanje).

- **! Ponovno predvajanje ni možno.**
	- ▶ PBC funkcija je vklopljena.

#### **! • Nastavitev izenačevalnika ni možna. • Nastavitev crossover omrežja ni možna.**

▲ Funkcija Dual zone je vklopljena. ☞ <Nastavitev območja> (stran 88) Navidezno napačno delovanje vaše naprave je lahko posledica neznatne napake v delovanju ali napačne električne vezave. Preden pokličete servis, preverite, kje je vzrok.

#### **Splošno**

#### **? Tona senzorja za dotik ni mogoče slišati.**

- ✔ Uporabljate vtič predojačevalnega signala.
- ☞ Senzor na dotik ne more delovati preko vtiča predojačevalnega signala.

#### **Radijski sprejemnik**

#### **? Radijski sprejem je slab.**

- ✔ Avtomobilska antena ni izvlečena.
- ☞ Izvlecite anteno v vsej dolžini.
- ✔ Antenski kontrolni kabel ni priklopljen.
- ☞ Pravilno povežite kabel, kot je navedeno v ustreznem razdelku <PRIROČNIK ZA VGRADNJO>.

#### **Predvajalnik plošč**

#### **? Namesto izbrane plošče se predvaja druga.**

- ✔ Izbrani CD je precej umazan.
- ☞ Očistite CD.
- ✔ Ploščo ste vstavili v napačno režo.
- ☞ Odprite pladenj s ploščami in preverite, kje je izbrana plošča.
- ✔ Plošča je zelo spraskana.
- ☞ Poskusite z drugo ploščo.

#### **Vir zvokovne datoteke**

#### **? Ob predvajanju zvokovne datoteke pride do preskakovanja zvoka.**

- ✔ Medij je opraskan ali umazan.
- ☞ Očistite medij v skladu z navodili iz poglavja o čiščenju CD-jev <Kako ravnati s CD ploščami> (stran 8).
- ✔ Kakovost posnetka je slaba.
- ☞ Ponovno posnemite medij ali uporabite drugi medij.

## **Pomoč? Napaka**

#### **Ko pride do napake v delovanju naprave, se na zaslonu prikaže vzrok napake.**

#### **Protect:**

Kabel zvočnika je v kratkem stiku ali se dotika šasije vozila, nato se vklopi zaščitna funkcija.

➡ Pravilno povežite ali izolirajte kabel zvočnika in pritisnite na gumb za ponastavitev (Reset).

#### **Hot Error:**

Če temperatura v napravi preseže 60°C, se vklopi zaščitno vezje in lahko se zgodi, da naprave ne boste mogli uporabljati. V tem primeru se prikaže to sporočilo.

➡ Po znižanju temperature v vozilu lahko napravo zopet uporabljate.

#### **Hold Error:**

Če temperatura v izmenjevalniku plošč preseže 60°C, se vklopi zaščitno vezje, ki prekine delovanje. V tem primeru se prikaže to sporočilo.

➡ Po znižanju temperature na mestu vgradnje lahko izmenjevalnik plošč zopet uporabljate.

#### **Mecha Error:**

Predvajalnik plošč ne deluje pravilno.

➡ Izvrzite ploščo in jo ponovno vstavite. Če to sporočilo o napaki ne izgine ali plošče ni mogoče izvreči, se posvetujte s servisom.

#### **Disc Error:**

Vstavili ste ploščo, ki je ni mogoče predvajati.

#### **Read Error:**

- Plošča je precej umazana.
- ➡ Očistite medij v skladu z navodili iz poglavja o čiščenju CD-jev <Kako ravnati s CD ploščami> (stran 8).
- Plošča je obrnjena narobe.
- ➡ Vstavite ploščo s stranjo z napisom obrnjeno navzgor.

#### **Region code Error:**

Plošča, ki jo želite predvajati, ima neustrezno regijsko kodo, zato je ne morete predvajati v tej napravi.

#### **Parental level Error:**

Plošča, ki jo želite predvajati, ima višjo raven zaščite od na napravi nastavljene ravni.

#### **Error 07–67:**

Naprava iz določenega razloga ne deluje pravilno.

➡ Pritisnite na gumb za ponastavitev (Reset). Če sporočilo o napaki "Error 07−67" ne izgine, se obrnite na najbližjega zastopnika podjetja Kenwood.

#### **No Device (USB device)/ Disconnected (iPod):**

USB naprava/iPod sta izbrana kot vir, čeprav nista priključena. .

➡ Spremenite vir na katerikoli vir, razen USB/iPod. Priključite USB napravo/iPod in spremenite vir na USB/iPod.

#### **No Music:**

Priključena USB naprava ne vsebuje nobenih podprtih zvokovnih datotek.

Predvajate medij, na katerem ni vsebin, ki bi jih naprava lahko predvajala.

#### **USB Device Error!!:**

Priključena USB naprava je namenjena za večjo jakost toka od dovoljene. .

- ➡ Preverite USB napravo.
	- S priključeno napravo USB je prišlo do težav.
- ➡ Spremenite vir na katerikoli vir, razen USB. Odstranite napravo USB.

#### **Authorization Error:**

Povezava z iPodom ni uspela.

- ➡ Odstranite iPod in ga ponovno priključite. Naprava ne podpira iPod-a.
- ➡ Glej <iPod, ki ga lahko priključite na to napravo> (stran 7).

#### **Update your iPod:**

Programska oprema za iPod je starejše verzije, ki je naprava ne podpira.

➡ Prepričajte se, da imate zadnjo verzijo programske opreme za iPod. Glej <iPod, ki ga lahko priključite na to napravo> (stran 7).

# **DVD jezikovne kode**

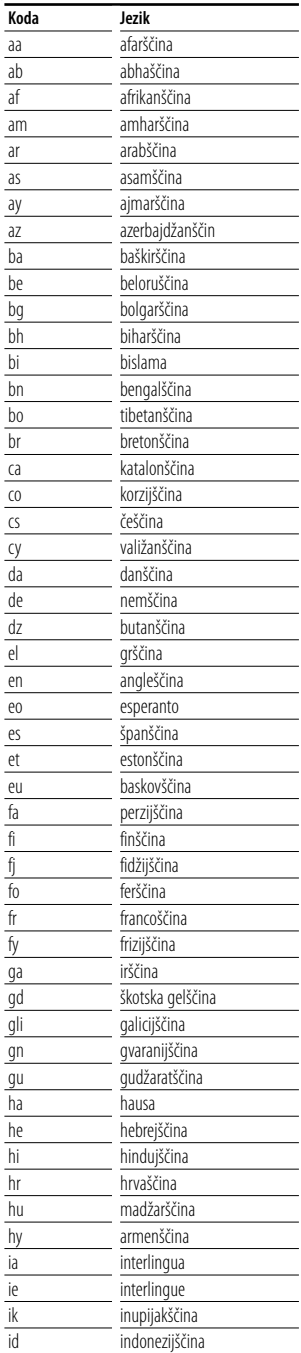

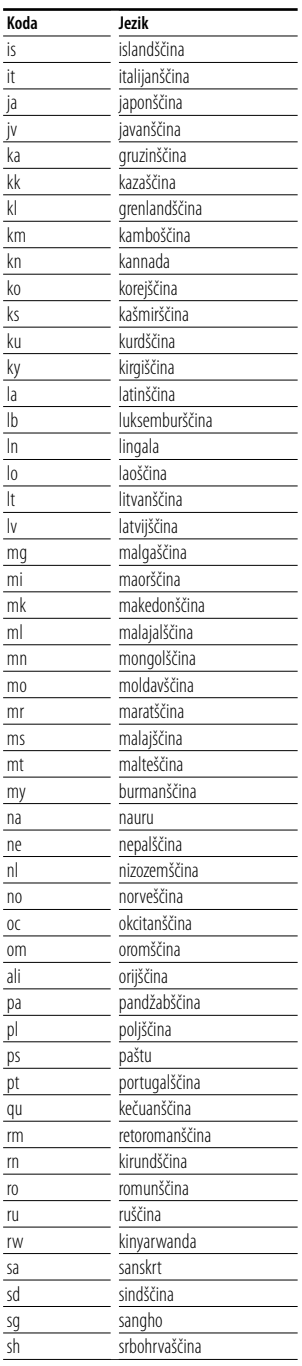

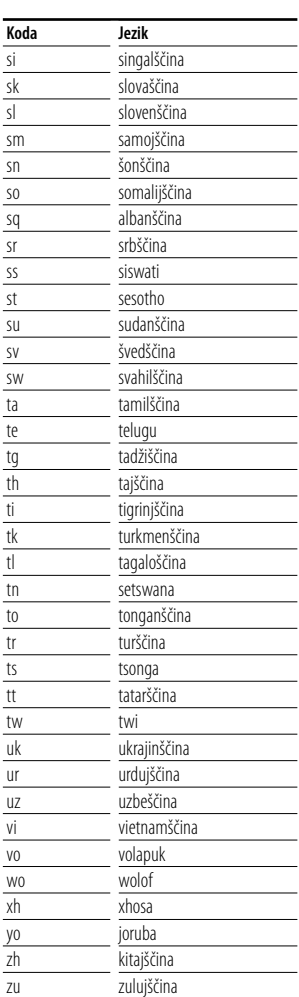

# **Tehnični podatki**

#### **Monitor**

Velikost ekrana

: 6,97 cole (diagonala) široki  $154,1 \times 87,1 \text{ mm}$ 

Sistem prikaza : Prozorna TN LCD plošča

Gonilni sistem : TFT sistem aktivne matrike

Število pikslov : 336,960 (480H×234V×RGB)

Efektivni piksli

: 99.99%

Razporeditev pikslov : RGB progasta razporeditev

Osvetlitev ozadja

: cevasta hladna fluorescentna žarnica

#### **DVD predvajalnik**

Digitalno analognik pretvornik  $\cdot$  24 bit Dekoder : Linearni PCM/ Dolby Digital/ dts/ MP3/ WMA/ AAC Nihanje višine tona : pod ravnjo zaznavanja Frekvenčni odziv Frekvenca vzorčenja; 96 kHz : 20 – 44,000 Hz Frekvenca vzorčenja; 48 kHz : 20 – 22,000 Hz Frekvenca vzorčenja; 44,1 kHz : 20 – 20,000 Hz Skupno popačenje zvoka : 0,01% (1 kHz) Razmerje signal/šum (dB) : 98dB (DVD-Video 96k) Dinamični razpon : 98dB (DVD-Video 96k) Format plošče : DVD-Video/VIDEO-CD/CD-DA Frekvenca vzorčenja : 44,1kHz/ 48kHz/ 96kHz Število bitov za kvantizacijo : 16/ 20/ 24 bit

#### **USB IF**

USB standard  $\cdot$  USB 1.1/20 Datotečni sistem : FAT 16/32 Maksimalni napajalni tok : 500 mA Digitalno analognik pretvornik  $.24$  Bit Dekoder : MP3/WMA/AAC

#### **Radijski sprejemnik FM**

Frekvenčno območje : 87,5MHz – 108,0 MHz (50kHz) Uporabna občutljivost (S/N : 26 dB) : 0,7 μV/75 Ω Dušilna občutljivost (S/N : 46 dB) : 1,6 μV/75 Ω Frevenčni odziv (± 3,0 dB)  $\cdot$  30 Hz – 15 kHz Razmerje signal/šum : 65 dB (MONO) Frekvenčna ločljivost signala (± 400 kHz) : ≥ 80 dB Ločljivost kanalov antenskega signala : 35 dB (1 kHz)

#### **Radijski sprejemnik LW**

Frekvenčno območje (9 kHz) : 153 kHz – 281 kHz Uporabna občutljivost : 45μV

#### **Radijski sprejemnik MW**

Frekvenčno območje (9 kHz) : 531 kHz – 1611 kHz Uporabna občutljivost : 25 μV

#### **Video oprema**

Barvni sistem zunanjega video vhoda : NTSC/PAL Raven zunanjega video vhoda (RCA vtiči) : 1 Vp-p/75 Ω Največja raven zunanjega avdio vhoda (RCA vtiči) : 2 V/25 kΩ Analogni RGB vhod : 0,7 Vp-p/75 Ω Raven video izhoda (RCA vtiči) : 1 Vp-p/75 Ω Raven avdio izhoda (RCA vtiči) : 1,2 V/10 kΩ

#### **Avdio oprema**

Največja izhodna moč (spredaj in zadaj) :  $50 W \times 4$ Izhodna moč (spredaj in zadaj) (PWR DIN45324,+B=14,4v)  $: 30 W \times 4$ Predojačevalna izhodna raven (V) : 2 V/10 kΩ Predojačevalna impedanca :  $\leq 600 \Omega$ Impedanca zvočnikov  $: 4 - 80$ Tonsko delovanje Nizki toni:  $100$  Hz  $+8$  dB Srednji toni: 1 kHz ±8 dB Visoki toni: 10 kHz ±8 dB

#### **Splošno**

```
Delovna napetost
 : 14,4 V (dopustna od 11 – 16 V) 
Poraba toka
 : 15 A 
Vgradna velikost (širina \times višina \times globina)
 Glavna naprava: 182 \times 53 \times 161 mm
 Pomožna naprava: 228 x 40 x176 mm
Območje delovne temperature
 : -10 °C – +60 °C
Temperaturno območje za shranjevanje
 : -20 °C - +85 °CMasa
 Glavna naprava: 2,2 kg 
 Pomožna naprava: 1,1 kg
```
Pridržujemo si pravico do sprememb podatkov brez predhodnega obvestila.

Čeprav je efektivnih pikslov plošče s tekočimi kristali 99,99% ali več, je možno, da 0,01% pikslov ni vidnih ali so napačno prikazani.

#### **About DivX**

DivX is a popular media technology created by DivX, Inc. DivX media Files contain highly compressed video with high visual quality that maintains a relatively small file size. DivX files can also include advanced media features like menus, subtitles, and alternate audio tracks. Many DivX media files are available for download online, and you can create your own using your personal content and easy-to-use tools from DivX.com.

#### **About DivX Certified**

DivX Certified products are officially tested by the creators of DivX and guaranteed to play all versions of DivX video, including DivX 6. Certified products qualify for one of several DivX Profiles that designate the type of video the product supports, from compact portable video to high-definition video.

Izdelka ni vgradil proizvajalec vozila v proizvodnji, niti profesionalni uvoznik vozila v državo članico EU.

#### **Informacije o odlaganju stare električne in elektronske opreme (za države članice EU, ki uporabljajo sistem ločevanja odpadkov)**

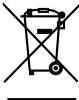

 Izdelki s simbolom (prekrižan koš za odpadke) se ne smejo zavreči skupaj z ostalimi gospodinjskimi odpadki.

Stara električna in elektronska oprema se mora zbirati in reciklirati na temu primernih mestih.

Za informacije o zbirnih mestih se obrnite na organe lokalne oblasti. Ustrezno recikliranje in odstranjenevanje izdelkov pripomore k ohranjanju zdravja in okolja.

#### **Oznaka izdelkov z laserjem (Razen nekaterih območij)**

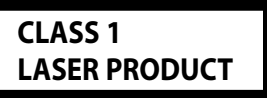

Nalepka je prilepljena na ohišje in potrjuje, da sodijo laserji, ki so del naprave, v razred 1. To pomeni, da naprava uporablja laserske žarke, ki so šibkejšega razreda. Zunaj naprave ni nevarnosti za izpostavljenost škodljivemu sevanju.

The "AAC" logo is trademark of DolbyLaboratories.

Apple, the Apple logo, and iPod are trademarks of Apple Inc., registered in the U.S. and other countries.

DivX, DivX Certified, and associated logos are trademarks of DivX, Inc. and are used under license.

DVD is a trademark of DVD Format/Logo Licensing Corporation registered in the U.S., Japan and other countries.

Ta izdelek je opremljen s tehnologijo za zaščito proti presnemavanju, ki je zaščitena s strani patentnega urada ZDA in ostalimi zakoni za zaščito intelektualne lastnine. Uporabo te tehnologijo za zaščito proti presnemavanju mora dovoliti Macrovision, drugače pa je namenjena samo za domačo uporabo in ostala področja omejene uporabe, razen če ni s strani Macrovision dovoljeno drugače. Obratno inženirstvo ali razstavljanje je prepovedano.

Manufactured under license from Dolby Laboratories. "Dolby" and the double-D symbol are trademarks of Dolby Laboratories.

"DTS" and "DTS 2.0 + Digital Out" are trademarks of Digital Theater Systems, Inc.